# **1. PREFACE**

<span id="page-0-0"></span>Thanks for choosing I5100 series frequency inverter!

This manual introduces how to use the I5100 frequency inverter correct. Before you use the frequency inverter, please read this manual carefully and know the safety precautions clearly

# **NOTICE**

- In order to explain the detailed things, some of the pictures are the frequency inverter remove the shape.when you use the frequency inverter, please close and install the coverings, follow the manual to operate.
- Some of the pictures in this manual just for explain, maybe different from your order sample.
- If you have any other questions you can contact with our company

# **CONTENTS**

<span id="page-1-0"></span>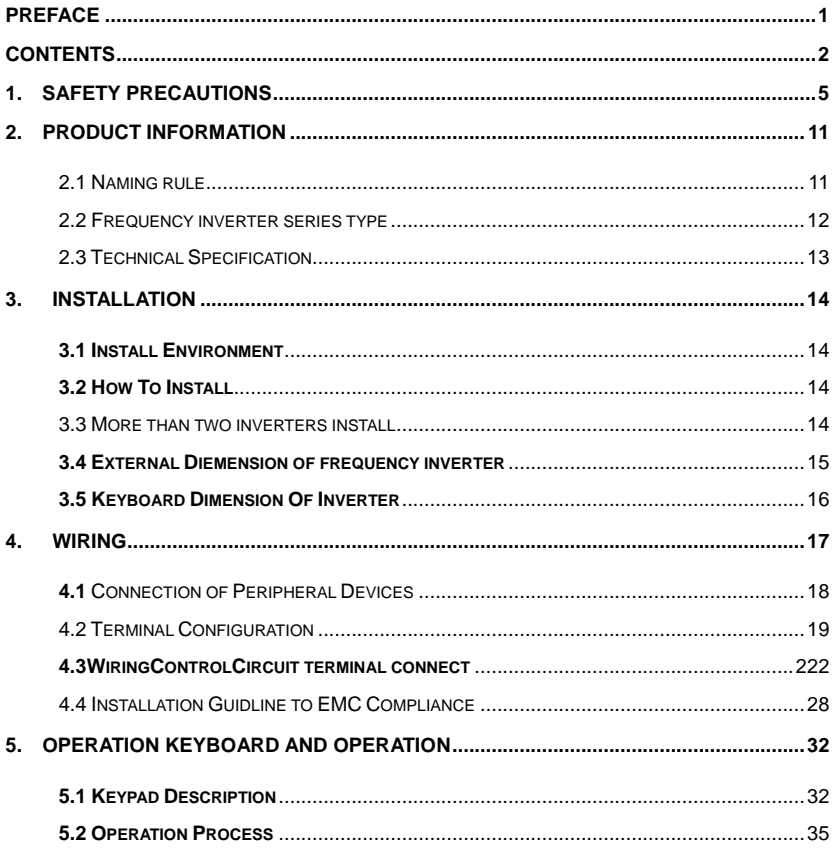

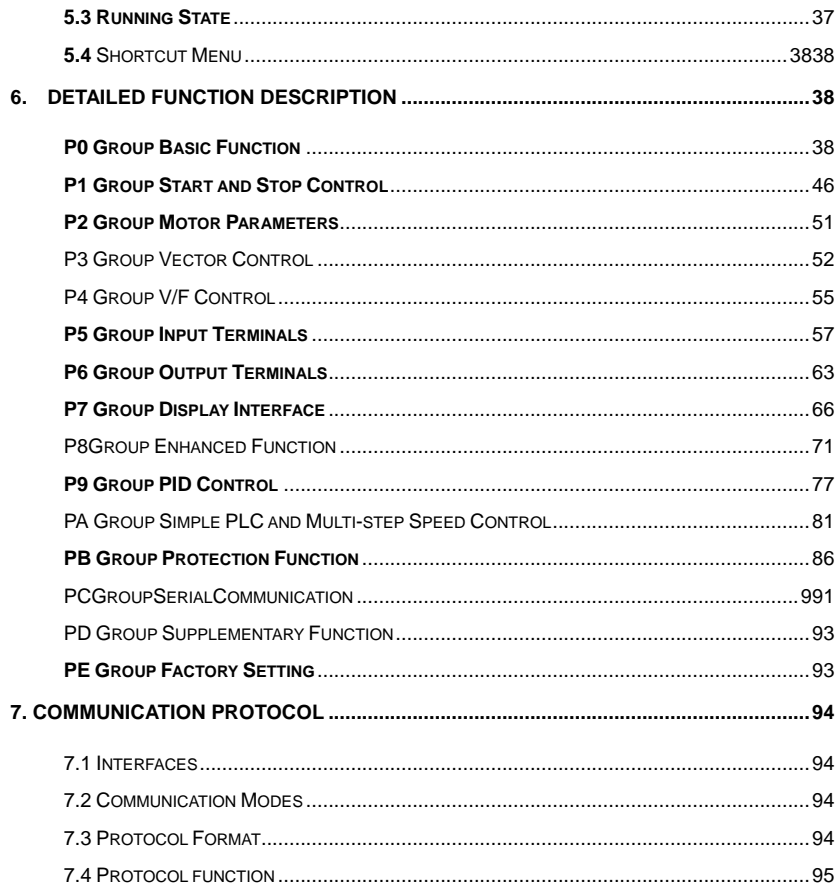

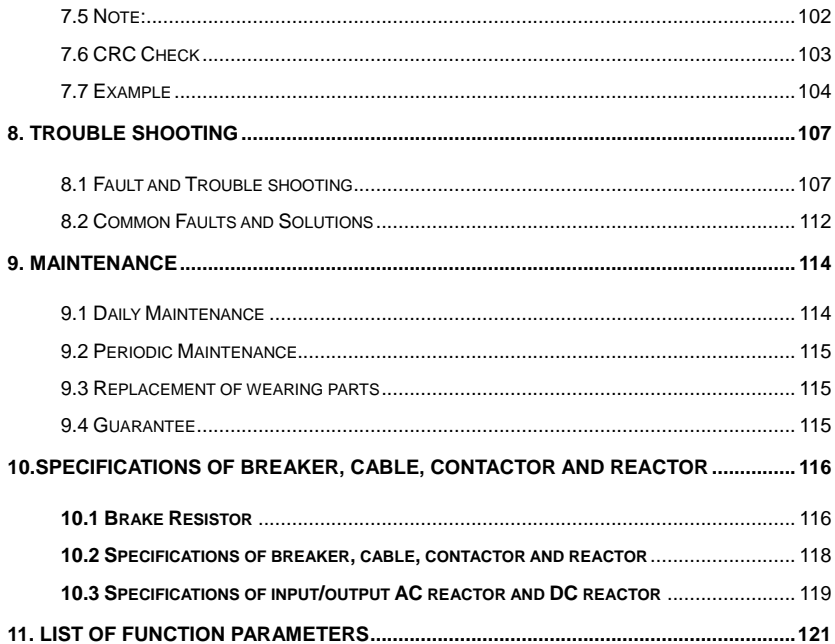

# **1. SAFETY PRECAUTIONS**

**WARNING:**Points out potential danger which, if not avoided, may cause physical injury or death.

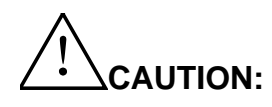

Points out potential danger which, if not avoided, may result in mild or moderate physical injury and damage to the equipment. It's also available to warns about unsafe operations.

In some cases, even the content described in "Note" may also cause serious accidents. So please follow these important precautions in any situations.

# **1.1.1 Safety attentions**

## **1.1.2Before install**:

**Danger** 

- · **Open the shape find the control system in water**、**parts lost or parts damage,don't install**!
- · **if the product different from the packing list**!**don't install**!
- · **Carefully handled when loading, otherwise it may damage the inverter**!
- · **Do not use the damaged inverter or inverter with missing parts. Otherwise, there may be ri of injury.**
- · **Do not touch the control system, otherwise it will cause static electricity**!

## **1.1.3When install**:

Danger

· **install the inverter on incombustible surface like metal, and keep away from fammable substances. Otherwise it may cause fire.** 

· **Do not lost the set screw of the equitment, especially the screws marked in RED.**

Caution

·**Do not drop the lead wire stub or screw in the inverter. Otherwise it may damage the inverter**!

·**Please install the driver in the place where there is no direct sunlight and no shock**!

· **When more than two inverters are to be installed in one cabinet, due attention shall be paid to the installation locations (refer to Chapter 3 Mechanical and Electrical Installation) to ensure the heat sinking effect**!

### **1.1.4Wiring**:

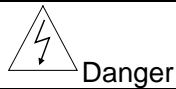

· **Operation shall be performed by the professional engineering technician. Otherwise there will be danger of electric shock**!

· **There shall be circuit breaker between the inverter and power supply. Otherwise, there may be fire**!

· **Make sure the power is disconnected prior to the connection. Otherwise there will be danger of electric shock**!

·**The earth terminal shall be earthed reliably. Otherwise there may be danger of electric shock**!

**Danger** 

- · **Prohibit the input power connect with the output terminals U**、**V**、**W**。**Don't connect the wrong way about the wiring,pls check the terminals carefully**!
- ·**Make sure all the wiring according with the EMC and the stay area's safe standard All the cables must use as manual's reference**!
- · **Don't connect the brake resistor between DC bus** (**+**)、(**-**),**other wire it may cause fire**!

## **1.1.5Upon Power-on**:

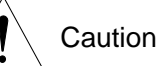

· **At power-on, the inverter will perform the security check of the external heavy-current circuit automatically. Thus, at this time please do not touch the terminals U, V and W, or the terminals of motor, otherwise there will be danger of electric shock**!

· **The inverter is free from dielectric test because this test is performed prior to the delivery. Otherwise accident may occur**!

$$
\overbrace{}
$$
 **D an ger**

- · **must close the frequency inverter shape then power on,other wise electric shock occur**!
- · **All the cables must use as manual's reference**,**according with the manual's connect diagram**, **otherwise accident occur**!

### **1.1.6After Power-on**:

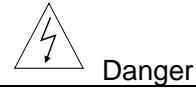

· **Do not open the cover of the inverter upon power-on. Otherwise there will be danger of electric shock**!

· **Do not touch the inverter and its surrounding circuit with wet hand. Otherwise there will be danger of electric shock**!

· **Do not touch the inverter terminals (including control terminal). Otherwise there will be danger of electric shock**!

· **At power-on, the inverter will perform the security check of the external heavy-current circuit automatically. Thus, at this time please do not touch the terminals U, V and W, or the terminals of motor, otherwise there will be danger of electric shock**!

# Danger

- · **If parameter identification is required, due attention shall be paid to the danger of injury arising from the rotating motor. Otherwise accident may occur**!
- · **Do not change the factory settings at will. Otherwise it may damage the equipment**!

# **1.1.7In Service**:

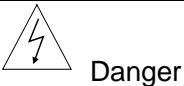

**·Do not touch the fan or discharge resistor to sense the temperature.** 

**Otherwise, you may get burnt**!

**·Detection of signals during the operation shall only be conducted by qualifed technician. Otherwise, personal injury or equipment damage may be caused**!

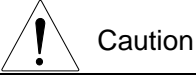

- · **During the operation of the inverter, keep items from falling into the equipment. Otherwise, it may damage the equipment**!
- **· During the operation of the inverter, keep items from falling into the equipment. Otherwise, it may damage the equipment**!

# **1.1.8Maintenance**:

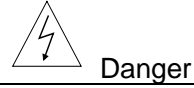

· **Do not repair and maintain the equipment with power connection. Otherwise there will be danger of electric shock**!

- · **be sure to conduct repair and maintenance after the charge LED indictor of the inverter is OFF. Otherwise, the residual charge on the capacitor may cause personal injury**!
- · **The inverter shall be repaired and maintained only by the qualifed person who has received**

**professional training. Otherwise, it may cause personal injury or equipment damage**!

· **Carry out parameter setting after replacing the inverter, all the plug-ins must be plug and play when power outage**!

# **1.2 Precautions**

#### **1.2.1 Motor Insulation Inspection**

When the motor is used for the first time, or when the motor is reused after being kept, or when periodical inspection is performed, it shall conduct motor insulation inspection so as to avoid damaging the inverter because of the insulation failure of the motor windings. The motor wires must be disconnected from the inverter during the insulation inspection. It is recommended to use the 500V megameter, and the insulating resistance measured shall be at least  $5M\Omega$ .

#### **1.2.2 Thermal Protection of the Motor**

If the ratings of the motor does not match those of the inverter, especially when the rated,please adjust some parameters let the KW suitable for the motor.

#### **1.2.3 Running with Frequency higher than Standard Frequency**

This inverter can provide output frequency of 0Hz to 400Hz. If the user needs to run the inverter with frequency of more than 50Hz, please take the resistant pressure of the mechanical devices.

#### **1.2.4 Vibration of Mechanical Device**

The inverter may encounter the mechanical resonance point at certain output frequencies, which can be avoided by setting the ip frequency parameters in the inverter.

#### **1.2.5 Motor Heat and Noise**

Since the output voltage of inverter is PWM wave and contains certain harmonics, the temperature rise, noise and vibration of the motor will be higher than those when it runs at standard frequency。

#### **1.2.6 Voltage-sensitive Device or Capacitor Improving Power Factor at the Output Side**

Since the inverter output is PWM wave, if the capacitor for improving the power factor or voltage-sensitive resistor for lightning protection is mounted at the output side, it is easy to cause instantaneous over current in the inverter, which may damage the inverter. It is recommended that such devices not be used.

#### **1.2.7 Switching Devices like Contactors Used at the Input and Output terminal**

If a contactor is installed between the power supply and the input terminal of the inverter, it is not allowed to use the contactor to control the startup/stop of the inverter. If use of such contactor is unavoidable, it shall be used with interval of at least one hour. Frequent charge and discharge will reduce the service life of the capacitor inside the inverter. If switching devices like contactor are installed between the output end of the inverter and the motor, it shall ensure that the on/off operation is conducted when the inverter has no output. Otherwise the modules in the inverter may be damaged.

#### **1.2.8 Use under voltage rather than rated voltage**

If the series inverter is used outside the allowable working voltage range as specifed in this manual, it is easy to damage the devices in the inverter. When necessary, use the corresponding step-up or step-down instruments to change the voltage.

#### **1.2.9 Change Three-phase Input to Two-phase Input**

It is not allowed to change the I5100 series three-phase inverter into two-phase one. Otherwise, it may cause fault or damage to the inverter.

#### **1.2.10 Lightning shock protection**

The series inverter has lightning over current protection device, and has certain self-protection capacity against the lightning. In applications where lightning occurs fre quently, the user shall install additional protection devices at the front-end of the inverter.

#### **1.2.11 Altitude and Derating**

In areas with altitude of more  $\overline{ }$  than 1,000 meters, the heat sinking effect of the inverter may turn poorer due to rare air. Therefore, it needs to derate the inverter for use. Please contact our company for technical consulting in case of such condition.

#### **1.2.12 Special Use**

If the user needs to use the inverter with the methods other than the recommended wiring diagram in this manual, such as shared DC bus, please consult our company.

#### **1.2.13 Note of Inverter Disposal**

The electrolytic capacitors on the main circuit and the PCB may explode when they are burnt. Emission of toxic gas may be generated when the plastic parts are burnt. Please dispose the inverter as industrial wastes.

#### **1.2.14 Adaptable Motor**

 1) The standard adaptable motor is four-pole squirrel-cage asynchronous induction motor. If such motor is not available, be sure to select adaptable motors in according to the rated current of the motor. In applications where drive permanent magnetic synchronous motor is required, please consult our company;

 2) The cooling fan and the rotor shaft of he non-variable-frequency motor adopt coaxial connection. When the rotating speed is reduced, the cooling effect will be poorer. Therefore, a powerful exhaust fan shall be installed, or the motor shall be replaced with variable-frequency motor to avoid the over heat of the motor.

 3) Since the inverter has built-in standard parameters of the adaptable motors, it is necessary to perform motor parameter identification or modify the default values so as to comply with the actual values as much as possible, or it may affect the running effect and protection performance;

 4)The short circuit of the cable or motor may cause alarm or explosion of the inverter. Therefore, please conduct insulation and short circuit test on the newly installed motor and cable. Such test shall also be conducted during routine maintenance. Please note that the inverter and the test part shall be completely disconnected during the test.

# <span id="page-10-1"></span>**2. PRODUCT INFORMATION**

# <span id="page-10-0"></span>2.1 Naming rule

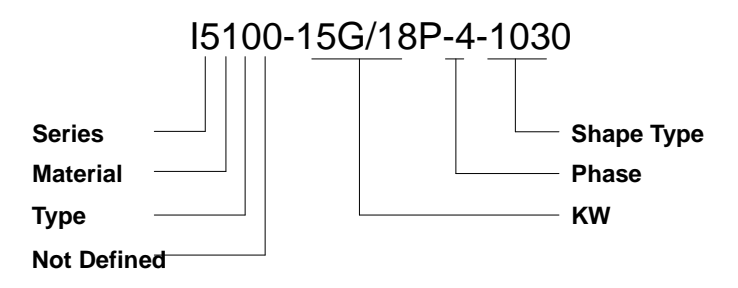

- 1. Series:Different Series,
- 2. Material:0 means Module、1 means Transistor
- 3. Type: 0 no meaning (follow the KW as G, P, G means universal type, P means fan and pump type). 1 means woodworking special type

4. KW: Number means KW big or small, from 0.4 to 55KW and so on , G means universal type P means fan and pump type

- 5. Phase:3 phase 380V as 4 show、single phase 220V as S2 show、3 phase 220V as 2 show
- 6. Shape Type :: as the mode of the frequency inverter

# <span id="page-11-0"></span>2.2Frequency inverter series type

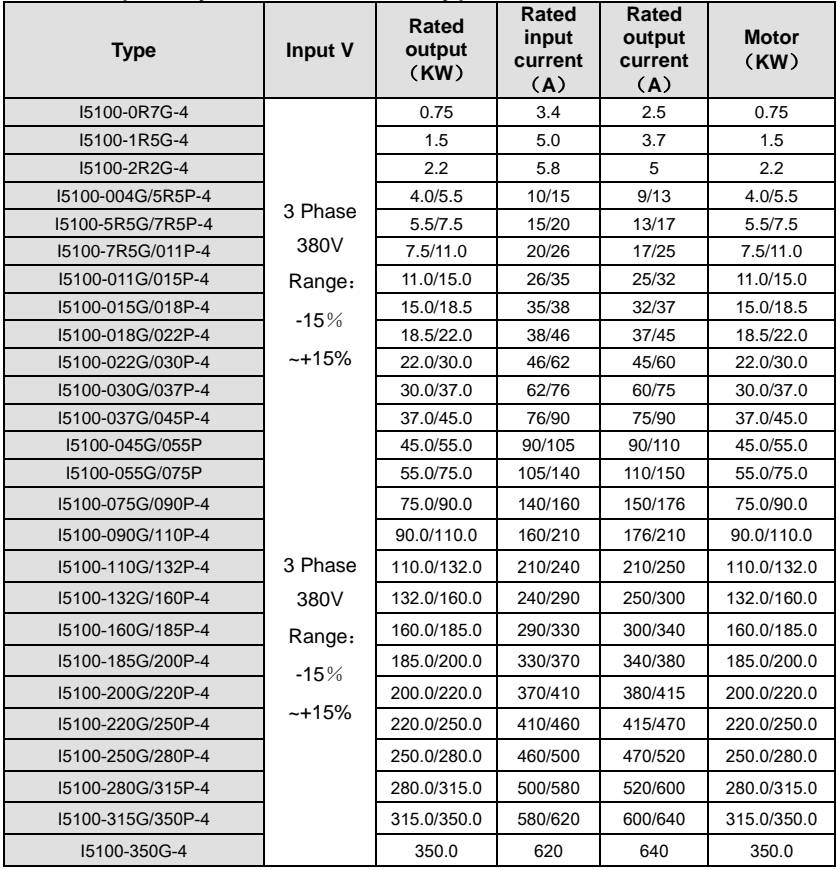

# <span id="page-12-0"></span>2.3 Technical Specification

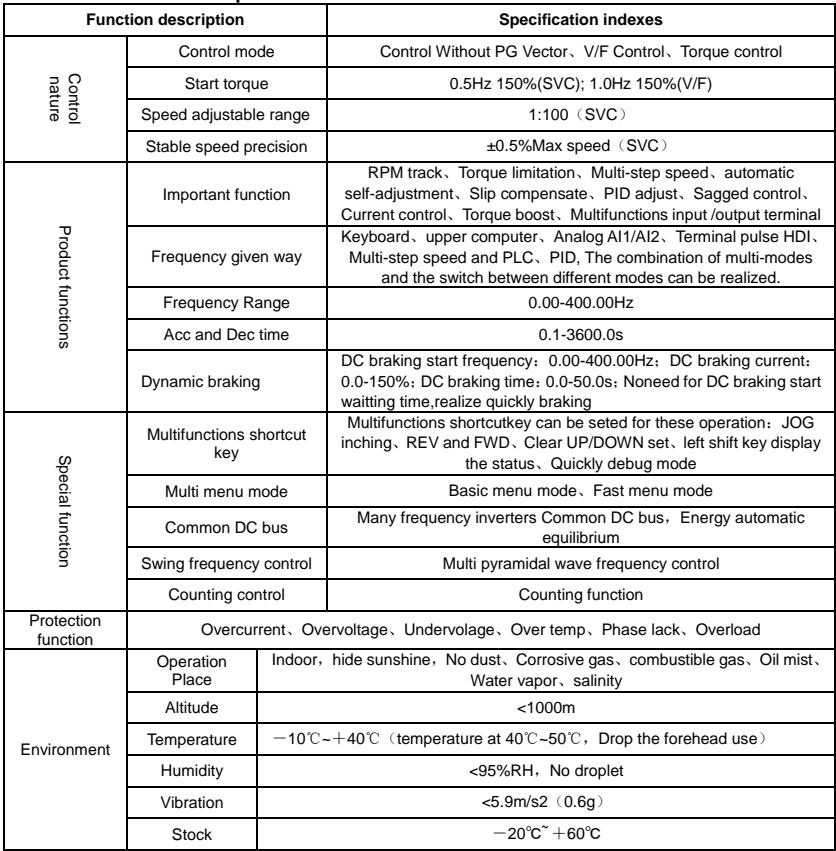

# **3. INSTALLATION**

# <span id="page-13-1"></span><span id="page-13-0"></span>**3.1 Install Environment**

- 1、Temperature:-10℃~+50℃, if the temperature is above 40℃,please put your inverter in place well inventilized.
- 2. Humidity:  $0\% \sim 95\%$  without dew.
- 3、Away from corrosive gas ,liquid,oil mist or salt mist.
- 4、No dust or metal powder or debris.
- 5、No viberation and machinery shock.
- 6、No electromagnetion noise(such as welding machine).

# <span id="page-13-2"></span>**3.2 How To Install**

For better cooling down the inverter, it is recommended to install the inverter vertically. There are force cooling fan on the bottom of the inverter, enough space must be guaranteed between these cooling fans and its adjacent objects in all directions.

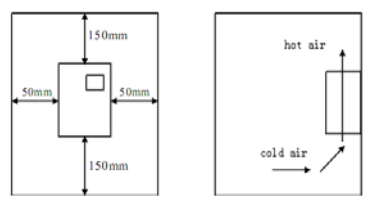

Figure  $3-1$  Installtion Distance

# <span id="page-13-3"></span>3.3 More than two inverters install

If two inverters installed one onto the other,a guide plate is necessary

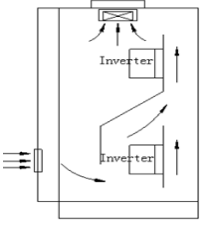

Figure  $3-2$  Install More Than two Inverters

# <span id="page-14-0"></span>**3.4 External Diemension of frequency inverter**

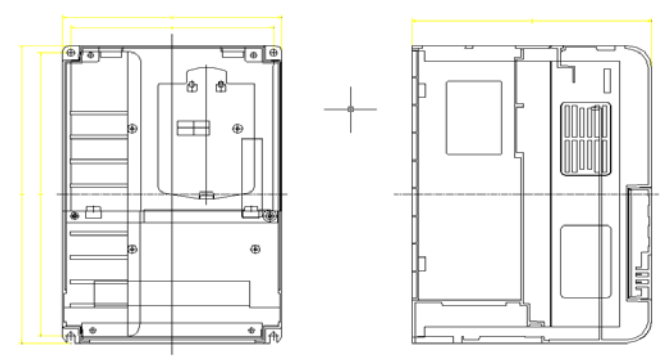

Figure 3-4 0.75KW-15KW External Diemensions

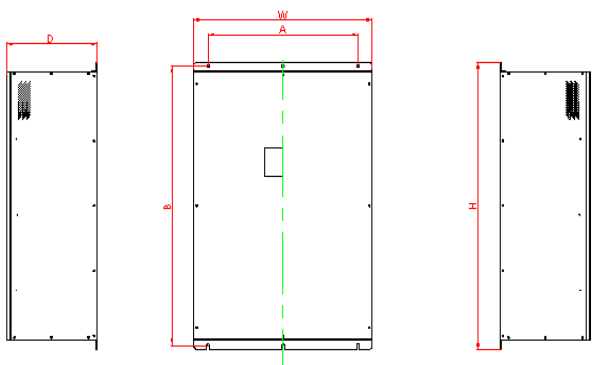

Figure 3-5 18.5KW-315KW External Diemensions

NOTE: Install 18.5KW to 55KW,pick off the keyboard first then move the cover plate!! External Diemension and Installation Diemension

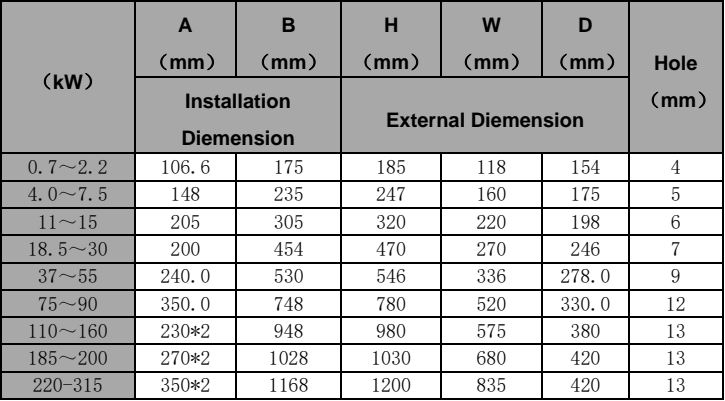

# <span id="page-15-0"></span>**3.5 Keyboard Dimension Of Inverter**

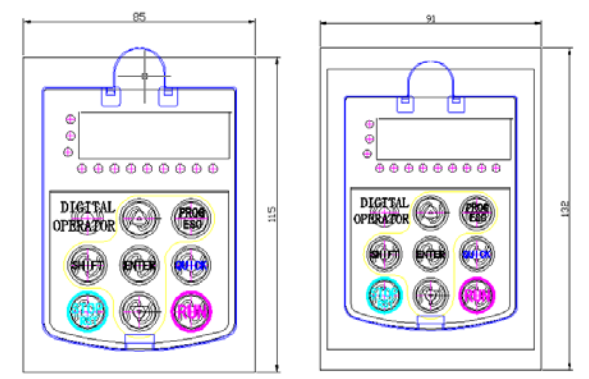

3-6 External Keyboard's Dimension 3-7 External Keyboard's open pore Dimension

# **4.WIRING**

Warning

<span id="page-16-0"></span>●Only qualified electricians are allowed to operate on the safe running of the iverter.

●Never carry out any insulation or voltage withstand tests on the cables connecting with the inverter.

●Even if the inverter is stopped, dangerous voltage is present at the input power lines, DC circuit terminals and motor terminals. Wait for 10 minutes even when the inverter is switched off until is discharge the CHARGE light is off before operation.

●Ground the grounding terminals of the inverter with proper techniques. And the resistor should be less than 10Ω. Otherwise there is danger of electrical shock and fire.

●Do not connect 3-phase power supply to the output terminals (U, V, W)of the inverter, otherwise damage to the inverter may occur.

●Please ensure the right connection between the power supply wires and motor wires. Connect the power supply to the R, S and T terminalds and connect motor wires to U, V and W terminals.

●Never do wiring or other operations on the servo drive with wet hands. Otherwise there is danger of electric shock.

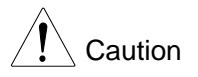

●Verify that the rated voltage of the inverter equals to the voltage of the AC power supply.

●The power wires and motor wires must be permanently fastened and connected.

# <span id="page-17-0"></span>**4.1** Connection of Peripheral Devices

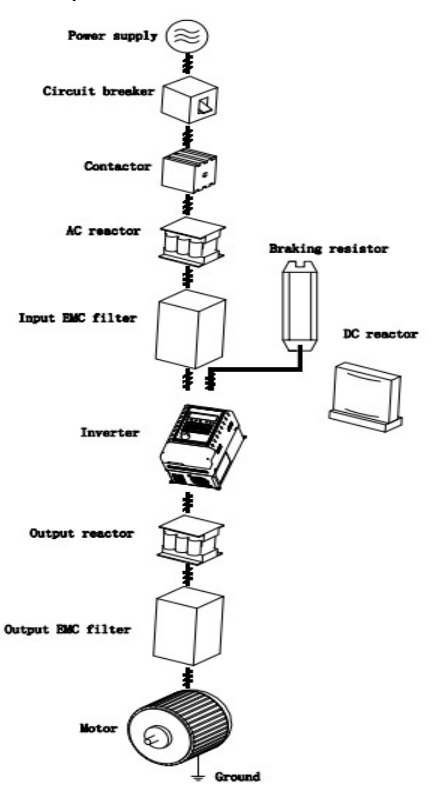

Figure 4.1 Connection of peripheral devices.

# <span id="page-18-0"></span>**4.2 Terminal Configuration**

4.2.1 Main Circuit Terminals(AC 380V)

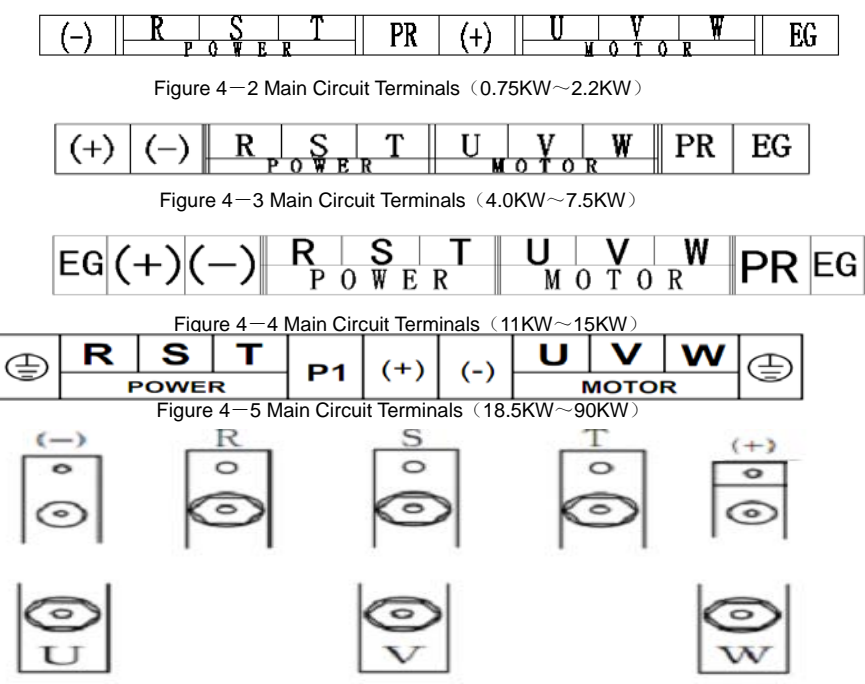

Figure  $4-6$  Main Circuit Terminals (110KW $\sim$ 315KW)

| <b>Terminal Symbol</b> | <b>Function Description</b>                                  |
|------------------------|--------------------------------------------------------------|
| R, S, T                | Terminals of 3 phase AC input                                |
| $(+), (-)$             | Spare terminals of external braking unit (380V up 18.5kW)    |
| $(+), PR$              | Spare terminals of external braking resistor, 380V down 15kW |
| $P1, (+)$              | Spare terminals of external DC reactor                       |
| U, V, W                | Terminals of 3 phase AC output                               |
| Έ.                     | Terminal of ground                                           |

4.2.2 The function of main circuit terminals are described as followings:

## **4.2.3** Main Circuit Standard Connect

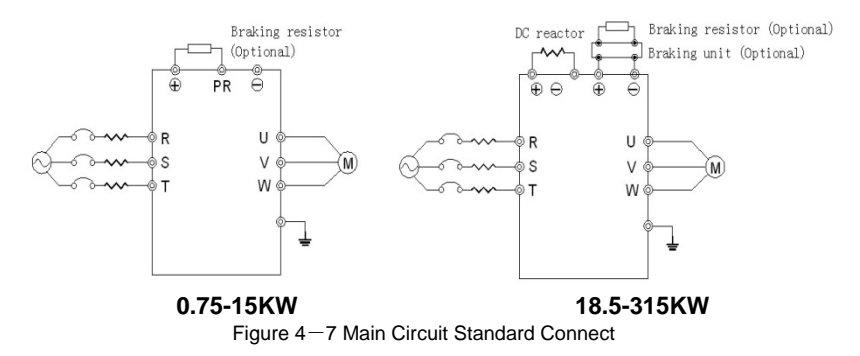

### **4.2.4 Wiring at input side of main circuit**

#### **Circuit breaker**

It is necessary to connect a circuit breaker which is compatible with the capacity of inverter between 3ph AC power supply and power input terminals (R, S, and T). The capacity of breaker is 1.5~2 times to the rated current of inverter. See *Specifications of Breaker, Cable, and Contactor* for the detail that the capacity of the invertrer should between 1.5~2 times of the rated current of the inverter.

#### **Install breaker**

Because of the frequency ivnerteroutput is higher PWM signal, so have the high frequency current ,please select current sensitivity up 30mA : if use the universal breaker,please select the sensitivity up 20mA, action time up 0.1 second breaker.

#### **Electromagnetic contactor**

In order to cut off the input power effectively when fault occurs to the system, it is necessary to install a contactor at the input side to control the ON-OFF of the main circuit power supply.

#### Input AC reactor

In order to prevent the rectifier damage result from the large current when peak pulse input, AC reactor should be installed at the input side. It can also be used to improve the power factor of the input side. For the effective protection, it is recommended to install input reactor for inverters of 380V/110kW (including 110kW) and install input reactor for inverters of 220V/45kW.

#### **Install surge suppressor**

As the Electromagnetic contactor、solenoid valve、Magnetic Coil、Electromagnetic breaker beside the frequency inverter, please install the surge suppressor.

#### **Input EMC filter**

The surrounding device may be disturbed by the cables when the inverter is working. EMC filter can minimize the interference. Just like the following figure.

### **4.2.5 Wiring at inverter side of main circuit DC reactor**

I5100 series inverters from 18.5kW to 90kW (380V) are equipped with internal DC reactors for the improvement of power factors and the avoidance of damage from high input current to the rectifying components because of the high-capacity transformer. The inverter can also cease the damage to the rectifying components which are caused by supply net voltage transients and harmonic waves of the loads.

**Braking unit and braking resistor** • I5100 series inverters below15kW (380V) are equipped with internal braking unit. In order to dissipate the regenerative energy generated by dynamic braking, the braking resistor should be installed at (+) and PR terminals.

• The wire length of the braking resistor should be less than 5m.

• Please pay attention to safety prevention and smooth ventilation when installing braking resistors because the temperature will rise for the heat releasing.

• The  $(+)$  and  $(-)$  terminal of the braking units corresponds to the (+) and (-) terminal of the inverter when the external braking unit is connected. Connect braking resistor to the BR1 and BR2 terminal of the braking unit.

• The wiring length between the(+) , (-) terminals of the inverter and the  $(+)$ ,  $(-)$  terminals of the braking units should be no more than 5m, and the distributing length among BR1 and BR2 and the braking resistor terminals should be no more than 10m.

**Note: Be sure that the electric polarity of (+) (-) terminals is right; it is not allowed to connect (+) with (-) terminals directly, otherwise damage or fire may occur.**

### **4.2.6 Wiring of main loop on output side**

**Connection between inverter and motor**

The output terminals of inverter U, V, W are connected to motor input terminals U, V , and W . When power is on, please check if motor is running forwardunder forward command, if reverse, please exchange any 2 phases of inverter 's terminal U , V, or W.

#### **Never connect power cable to output terminals of inverter**

Will damage the internal components of inverter.

**Short-circuit on output terminals or grounding is forbidden**

Do not touch output terminals directly, or connect the output cable to inverter ' s housing;there is ri of electric shock and short circuit.

#### **Never use phase-shifting capacitor**

Please do not connect phase-shifting lead electrolytic capacitor or LC/RC filter on theoutput loop, otherwise, it will damage inverter.

#### **Never use electromagnetic switch**

Do not connect electromagnetic switch or electromagnetic contactor to output loop, the action of such components will cause over current or over voltage protection of inverter.

Much worse, it will damage inverter ' s internal components. Please make sure the inverter and motor stops before installing electromagnetic contactor to switch power frequency.

#### **Install reactor on the output side**

When the frequency inverter and motor have about 50 meters must install the reactor.

#### **Install noise filter on the output side**

Installation of noise filter on output side of inverter can help to reduce inductive interference or radio interference.

### **4.2.7 Ground Wiring (PE)**

In order to ensure safety and prevent electrical shock and fire, terminal PE must be grounded with ground with proper techniques and the grounding resistor is less than 10Ω. The grounding wire should be short with a thick diameter, and it is better to use multi-wires which have copper core (>3.5mm2). When multiple inverters need to be grounded, it is recommended to use command grounding wire for the avoidance of loop the ground wire.

### <span id="page-21-0"></span>**4.3WiringControlCircuit terminal connect**

#### 4.3.1 Precautions

The cable connected to the control terminal should be left away from the main circuit and strong current circuits (including power supply cable, motor cable, relay and contactor connecting cable) at least 20cm and parallel wiring should be avoided. It is suggested to apply perpendicular wiring to prevent inverter malfunction caused by external interference.

# **4.3.2** Control circuit terminals

 $+$ RS485-GND S1 S2 S3 S4 S5 S6 S7 COM

+10VAI1|AI2|GND|AO1|AO2|COM|PLC|P24|HDO|HDI|

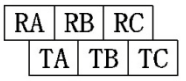

Figure  $4-10$  Control circuit terminals

# **4.3.3** Control circuit terminals explain

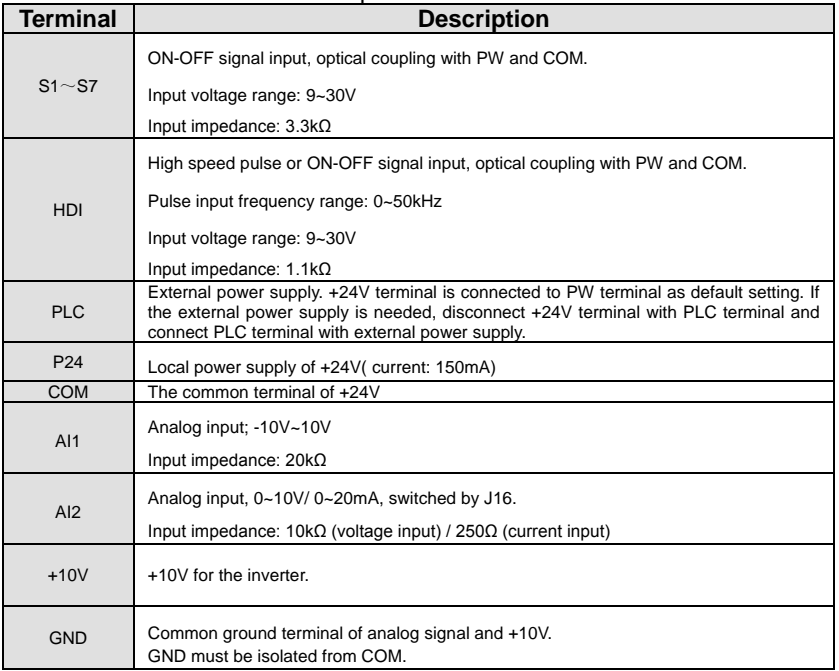

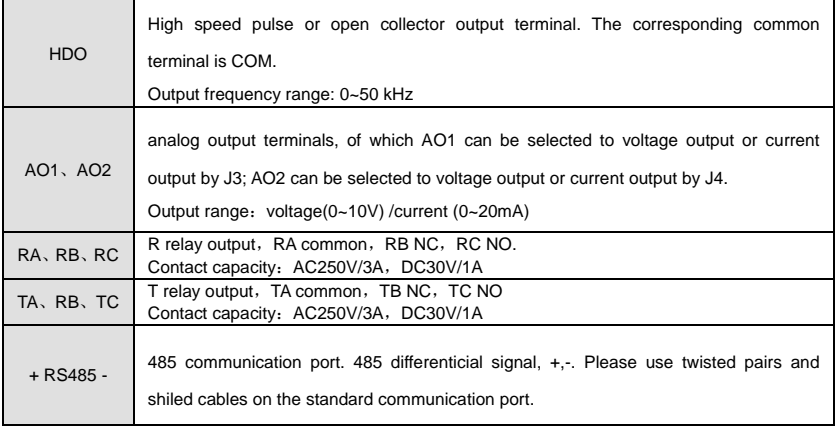

## **4.3.4Multi Functionsinput and output terminal connect**

Use the inside power +24V, External controller is the NPN type sinking current connect mode,as this follow Figure:

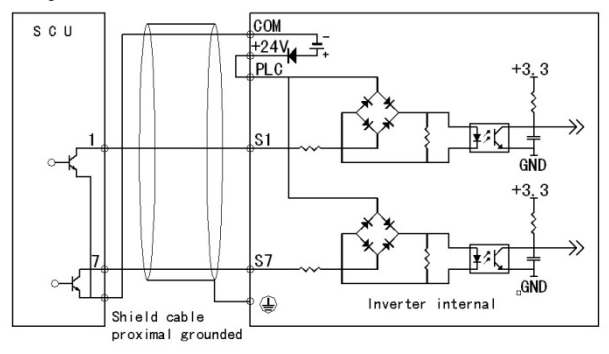

Use the inside power +24V, External controller is the PNP type pull current connect mode.as thisfollow Figure:

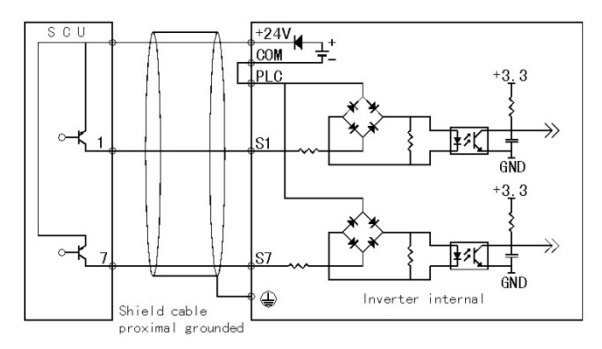

NOTES: pick off the short circuit slice between +24Vand PLC terminal , and connect the shortcircuit between PLC and COM terminal.

Use the outside power External controller is the NPN type sinking current connect mode,as this follow Figure:

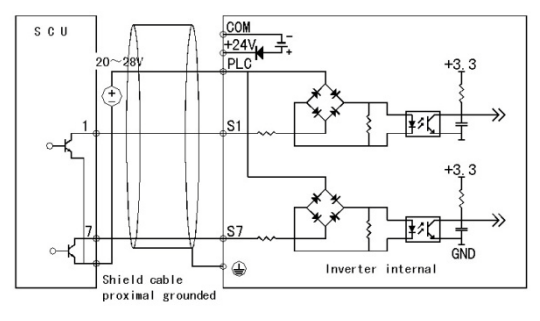

NOTES: pick off the short circuit slice between +24Vand PLC terminal Use the outsid power External controller is the PNP type pull current connect mode,as thisfollow Figure:

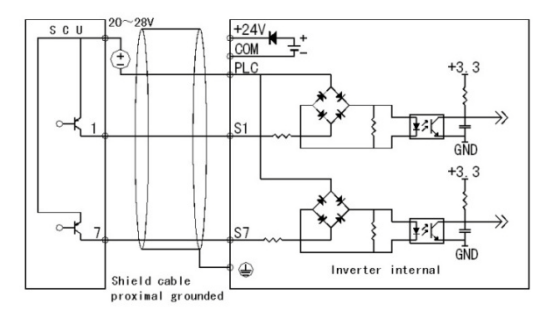

NOTES: pick off the short circuit slice between +24Vand PLC terminal

Use the inverter inside power +24Vand outside power's multi functions output terminal connect mode:

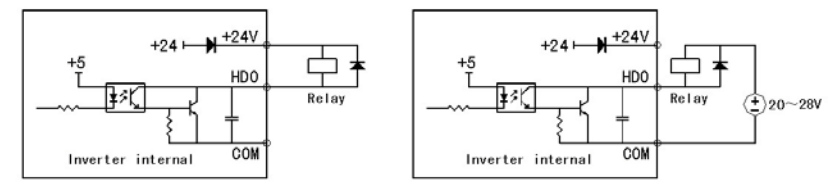

NOTES: Use this connect mode , if have HDO terminal bad , please confirm the out connect Diode polarity is right or wrong

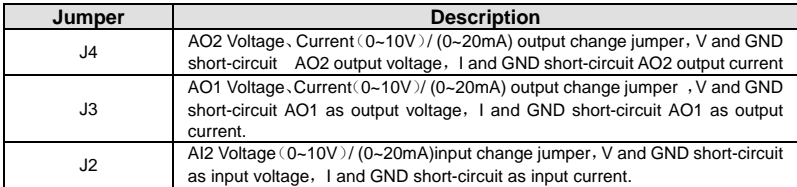

### **4.3.5 JUMPER ON CONTROL BOARD**

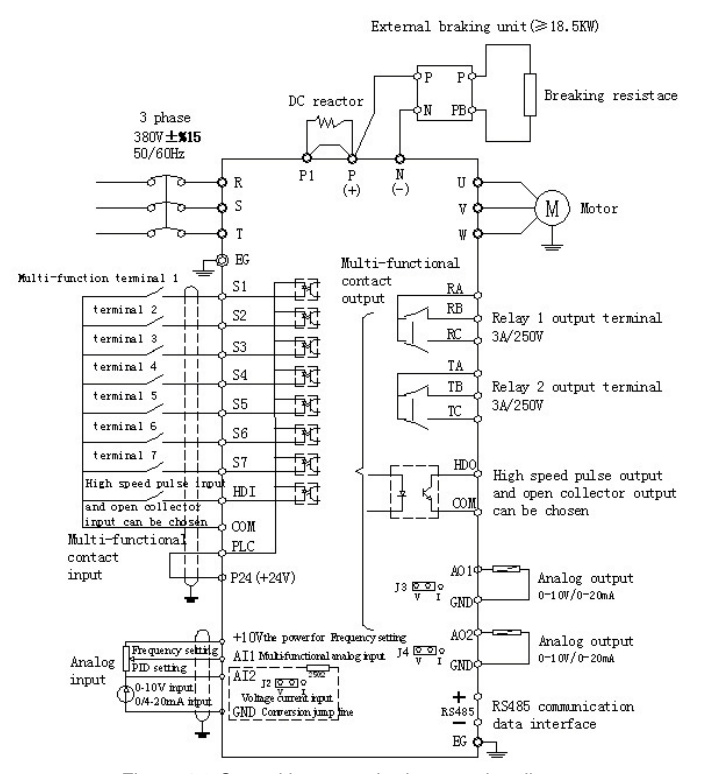

### **4.3.6 Control loop standard connection diagram**

Figure 4-9 Control loop standard connection diagram

### <span id="page-27-0"></span>4.4 **Installation Guidline to EMC Compliance**

#### **4.4.1 General knowledge of EMC**

EMC is the abbreviation of electromagnetic compatibility, which means the device or system has the ability to work normally in the electromagnetic environment and will not generate any electromagnetic interference to other equipments. EMC includes two aspects: electromagnetic interference and electromagnetic immunity.According to the transmission mode, Electromagnetic interference can be divided into two categories: conducted interference and radiated interference.Conducted interference is the interference transmitted by conductor. Therefore, any conductors (such as wire, transmission line, inductor, capacitor and so on) are the transmission channels of the interference.Radiated interference is the interference transmitted in electromagnetic wave, and the energy is inverse proportional to the square of distance.Three necessary conditions or essentials of electromagnetic interference are: interference source, transmission channel and sensitive receiver. Controlling these factors is right the point of settling the EMC issue. For customers, the solution of EMC problem is mainly originated from transmission channel because of transimitting source and receiver are not changable.

#### **4.4.2 EMC features of inverter**

Like other electric or electronic devices, inverter is not only an electromagnetic interference source but also an electromagnetic receiver. The operating principle of inverter determines that it can generate certain electromagnetic interference noise. At the same time inverter should be designed with certain anti-jamming ability to ensure the smooth working in certain electromagnetic environment. Following is its EMC features:

4.4.2.1 Input current is non-sine wave. The input current includes large amount of high-harmonic waves that can cause electromagnetic interference, decrease the grid power factor and increase the line loss. 4.4.2.2 Output voltage is high frequency PMW wave, which can increase the temperature rise and

28

shorten the life of motor. And the leakage current will also increase, which can lead to the leakage protection device malfunction and generate strong electromagnetic interference to influence the reliability of other electric devices.

4.4.2.3 As an electromagnetic receiver, too strong external interference will cause malfunction and damage. The inverter can not work normally.

4.4.2.4 In the system, EMS and EMI of inverter coexist. Decrease the EMI of inverter can increase its EMS ability.

#### **4.4.3 EMC Installation Guideline**

In order to ensure all electric devices in the same system to work smoothly, this section, based on EMC features of inverter, introduces EMC installation process in several aspects of application (noise control, site wiring, grounding, leakage current and power supply filter). The good effective of EMC will depend on the good effective of all of these five aspects.

#### **4.4.3.1 Noise control**

All the connections to the control terminals must use shielded wire. And the shield layer of the wire must ground near the wire entrance of inverter. The ground mode is 360 degree annular connection formed by cable clips. It is strictly prohibitive to connect the twisted shielding layer to the ground of inverter, which greatly decreases or loses the shielding effect.

Connect inverter and motor with the shielded wire or the separated cable tray. One side of shield layer of shielded wire or metal cover of separated cable tray should connect to ground, and the other side should connect to the motor cover. Installing an EMC filter can reduce the electromagnetic noise greatly.

#### **4.4.3.2 Site Wiring**

Power supply wiring: the power should be separated supplied from electrical transformer. Normally it is 5 core wires, three of which are fire wires, one of which is the neutral wire, and one of which is the

29

ground wire. It is strictly prohibitive to use the same line to be both the neutral wire and the ground wire Device categorization: there are different electric devices contained in one control cabinet, such as inverter, filter, PLC and instrument etc, which have different ability of emitting and withstanding electromagnetic noise. Therefore, it needs to categorize these devices into strong noise device and noise sensitive device. The same kinds of device should be placed in the same area, and the distance between devices of different category should be more than 20cm.

Wire Arrangement inside the control cabinet: there are signal wire (light current) and power cable (strong current) in one cabinet. For the inverter, the power cables are categorized into input cable and output cable. Signal wires can be easily disturbed by power cables to make the equipment malfunction. Therefore when wiring, signal cables and power cables should be arranged in different area. It is strictly prohibitive to arrange them in parallel or interlacement at a close distance (less than 20cm) or tie them together. If the signal wires have to cross the power cables, they should be arranged in 90 angles. Power input and output cables should not either be arranged in interlacement or tied together, especially when installed the EMC filter. Otherwise the distributed capacitances of its input and output power cable can be coupling each other to make the EMC filter out of function.

#### **4.4.3.3 Grounding**

Inverter must be ground safely when in operation. Grounding enjoys priority in all EMC methods because it does not only ensure the safety of equipment and persons, but also is the simplest, most effective and lowest cost solution for EMC problems.

Grounding has three categories: special pole grounding, common pole grounding and series-wound grounding. Different control system should use special pole grounding, and different devices in the same control system should use common pole grounding, and different devices connected by same power cable should use series-wound grounding.

#### **4.4.3.4 Leakage Current**

30

Leakage current includes line-to-line leakage current and over-ground leakage current. Its value depends on distributed capacitances and carrier frequency of inverter. The over-ground leakage current, which is the current passing through the common ground wire, can not only flow into inverter system but also other devices. It also can make leakage current circuit breaker, relay or other devices malfunction. The value of line-to-line leakage current, which means the leakage current passing through distributed capacitors of input output wire, depends on the carrier frequency of inverter, the length and section areas of motor cables. The higher carrier frequency of inverter, the longer of the motor cable and/or the bigger cable section area, the larger leakage current will occur.

#### **Countermeasure**:

Decreasing the carrier frequency can effectively decrease the leakage current. In the case of motor cable is relatively long (longer than 50m), it is necessary to install AC reactor or sinusoidal wave filter at the output side, and when it is even longer, it is necessary to install one reactor at every certain distance.

#### **4.4.3.5 EMC Filter**

EMC filter has a great effect of electromagnetic decoupling, so it is preferred for customer to install it. For inverter, noise filter has following categories:

- Noise filter installed at the input side of inverter;
- Install noise isolation for other equipment by means of isolation transformer or power filter.

#### 4.4.4 The installation complies with following standards:

EN61000-6-4: Electromagnetic Interference Detection on the industrial condition.

EN61800-3: Comply with the electromagnetic radiation standard of EN61800-3 (The second environment). Can comply with the electromagnetic radiation standard of EN61000-6-3(residence) and standard of EN61000-6-4.

# <span id="page-31-1"></span><span id="page-31-0"></span>**5.OPERATION KEYBOARD AND OPERATION 5.1 Keypad Description**

**5.1.1 Keypad schematic diagram**

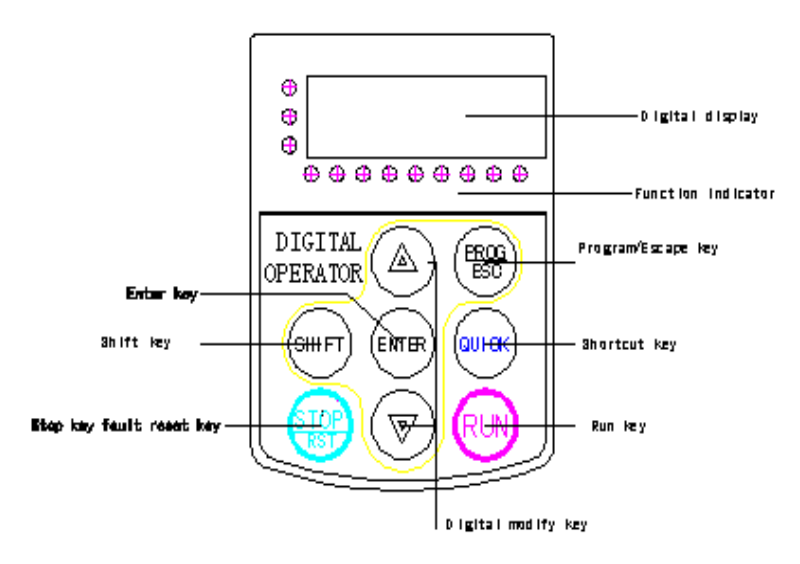

Figure 5-1 Operation Keyboard

## **5.1.2 Function key description**

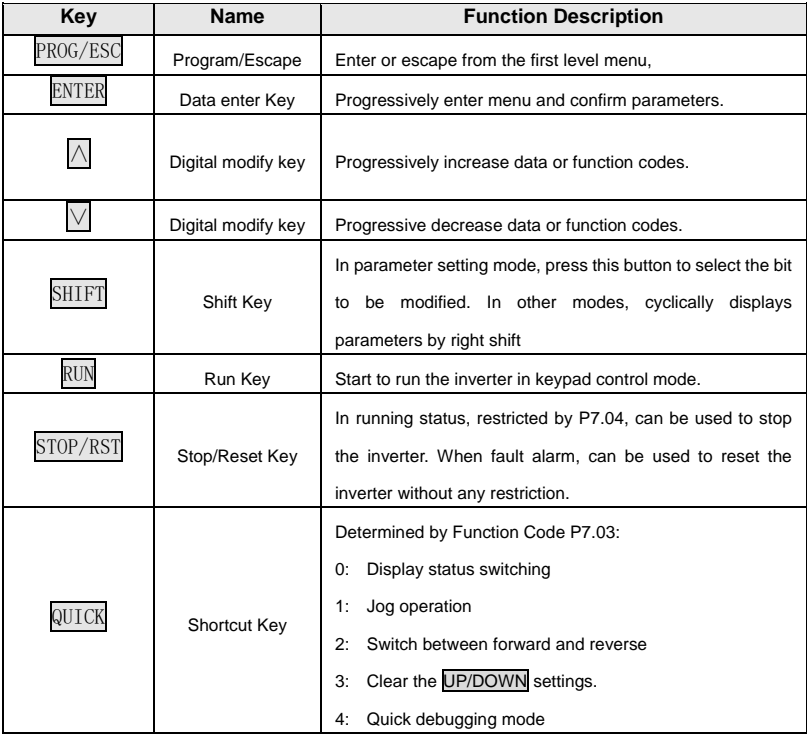

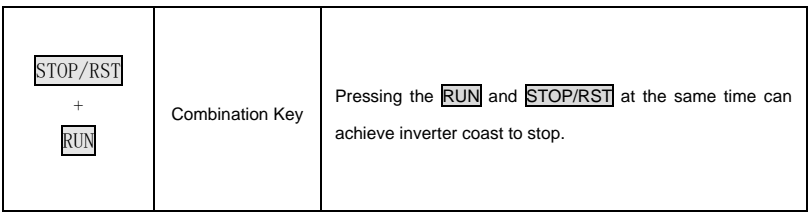

# **5.1.3 Indicator light description**

## 1) Function Indicator Light Description

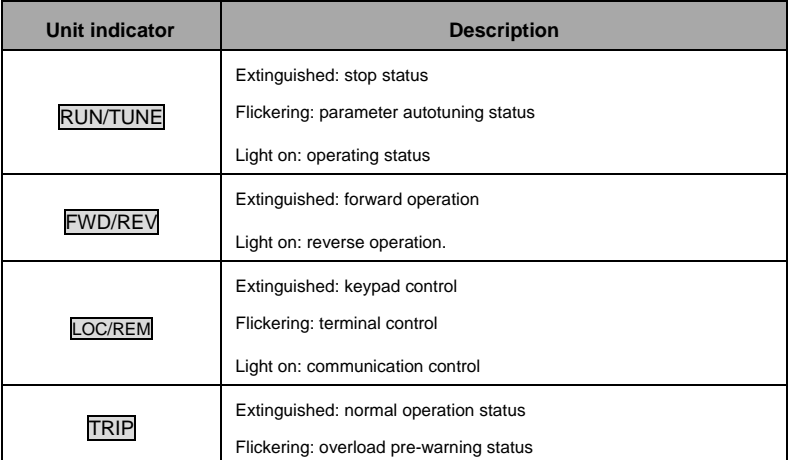

## 2) Unit Indicator Light Description:

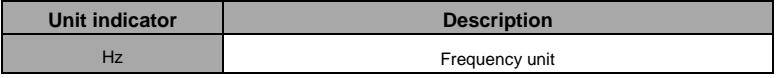

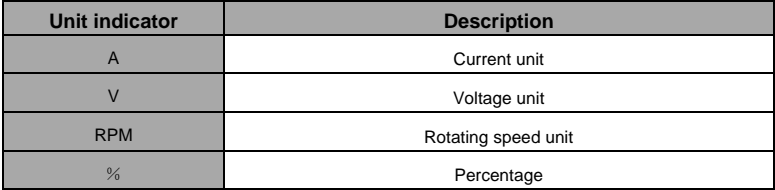

3) Digital Display:

Have 5 digit LED , which can display all kinds of monitoring data and alarm codes such as reference frequency, output frequency and so on.

# <span id="page-34-0"></span>**5.2 Operation Process**

### **5.2.1 Parameter setting**

Three levels of menu are:

- Function code group (first-level);
- Function code (second-level);
- Function code value (third-level). Remarks:

Press either the PRG/ESC or the DATA/ENT can return to the second- level menu from the third- level menu. The difference is: pressing DATA/ENT will save the set parameters into the control panel, and then return to the second- level menu with shifting to the next function code automatically; while pressing PRG/ESC will directly return to the second-class menu without saving the parameters, and keep staying at the current function code.

 This function code is not modifiable parameter, such as actual detected parameter, operation records and so on;

 This function code is not modifiable in running status, but modifiable in stop status.

#### **5.2.2 Fault reset**

If fault occurs to the inverter, it will inform the related fault information. User can use STOP/RST or according terminals determined by P5 Group to reset the fault. After fault reset, the inverter is in

stand-by state. If user does not reset the inverter when it is in fault state, the inverter will be in operation protection state, and can not run.

# **5.2.3Motor parameters**

### **autotuning**

Input right nameplate parameter of the motor before the running of the inverter. I5100 series inverter matches the standard motor parameter according to the nameplate. I5100 series inverter support parameter autotune to improve the control perfprmance.

The procedure of motor parameter autotuning is as follows:

Firstly, choose the keypad command channel as the operation command channel (P0.01).

And then input following parameters according to the actual motor parameters:

P2.01: motor rated power.

P2.02: motor rated frequency;

P2.03: motor rated speed;

P2.04: motor rated voltage;

P2.05: motor rated current;

SetP0.16 to be 1, and for the detail process of motor parameter autotuning, please refer to the

description of Function Code P0.16. And then press RUN on the keypad panel, the inverter will automatically calculate following parameter of the motor. See the instruction of P0.16 for the detailed information.

P2.06: motor stator resistance;

P2.07: motor rotor resistance;

P2.08: motor stator and rotor inductance;

P2.09:motor stator and rotor mutual inductance;

P2.10: motor current without load;

Then motor autotuning is finished.

The keypad will display TUN-1 and TUN-2 during autotune. When the keypad displays -END-, the parameter autotune has been finished.

**Note: The motor should be de-coupled from the load; otherwise, the motor parameters obtained by autotuning may be incorrect.**

#### **5.2.4 Password setting**

I5100 series inverter provides password protection function to users. Set P7.00 to gain the password and the password protection becomes effective instantly after quitting form the function code editing state. Press PRG/ESC again to the
function code editing state. "-----" will be displayed. Unless using the correct password, the operators cannot enter it. Set P7.00 to 0 to cancel password protection function and the password cannot protect the parameters in the quick menu.

### **5.2.5 Shortcut menu setting**

Shortcut menu, in which parameters in common use can be programmed, provides a quick way to view and modify function parameters. In the shortcut menu, a parameter being displayed as "hP0.11" means the function parameter P0.11. Modifying parameters in the shortcut menu has the same effect as doing at normal programming status.

## **5.3 Running State**

## 5.3.1 Power-on initialization

Firstly the system initializes during the inverter power-on, and LED displays "". After the initialization is completed, the inverter is in stand-by status

## 5.3.2 Stand-by

In stop or running status, multi-status parameters can be displayed. And these function can be choose to display through function code P7.06 and P7.07 (running parameters) and P7.08(stop parameters) at the bineary bits. See the description of P7.06, P7.07 andP7.08 for detailed definition.

In stop status, there are ten stopping parameters which can be chosen to display or not. They are: reference frequency, DC bus voltage, ON-OFF input status, open collector output status, PID setting, PID feedback, analog input AI1 voltage, analog input AI2 voltage, HDI frequency, step number of simple PLC and multi-step speed. Whether or not to display depends on setting the corresponding binary bit of P7.08. Press the 》 /SHIFT to scroll through the parameters in right order. Press DATA/ENT + QUICK/JOG to scroll through the parameters in left order.

## **5.3.3** Operation

In running status, there are nineteen running parameters which can be chosen to display or not. They are: running frequency, reference frequency, DC bus voltage, output voltage, output current, rotating speed, line speed, output power, output torque, PID setting, PID feedback, ON-OFF input status, open collector output status, length value,

count value, step number of PLC and multi-step speed, voltage of AI1, voltage of AI2, high speed pulse input HDI frequency. Whether or not to display depends on setting the corresponding bit of P7.06, P7.07. Press the 》/SHIFT to scroll through the parameters in right order. Press DATA/ENT + QUICK/JOG to scroll through the parameters in left order.

## **5.3.4 Fault**

In fault status, inverter will display parameters of STOP status besides parameters of fault status. Press the 》 /SHIFT to scroll through the parameters in right order . Press DATA/ENT + QUICK/JOG to to scroll through the parameters in left order.

I5100 series inverter offers a variety of fault information. For details, see inverter faults and their troubleshooting.

## **5.4** Shortcut Menu

Shortcut menu provides a quick way to view and modify function parameters.

Seting the P7.03 to 4, the press QUICK/JOG, the inverter will search the parameter which is different from the factory seting, save these parameters to be ready for checking. The buffer length of shortcut menu is 32. So when the record data beyonds to 32, can not display the overlength part. Press QUICK/JOGwill be the shortcut debugging mode. If the UICK/JOG displays "NULLF", It means the parameters is the same with the factory setting. If want to return to last

display, press QUICK/JOG.

# **6.DETAILED FUNCTION DESCRIPTION P0 Group Basic Punction**

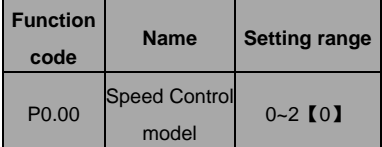

This parameter is used to select the speed control mode of the inverter.

0: V/F control: It is only suitable for motor commissioning cases where needs not high accuracy or the cases where one inverter drives multiple motors.

1: Sensorless vector control: It is only suitable for motor commissioning cases or the cases where needs not high accuracy. This mode is applied in

the universal high performance cases where the pulse encoder is not installed or the cases where requires high torque at low speed, high speed accuracy, and quicker dynamic response, such as machine tool, injection molding machine, centrifugal machine and wire-drawing machine, etc. One inverter only drives oine motor.

2. Torque control (sensorless vector control): It is suitable for the application with low accuracy torque control, such as wired-drawing.

#### **Note:**

**Set right nameplate parametes of the motor and encoder parameters when selecting vector control mode and complete the parameters autotune before running to get the right motor parameters. Only proper motor parameter can improve the high performance of vector control.**

**Adjust P3 group can optimize the performance of vector control.** 

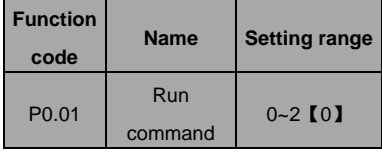

source

The control commands of inverter include: start stop, forward run, reverse run, jog, and fault reset and so on.

0: Keypad (LED extinguished);

Both RUN and STOP/RST key are used for running command control. If Multifunction key QUICK/JOG is set as FWD/REV switching function (P7.03 is set to 2), it will be used to change the rotating orientation. **In running status, pressing RUN and STOP/RST in the same time will cause the inverter coast to stop.**

1: Terminal (LED flickering)

The operation, including forward run, reverse run, forward jog, reverse jog etc. can be controlled by multifunctional input terminals.

2: Communication (LED lights on)

The operation of inverter can be controlled by host through communication.

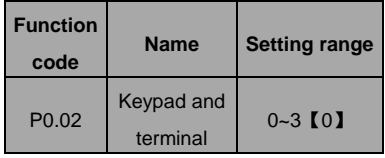

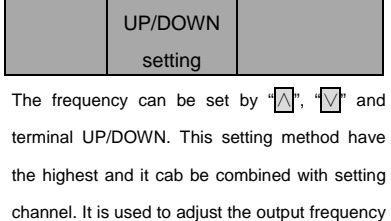

0: valid, and the value can be saved when the inverter is powered off. The frequency command can be set and the value can be saved after the inverter is powered off and it will combinate with the current frequency when it is repowered on.

during the comissioning of controlling system.

1: valid, and the value can not be saved when the inverter is powered off. The frequency command can be set but the value can not be saved after the inverter is powered off

2: invalid, the function of "∧", "V" and terminal UP/DOWN is invalid, and the setting will be cleared automatically.

3: valid during running. The function of "∧", "∨" and terminal UP/DOWN is valid during running and the setting will be cleared automatically when the inverter stops.

#### **Note**:**When the factory setting is restored, the**

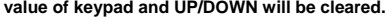

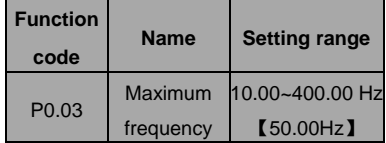

This parameter is used to set the Max. Output frequency of the inverter. It is the basic of frequency setting and the speed of ACC/DEC. Please apy attention to it.

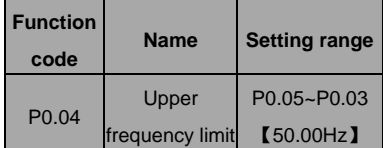

This is the upper limit of the output frequency and it will be less than or equal to the Max. Output frequency.

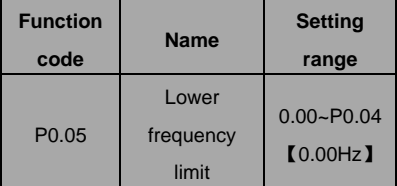

This is the lower limit of the output frequency of the inverter.

This parameter can be selected by function code

P1.12. If the setting frequency is lower thanthe upper limit, the inverter will run, stop or hibernate at the lower limit frequency. The Max. Output frequency≥ Upper limit of the frequency≥Lower limit of the frequency.

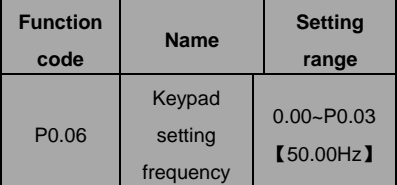

When Frequency A command source is set to be Keypad, this parameter is the initial value of inverter reference frequency.

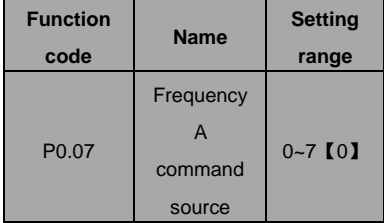

Select Frequency A command input channel and there are 8 main given frequency channels. 0: Keypad: Please refer to description of P0.06 Set the frequency by keypad through modifying P0.06.

 $1.411$ 

#### $2.412$

Set the frequency through analog input terminals. I5100 series inverters provide 2 ways analog input terminal in its standard configuration, of which AI1 is  $-10V-10V$  voltage input; AI2 is  $0-10V/0(4)$ ~20mA input. The current/voltage can be shifted by J2.

## **Note: when AI2 selects 0~20mA input, 20mA corresponds to 5V.**

100.0% of analog input corresponds to the Max. Frequency (function code P0.03), -100.0% corresponds to the Max. Frequenxy in reverse (function code P0.03).

3: HDI

The reference frequency is set by high speed pulse input. I5100 series inverters provide 1 way HDI input in its standard configuration.

Pulse specification: pulse voltage range 15~30V, and pulse frequency range 0.0~50.0 kHz. 100% of the setting inpluse corresponds to maximal frequency, while -100% corresponds with minus maximal frequency.

**Note: pulse can only be input through**

# **multi-function terminal HDI. And set P5.00=0 to select the function of HDI as "setting input".**

4. Simple PLC

The inverter will run at simple PLC when selecting this frequency setting method. It is necessary to set the parameter of PA group to determine the given frequency, running direction and each ACC/DEC time. Please refer to the instruction of PA group carefully.

#### 5. Multi-stage speed

The inverter will run at multi-stage speed when selecting this frequeny setting method. The reference frequency is determined by P5 and PA group. If P0.07 is not multi-stage speed setting, then the multi-stage setting has the priority which is lower than the priority of jogging. Only stage 1~15 can be set when multi-stage setting has the priority. So stage 1~15 can be set when P0.07 is multi-stage speed setting.

#### 6. PID control

The running mode is prodecure PID control when selecting this parameter. It is e necessary to set P9 group. The reference frequency is the result of PID adjustment. For details, please refer

#### to description of P9 group

#### 7. Remote Communication

The frequency command is given by the upper monitor through communication given. Please refer to MODBUS communication protocol in chapter 7. The reference frequency is set through RS485. For details, please refer to Modbus protocol in Chapter7.

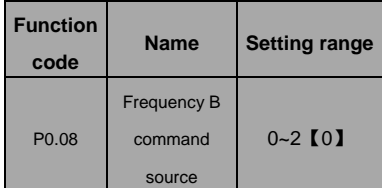

0:AI1

1:AI2

2:HDI

When B frequency command is the only frequency reference channel, its application is the same with A frequency command. For details, please refer to P0.07.

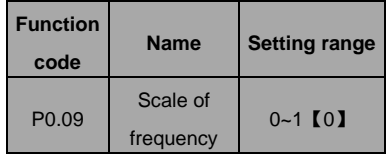

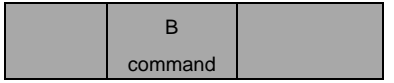

0 : Maximum output frequency, 100% ofB frequency setting corresponds to the maximum output frequency

1:A frequency command, 100% of B frequency setting corresponds to the maximum output frequency. Select this setting if it needs to adjust on the base of A frequency command

**Note: If set AI2 to be 0~20mA input, the relative voltage of 20mA is 5V. P0.09 is used when the frequeny B is superimposed.**

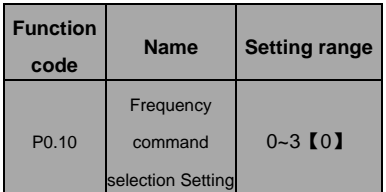

0: Only frequency command source A is active.

1: Only frequency command source B is active.

2: Both Frequency command source A and B are active.

Reference frequency = reference frequency A + reference frequency B.

3: Both Frequency command source A and B are

active.

Reference frequency = Max (reference frequency A, reference frequency B).

**Note: Combination (0, 1 and 2) can be switched by P5 group.**

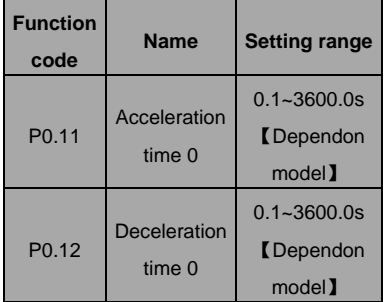

Acceleration time is the time of accelerating from 0Hz to maximum frequency (P0.03). Deceleration time is the time of decelerating from maximum frequency (P0.03) to 0Hz. Please refer to following figure.

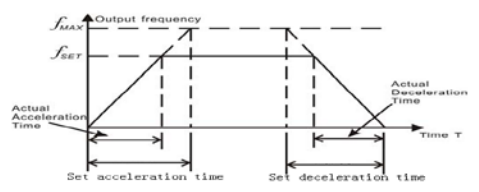

Figure 6.1 Acceleration and deceleration time When the reference frequency is equal to the maximum frequency, the actual acceleration and deceleration time will be equal to actual setting.

When the reference frequency is less than the maximum frequency, the actual acceleration and deceleration time will be less than actual setting. The actual acceleration (deceleration) time  $=$ setting ACC/DEC time\* reference frequency/ maximum frequency.

1st group: P0.11, P0.12

2nd group: P8.00, P8.01

3rd group: P8.02, P8.03

4th group: P8.04, P8.05.

The acceleration and deceleration time can be selected by combination of multifunctional ON-OFF input terminals

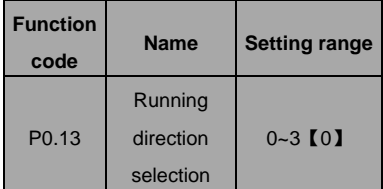

0: Runs at the default direction, the inverter runs in the forward direction.

1: Runs at the oppositing direction, the inverter runs in the reverse direction. This effect equals to the shifting the rotation direction by adjusting either two of the motor wires.

**Note: If the parameters are restored, the running direction will be back to its original status.** 

2: Forbid to run in reverse direction: It can be used in some special cases if the reverse running is disabled.

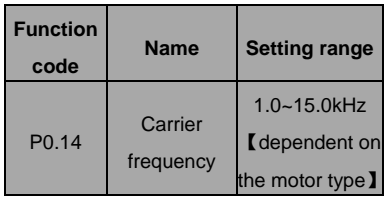

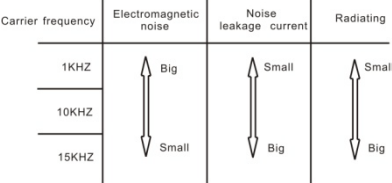

### Figure 6.2 Effect of carrier frequency.

The following table is the relationship between

power rating and carrier frequency.

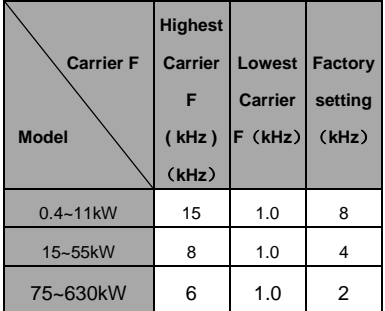

The advantage of high carrier frequency: ideal current waveform, little current harmonic wave and motor noise.

The disadvantage of high carrier frequency: increasing the switch loss, increasing inverter temperature and the impact to the output capacity. The inverter needs to derate on high carrier frequency. At the same time, the leakage and electrical magnetic interference will increase.

Applying low carrier frequency is contrary to the above, too low carrier frequency will cause unstable running, torque decreasing and surge.

The manufacturer has set a reasonal carrier frequency when the inverter is in factory. In general, users do not need to change the parameter.

When the frequency used exceeds the default carrier frequency, the inverter needs to derate 20% for each additional 1k carrier frequency.

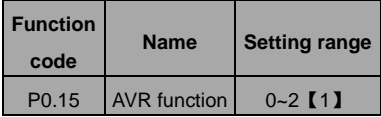

AVR function is the output voltage automatic adjustment function. When AVR is invalid, the output voltage will change with the intput voltage (or DC bus voltage); when AVR is valid, the output voltage won't change with the input voltage (or DC bus voltage). The range of output voltage will keep constant. If the site requirement is not met, AVR function can be cancled to shorten the DEC time.

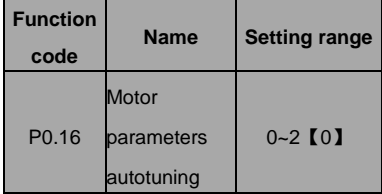

0: No action: Forbidding autotuning.

1: Rotation autotuning:

Input rigiht parameters of the motor nameplate (P2.01-P2.05) and do not connect any load to the motor before performing autotuning and ensure the motor is in static and empty status. Otherwise the parameters detected by autotuning will be incorrect.

Set the proper acceleration and deceleration time (P0.11 and P0.12) according to the motor inertia before performing autotuning. Otherwise it may cause over-current and over-voltage fault during autotuning.

Set P0.16 to be 1 then press the DATA/ENT, LED will display "-TUN-" and flickers. During "-TUN-" is flickering, press the PRG/ESC to exit autotuning. Press RUN to start the autotung, and the LED will display "TUN-0" and "TUN-1" "RUN/TUNE" light will flicker. After a few minutes, LED will display "-END-". That means the autotuning is finished and return to the stop status. When "-TUN-" flickers, pressing PRG/ESC can escape from the parameter autotune. During the autotuning, press the STOP/RST will stop the autotune.

#### **Note: Only keypad can control the autotuning.**

## **P0.12 will restore to 0 automatically when the autotuning is finished.**

2: Static autotuning:

- ♦ If it is difficult to disconnect the load static autotuning is recommended.
- $\blacklozenge$  The operation process is the same as rotation autotuning except step c.

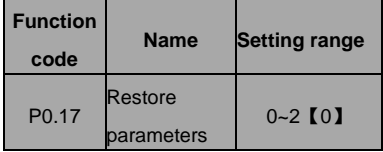

0: No action

1: Inverter restores all parameters to factory setting.

2: Inverter clear all fault records.

This function code will restore to 0 automatically when complete the function operation.

## **P1 Group Start and Stop Control**

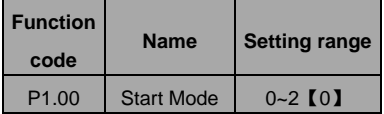

0: Start directly: Start the motor at the starting

frequency directly.

1: DC braking and start: Inverter will output DC current firstly and then start the motor at the starting frequency. Please refer to description of P1.03 and P1.04. It is suitable for the motor which have small inertia load and may reverse rotation when start.

2: Speed tracking and start: Inverter detects the rotation speed and direction of motor, then start running to its reference frequency based on current speed. This can realize smooth start of rotating motor with big inertia load when instantaneous power off.

**Note: It only applies on the inverter of 11kW and above.**

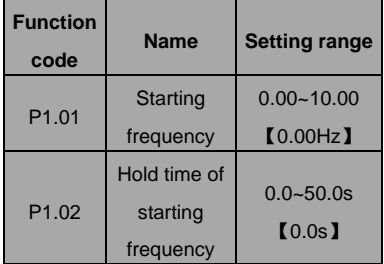

Set proper starting frequency can increase the starting torque. The inverter runs from the starting frequency and after the keeping time of the starting frequency, the inverter will accelerate to the aimed frequency during the ACC time. If the reference frequency is less than starting frequency, the inverter will be at stand-by status. The indicator of RUN/TUNE lights on, inverter has no output. The starting frequency could be less than the lower frequency limits. The starting frequency takes no effect during FWD/REV switching

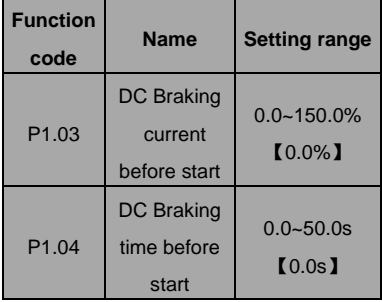

During the DC braking before P1.03, the increased current is the percentage to the rated current of the inverter.

DC braking is invalid when P1.04 is set to be 0.

The bigger the DC braking current, the greater the braking torques.

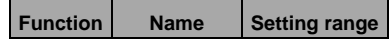

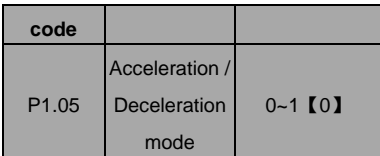

The frequency changing method during the running and starting of the inverter.

0: Linear

Output frequency will increase or decrease with fixed acceleration or deceleration time.

#### 1: Reserved

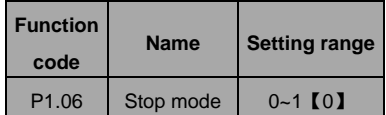

#### 0: Deceleration to stop

When the stop command takes effect, the inverter decreases the output frequency and the defined deceleration time till stop.

#### 1: Coast to stop

When the stop command takes effect, the inverter blocks the output immediately. The motor coasts to stop by its mechanical inertia.

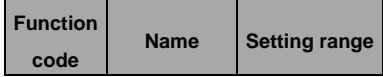

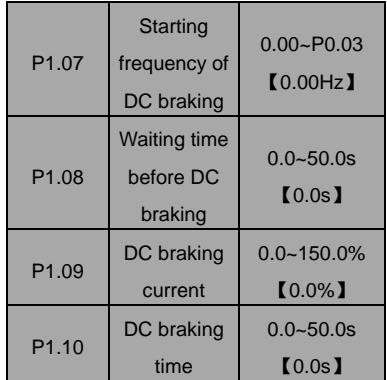

Starting frequency of DC braking: Start the DC braking when running frequency reaches starting frequency determined. Starting frequency of DC braking is 0 and the DC braking is invalid. The inverter will stop in the defined DEC time.

Waiting time before DC braking: Inverter blocks the output before starting the DC braking. After this waiting time, the DC braking will be started so as to prevent over-current fault caused by DC braking at high speed.

DC braking current: The value is the percentage of rated current of inverter. The bigger the DC braking current is, the greater the braking torque is.

DC braking time: The time used to perform DC braking. If the time is 0, the DC braking will be

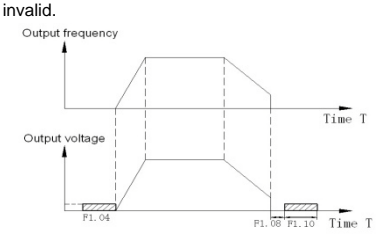

Figure 6.3 DC braking diagram.

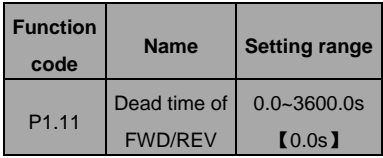

Set the hold time at zero frequency in the

transition between forward and reverse running.

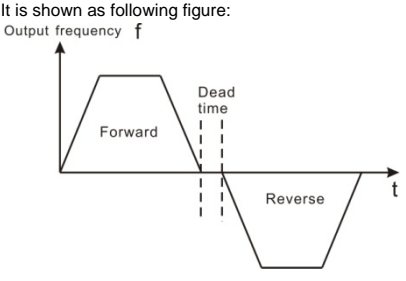

Figure 6.4 FWD/REV dead time diagram.

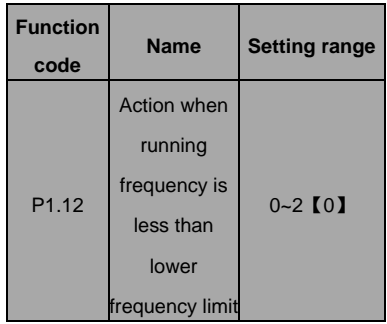

This function code is used to define the running state when the setting frequency is lower than the lower frequency limit.

0: Running at the lower frequency limit: The inverter runs at a frequency which is lower than the lower frequency limit

1: Stop: This parameter is used to prevent motor running at low speed for a long time.

2: Stand-by: Inverter will Coast to stop when the running frequency is less than the lower frequency limit. When the reference frequency is higher than or equal to the lower frequency limit again, the inverter will start to run automatically.

**Note: the function is only valid when the lower** 

**frequency limit is above 0.** 

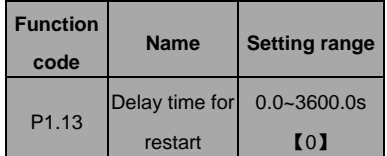

When P1.12=2, only setting frequencybigger again or as the lower limit 's time exceed the value which P1.13 setting,the frequency inverter begin start

**Note**:**when P1.12 as 2 valid**

| <b>Function</b><br>code | <b>Name</b>          | <b>Setting range</b> |
|-------------------------|----------------------|----------------------|
| P <sub>1.14</sub>       | <b>Restart after</b> | $0 - 1$ [0]          |
|                         | power off            |                      |

0: Disabled: Inverter will not automatically restart when power on again until run command takes effect.

1: Enabled: When inverter is running, after power off and power on again, if run command source is key control or communication control, inverter will automatically restart after delay time determined by P1.15

Note:**This function only up 7.5KW type have,**

#### **please be cautious.**

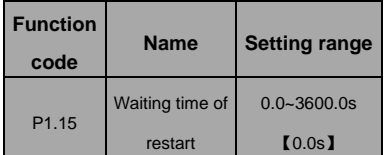

#### **Note: Valid when P1.14=1**

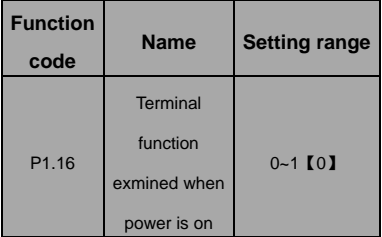

This function only takes effect if run command source is terminal control.

If P1.15 is set to be 0, when power on, inverter will not start even if FWD/REV terminal is active, until FWD/REV terminal disabled and enabled again.

If P1.15 is set to be 1, when power on and FWD/REV terminal is active, inverter will start automatically.

### **Note:**

**This function may cause the inverter restart automatically, please use it with cautious.** 

| <b>Function</b><br>code | <b>Name</b> | <b>Setting range</b> |
|-------------------------|-------------|----------------------|
| $P1.17-$                | Reversed    |                      |
| P <sub>1.19</sub>       |             |                      |

**P2 Group Motor Parameters**

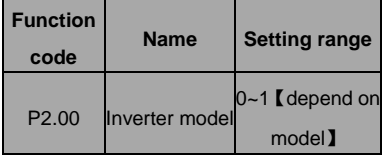

0: G model: Applicable to constant torque load. 1: P model: Applicalbe to constant power load. series inverters apply the manner of G/P unification, which means the power of the motor used in G type is lower than the power of the motor used in P type for one gear.

The factory setting of the inverter is G model. If P model is selected, it is necessary to set the function code to 1 and reset the motor parameters of P2. For example, the factory setting of I5100-022G/030P-4 is 22kW G. If it is necessary to change it to 30kW P, set P1.00 to 1 and reset the motor parameters of P2.

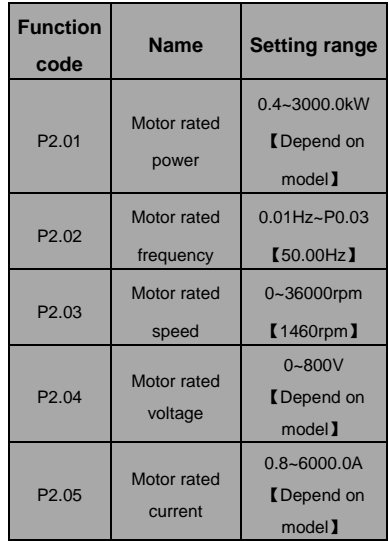

**Note: In order to achieve superior performance, please set these parameters according to motor nameplate, and then perform autotuning.**

The inverter provides parameters autotune. Correct parameters autotune is from the right setting of parameter of motor. The power rating of inverter should match the motor. If the bias is too big, the control performances of inverter will be deteriorated distinctly.

**Reset P2.01 can initialize P2.06~P2.10 automatically.**

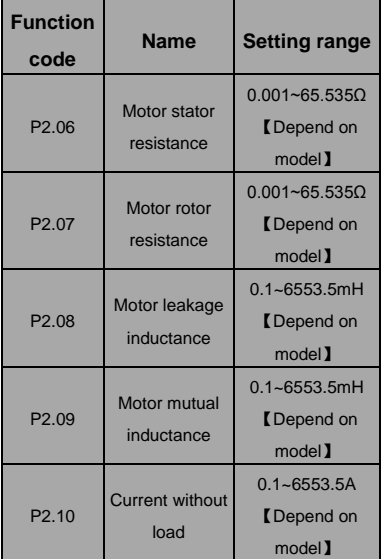

After autotuning, the value of P2.06-P2.10 will be automatically updated. These parameters are the basic parameters for high performance V/F control which have direct impact to the control performance.

**Note: Do not change these parameters;** 

**otherwise it may deteriorate the control** 

### **performance of inverter.**

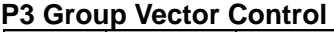

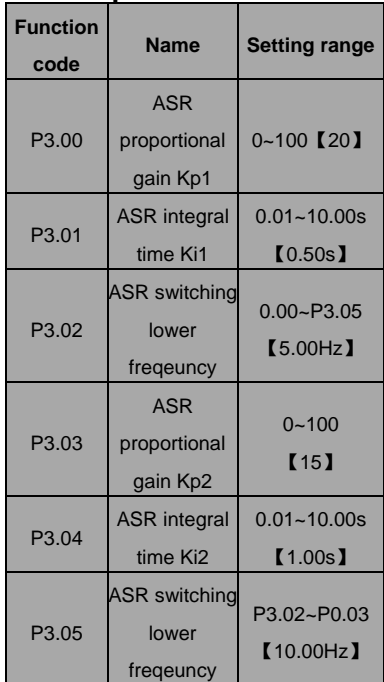

less than P3.02. P3.03 and P3.04 only take effect when output frequency is greater than P3.05. When output frequency is between P3.02 and

P3.05,  $K_p$  and  $K_l$  are proportional to the bias between P3.02 and P3.05. For details, please refer to following figure.

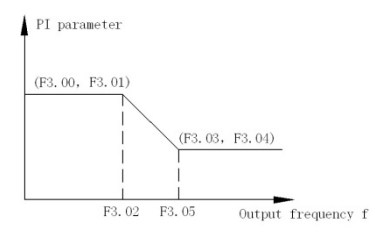

Figure 6-6 PI parameter diagram.

The system's dynamic response can be faster if the proportion gain  $K_p$  is increased;

However, if  $K_p$  is too large, the system tends to oscillate.

The system dynamic response can be faster if the integral time K<sub>i</sub> is decreased;

However, if  $K_i$  is too small, the system becomes overshoot and tends to oscillate.

The adjustment procedure is as follow:

- $\triangleleft$  Increase the proportional gain (Kp) as far as possible without creating oscillation.
- $\blacklozenge$  Reduce the integral time (Ki) as far as possible without creating oscillation.

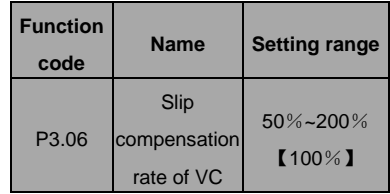

The parameter is used to adjust the slip frequency of vector control and improve the precision of speed control. Properly adjust this parameter can effectively restrain the static speed bias.

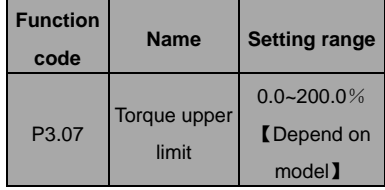

### **Note:**

 **100% setting corresponding to rated current. G model : 150.0%** ; **P model**:**120.0%.**

 **Under torque control, P3.07 and P3.09 are all related with torque setting.**

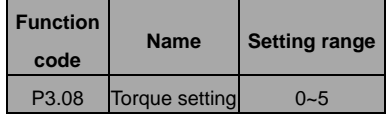

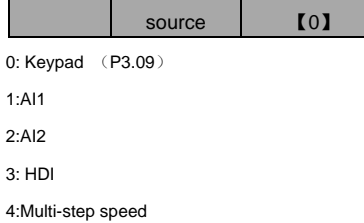

5:Communication

1~5: Torque control is valid, which defines the torque setting source. When the torque setting is minus, the motor will reverse.

Under speed control mode, output torque matches load torque automatically, but limited byP3.07. If the load is above the set upper limit of the torque, the output torque of the inverter will be limited, and the rotation speed of the motor will change automatically.

Under the torque control mode, the inverter will output torque at the set command, but the output frequency is limited by the upper or lower limit. When the set torque is above the load torque, the output frequency of the inverter will raise to the upper limit frequency; if the set torque is below the load torque, the output frequency of the inverter will decrease to the lower limit frequency. If the output frequency of the inverter is limited, the output torque will be different from the set torque. **Note:**

 **Speed control and torque control can be switched by using multi-function input terminals.**

 **1~5: 100% corresponding to twice of rated current of inverter.**

 **When inverter decelerate to stop, Torque control model is switched to speed control mode automatically**

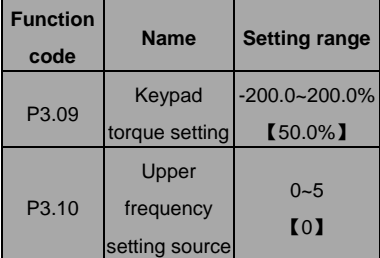

- 0: Keypad (P0.04) 1:AI1  $2.412$ 3:HDI 4:Multi-step speed
- 5:Communication

**Note: 1~4 100% Corresponds to maximum frequency.**

## **P4 Group V/F Control**

**Valid when P0.00=0.**

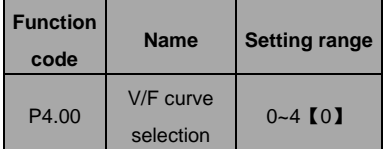

0: Linear V/F curve. It is applicable for normal constant torque load.

1: Multidots curve. It can be defined through setting (P4.03~P4.08).

2~4: Torque stepdown curve. It is applicable for variable torque load, such as blower, pump and so on. Please refer to following figure.

#### **Note**:**Vb= Motor rated voltage PB= Motor rated**

#### **frequency.**

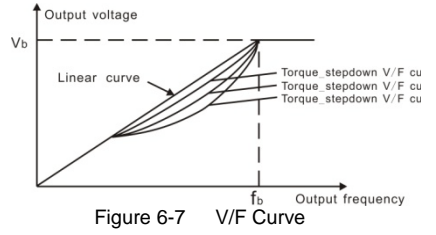

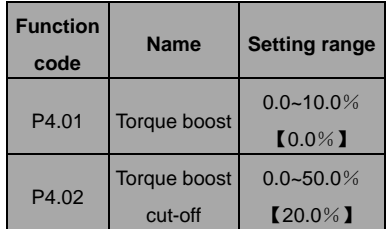

Torque boost will take effect when output frequency is less than cut-off frequency of torque boost (P4.02). Torque boost can improve the torque performance of V/F control at low speed.

The value of torque boost should be determined by the load. The heavier the load, the larger the value is. If the boost is too large, the motor will run in exciting. The efficiency of the motor decreases as the current of the inverter increases and the motor increase the heat-releasing.

When the torque boost is set to 0.0%, the inverter is in the automatic torque boost state.

Cut-off point of torque boost: the torque boost is valid under this point, and the torque boost is invalid when exceeding this set frequency.

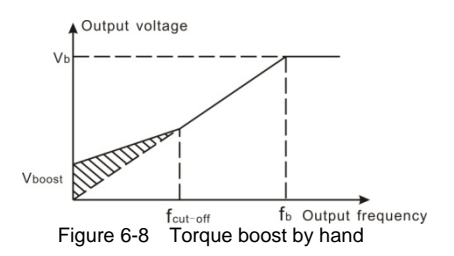

| <b>Function</b><br>code | <b>Name</b>   | <b>Setting range</b>     |
|-------------------------|---------------|--------------------------|
| P4.03                   | V/F           | $0.00 - P4.05$           |
|                         | frequency1    | [0.00Hz]                 |
| P4.04                   | V/F voltage 1 | $0.0 - 100.0\%$          |
|                         |               | $10.0\%$                 |
| P4.05                   | V/F           | P4.03~P4.07              |
|                         | frequency 2   | $\text{LO}$ <sub>2</sub> |
| P4.06                   | V/F voltage 2 | $0.0 - 100.0\%$          |
|                         |               | $\mathbf{I}$ 0.0% ]      |
| P4.07                   | V/F           | P4.05~P1.02              |
|                         | frequency3    | [0.00Hz]                 |
| P4.08                   | V/F voltage3  | $0.0 - 100.0\%$          |
|                         |               | $10.0\%$                 |

P4.03~P4.08 are used to set the user-defined V/F curve. The value should be set according to the load characteristic of motor.

**Note:** 

- **0**<**V1**<**V2**<**V3**<**rated voltage.**
- **0**<**f1**<**f2**<**f3**<**rated frequency.**

 **The voltage corresponding to low frequency should not be set too high, otherwise it may cause motor overheat or** 

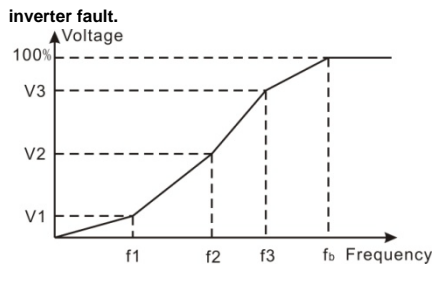

Figure 6.9 V/F curve setting diagram.

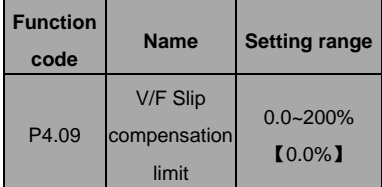

The slip compensation function calculates the torque of motor according to the output current and compensates for output frequency. This function is used to improve speed accuracy when operating with a load. P4.09 sets the slip compensation limit as a percentage of motor rated slip; the slip compensation limit is calculated as the formula:

P4.09=PB-n\*p/60

PB= Motor rated frequency (P1.02)

N= Motor rated speed (P1.03)

P= Motor poles

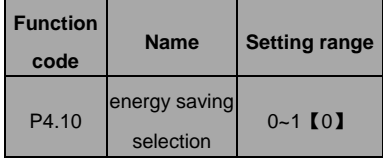

### 0: Disabled

#### 1: Enabled

While there is a light or empty load such as pumps or fans, it will reduce the inverter output voltage and save energy through detecting the load current.

**Notes**:**This functions is good for fan and** 

#### **pump application**

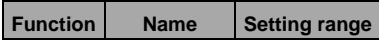

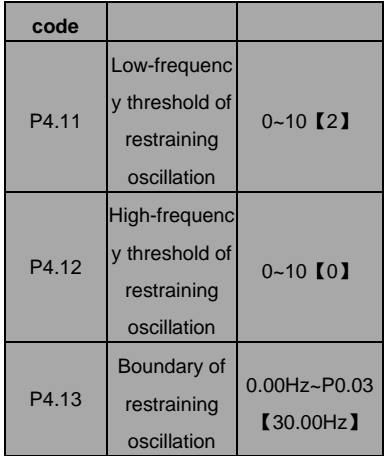

P4.11~P4.12 are only valid in the V/F control mode, When set P4.11 and P4.12 to be 0, the restraining oscillation is invalid. While set the values to be 1~3 will have the effect of restraining oscillation.When the running frequency is lower than P4.13, P4.11 is valid, when the running frequency higher than P4.13, P4.12 is valid.

# **P5 Group Input Terminals**

There are 8 multi-function digital input terminals and 2 analog input terminals in I5100 series inverters.

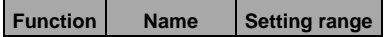

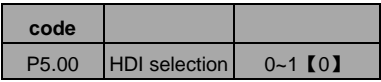

0: High speed pulse input

1: ON-OFF input

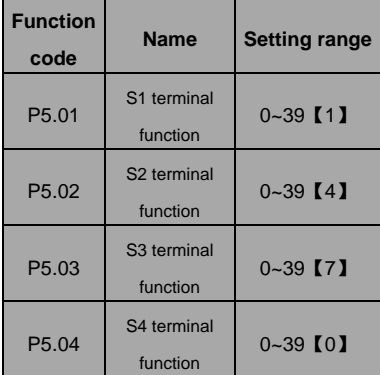

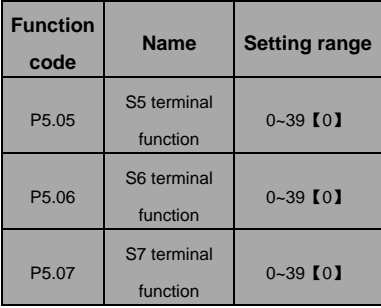

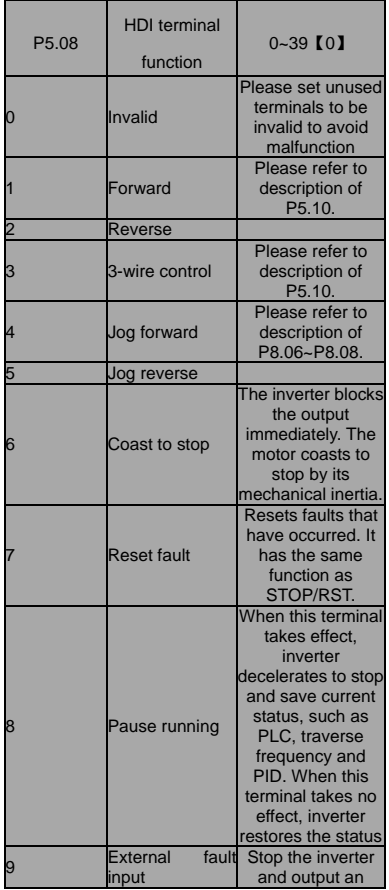

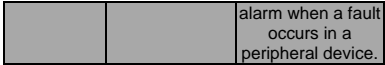

- 10: Up command  $(UP)$
- 11: DOWN command (DOWN)
- 12:Clear UP/DOWN

The reference frequency of inverter can be adjusted by UP command and DOWN command.

These three functions are used to modify the reference frequency through external terminals. UP is the increasing command, DOWN is the decreasing command, and the Clear UP/DOWN is used to restore to the reference frequency given by the frequenxy command channel.

- 13: Switch between A and B
- 14: A setting and Switch between A and B
- 15: B setting and Switch between A and B
- 16、17、18、19: Multi step speed1~4

16 steps speed control can be realized by the combination of these four terminals. For details, please refer to: Multi-step speed reference terminal status and according step value table

**Notes**:**Multi speed terminal 1 is low position**,**4 is high position.**

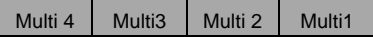

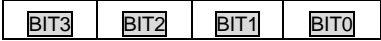

20: Multi speed stop

Keep current step unchanged no matter what the input

21、22:ACC/DEC time select terminal 1、2 groups of ACC/DEC time can be selected by the combination of these two terminals:

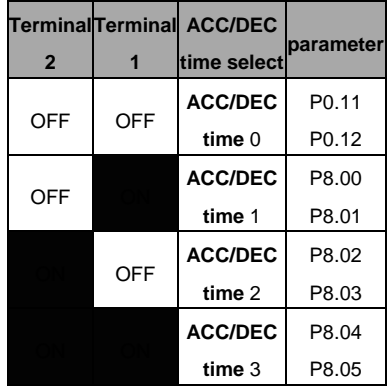

#### 23: Reset simple PLC when stop

When simple PLC stops, the status of PLC such as running step, running time and running frequency will be cleared when this terminal is enabled.

24: Pause simple PLC

Inverter runs at zero frequency and PLC pauses the timing when this terminal is enabled. If this terminal is disabled, inverter will start and continue the PLC operation from the status before pause.

25:Pause PID

PID adjustment will be paused and inverter keeps output frequency unchanged.

26: Pause traverse operation

Inverter keeps output frequency unchanged. If this terminal is disabled, inverter will continue traverse operation with current frequency.

27: Reset traverse operation

Reference frequency of inverter will be forced as center frequency of traverse operation.

28: Reset counter

Clear the value of counter.

29: Forbid torque control mode

Torque control is forbided and switch inverter to run in speed control mode.

30: Forbid the function of ACC/DEC

ACC/DEC is invalid and maintains output frequency if it is enabled.

31:Counter input

The pulse input terminal of internal counter. Maximum pulse frequency: 200Hz.

32:UP/DOWN invalid temporarily

UP/DOWN setting is invalid but will not be cleared. When this terminal is disabled, UP/DOWN value before will be valid again.

33~39:Reserved

| <b>Function</b><br>code | <b>Name</b>                   | <b>Setting range</b> |
|-------------------------|-------------------------------|----------------------|
| P <sub>5.09</sub>       | <b>ON-OFF filter</b><br>times | $0 - 10$ [5]         |

This parameter is used to set filter strength of terminals (S1~S7, HDI). When interference is heavy, user should increase this value to prevent malfunction.

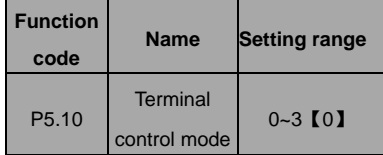

This parameter defines four different control modes that control the inverter operation through external terminals.

0: 2-wire control mode 1: Integrate REV/FWD

command with run direction.

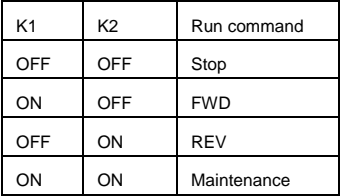

Figure 6.9 2-wire control mode 1.

1:2-wire control mode 2: START/STOP command is determined by FWD terminal. Run direction is determined by REV terminal.

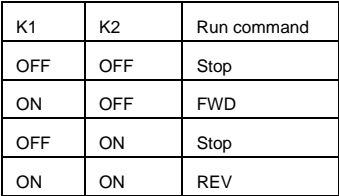

Figure 6.102-wire control mode 2.

2: 1: Terminal SIn is the multifunctional input terminal, run command by FWD, direction control by REV.Sin always close input .

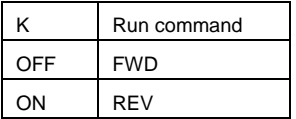

Figure 6.121 3-wire control mode 1.

K: FWD/REV key

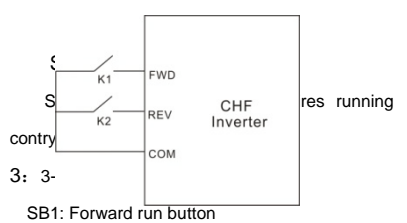

SB2: Stop button (NC)

SB3: Reverse run button

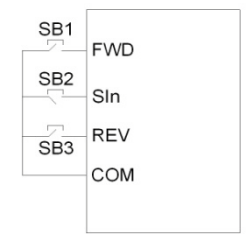

Figure 6-12 3-wire control mode 2.

SB1: FWD/REV key

SB2: Stop button

SB3: REV Running button

**Note: When 2-wire control mode is active, the inverter will not run in following situation even if FWD/REV terminal is enabled:**

- **Coast to stop (press RUN and STOP/RST at the same time).**
- **Stop command from serial communication.Some use function see P7.04**

These parameters determine the relationship between analog input voltage and the corresponding setting value. When the analog input voltage exceeds the range between lower limit and upper limit, it will be regarded as the upper limit or lower limit.

The analog input AI1 can only provide voltage input, and the range is  $-10V - 10V$ 

For different applications, the corresponding value of 100.0% analog setting is different. For details, please refer to description of each application.

**Note: AI1 lower limit must be less or equal to AI1 upper limit.**

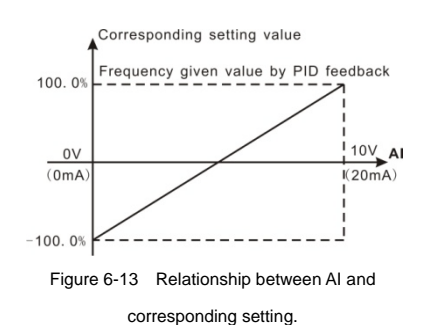

AI1 filter time constant is effective when there are sudden changes or noise in the analog input signal. Responsiveness decreases as the setting increases.

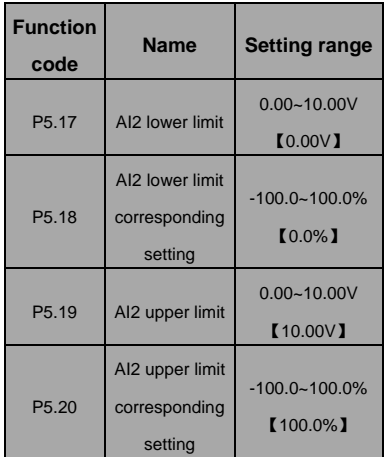

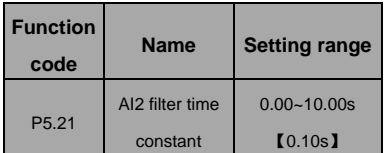

**Analog value AI2 can set 0~10V/0~20mA input when AI2 select 0~20mA input 20mA as the voltage is 5V**。

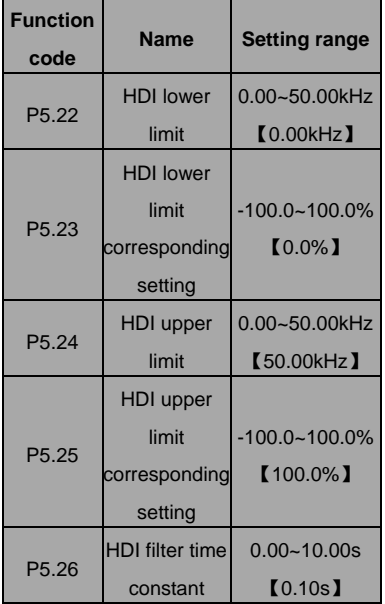

The description of P5.22~P5.26 is similar to AI1.

# **P6 Group Output Terminals**

There are 1 multi-function digital output terminal, 2 multi-function relay output terminals, 1 HDO terminal and 1 multi-function analog output terminal in I5100 series inverters.

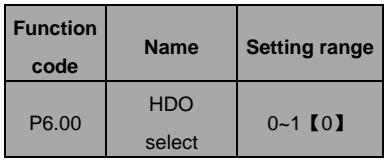

0: High-speed pulse output: The maximum pulse frequency is 50.0 kHz. Please refer to description of P6.06.

1: ON-OFF output: Please refer to description of P6.01.

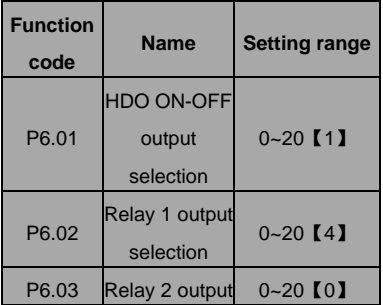

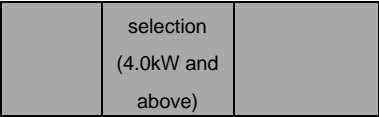

OC/Relay output functions are indicated in the following table:

0: No output.

1: Running, ON: Run command is ON or voltage is being output.

2: Run forward, ON: During forward run.

3: Run reverse, ON: During reverse run.

4: Fault output, ON: Inverter is in fault status.

5: FDT reached, Please refer to description of P8.21, P8.22.

6: Frequency reached, Please refer to description of P8.23.

7:Zero speed running,ON: The running frequency of inverter and setting frequency are zero.

8: Preset count value reached. Please refer to description of P8.18.

9: Specified count value reached, Please refer to description of P8.19.

10: overload pre-warming of inverter, Please refer to description of PB.04~PB.06

11: Simple PLC step completed

,After simple PLC completes one step, inverter will output ON signal for 500ms.

12: PLC cycle completed, fter simple PLC completes one cycle, inverter will output ON signal for 500ms.

13: Running time reached, ON: The accumulated running time of inverter reaches the value of P8.20.

14 : Upper frequency limit reached , ON: Running frequency reaches the value of P0.04.

15 : Lower frequency limit reached , ON: Running frequency reaches the value of P0.05.

16: Ready, ON: Inverter is ready (no fault, power is ON).

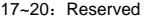

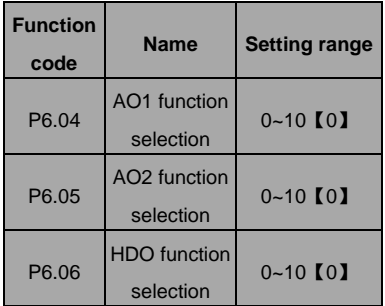

Standard output the analog value is 0~20mA

(or 0~10V), AO1 can select current/voltage by jumper J3, AO2 can select current/voltage by jumper J4 。 HDO input plause from 0kHz to 50.00kHz setting.

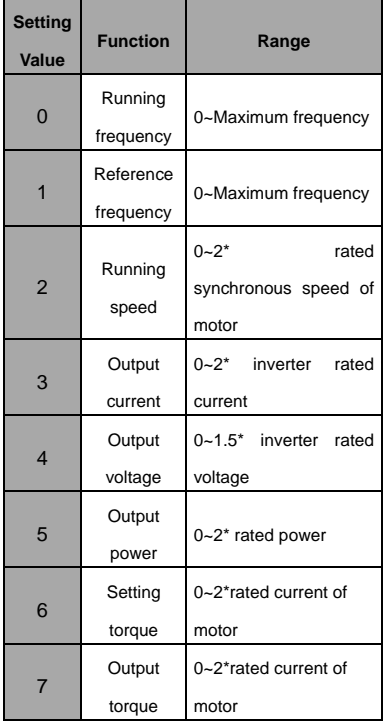

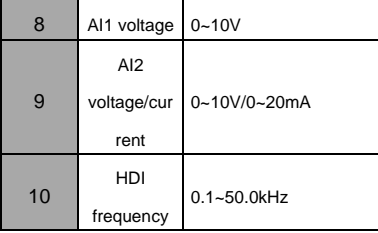

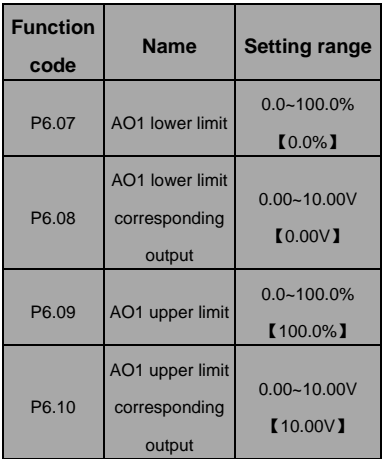

These parameters determine the relationship between analog output voltage/current and the corresponding output value. When the analog output value exceeds the range between lower

limit and upper limit, it will output the upper limit or lower limit.

When AO1 is current output, 1mA is corresponding to 0.5V.

For different applications, the corresponding value of 100.0% analog output is different. For details, please refer to description of each application.

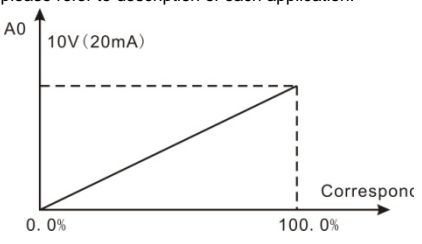

Figure 6.14 Relationship between AO and

corresponding setting.

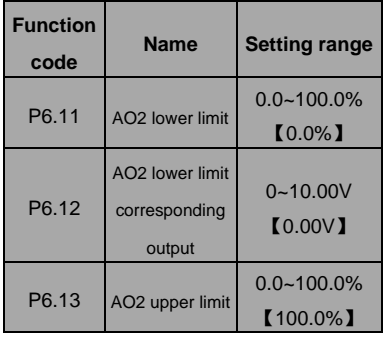

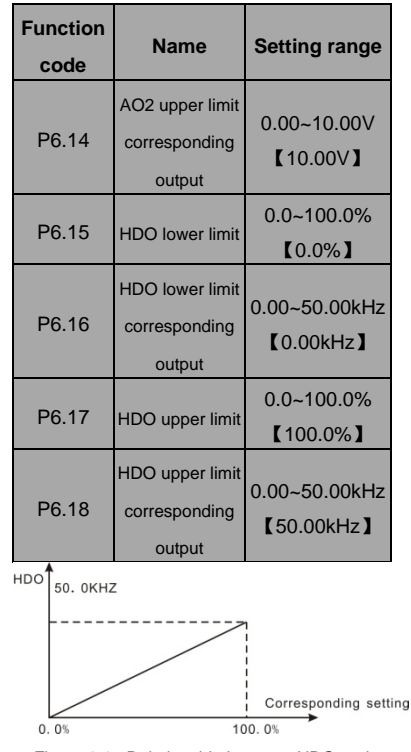

Figure 6.15 Relationship between HDO and

corresponding setting.

## **P7 Group Display Interface**

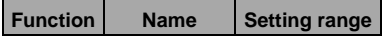

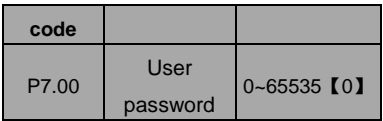

The password protection function will be valid when P7.00 is set to be any nonzero data. When P7.00 is set to be 00000, user's password set before will be cleared and the password protection function will be disabled.

After the password has been set and becomes valid, the user can not access menu if the user's password is not correct. Only when a correct user's password is input, the user can see and modify the parameters. Please keep user's password in mind.

The password protection becomes valid in 1 minute after quitting form the function code editing state. Press PRG/ESC again to the function code editing state, "0.0.0.0.0"will be displayed. Unless using the correct password, the operators cannot enter it.

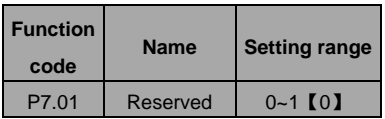

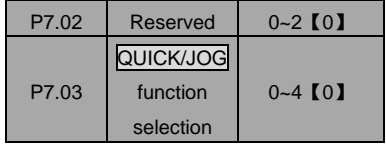

QUICK/JOG is a multifunctional key, whose function can be defined by the value

0. Display status switching

1: Jog: Press QUICK/JOG, the inverter will jog.

2: FWD/REV switching: Press QUICK/JOG, the running direction of inverter will reverse. It is only valid if P0.03 is set to be 0.

3: Clear UP/DOWN setting: Press QUICK/JOG, the UP/DOWN setting will be cleared.

4. Quick debugging mode

| <b>Function</b><br>code | <b>Name</b> | <b>Setting range</b> |
|-------------------------|-------------|----------------------|
| P7.04                   | STOP/RST    |                      |
|                         | function    | $0 - 3$ [0]          |
|                         | selection   |                      |

0: Valid when keypad control 1: Valid when

keypad or terminal control

2: Valid when keypad or communication control

3: Always valid

#### **Note:**

- **The value of P7.04 only determines the STOP function of STOP/RST.**
- **The RESET function of STOP/RST is**

**always valid.**

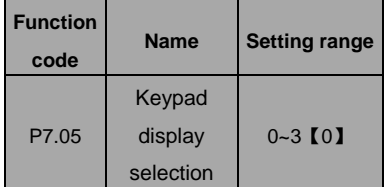

0: When external keypad exists, local keypad will be invalid.

1: Local and external keypad display

simultaneously, only the key of external keypad is valid.

2: Local and external keypad display

simultaneously, only the key of local keypad is valid.

3: Local and external keypad display

simultaneously, both keys of local and external

keypad are valid.

**Note: This function should be used cautiously,** 

### **otherwise it may cause malfunction.**

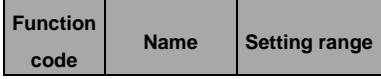

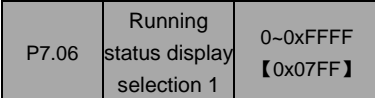

When the I5100 series frequency inverter

running,parameter display effect by function

code ,If Bit is 1, the parameter will be displayed.

Press 》/SHIFT to scroll through these

parameters in right order . Press DATA/ENT +

QUICK/JOG to scroll through these parameters in left order.

The display content corresponding to each bit of P7.06 is described in the following table:

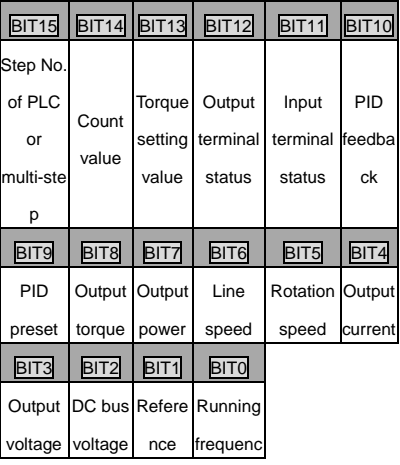

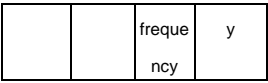

Input /output terminal condition display by into the system, S1 (HDO) as lowest position For example inputposition display 3,means S1 ,S2 always close,other terminal break,the detailed information please check P7.23 and P7.24

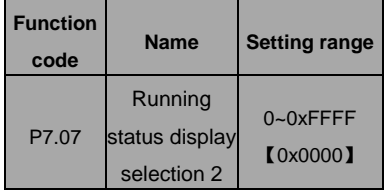

The display content corresponding to each bit of

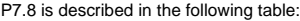

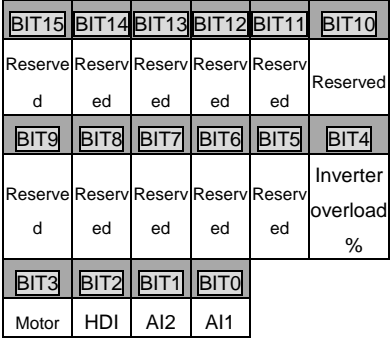

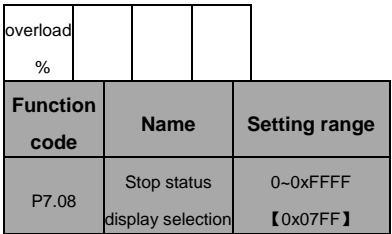

7.08 determines the display parameters in stop status. The setting method is similar with F.7.06

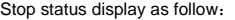

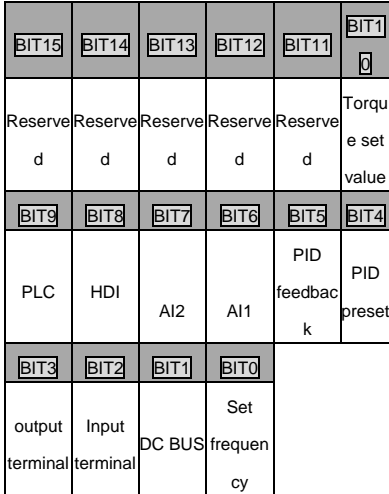

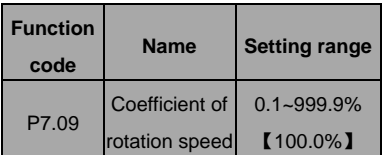

This parameter is used to calibrate the bias between actual mechanical speed and rotation speed. The formula is as below:

Actual mechanical speed = 120 \* output frequency P7.09 / Number of poles of motor.

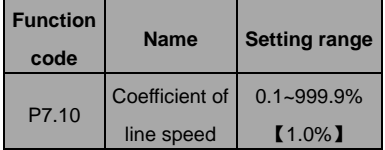

This parameter is used to calculate the line speed based on actual mechanical speed. The formula is as below:

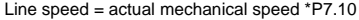

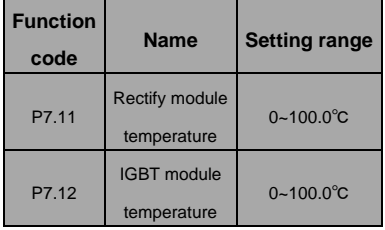

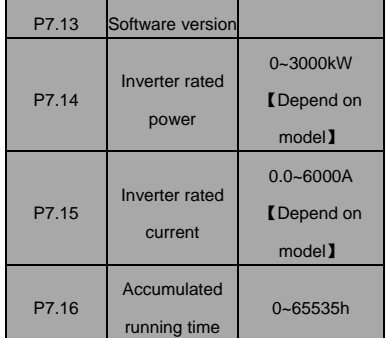

Rectify module temperature: Indicates the temperature of rectify module. Overheat protection point of different model may be different.

IGBT module temperature: Indicates the temperature of IGBT module. Overheat protection point of different model may be different.

Software version: Indicates current software version of DSP.Accumulated running time: Displays accumulated running time of inverter.

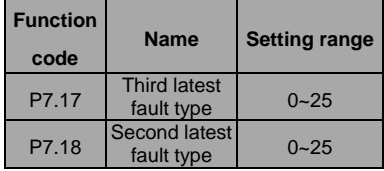

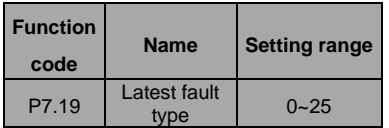

These parameters record three recent fault types. 0 means there is no fault and  $0<sub>2</sub>25$  means there are 25 faults. For details, please refer to fault analysis.

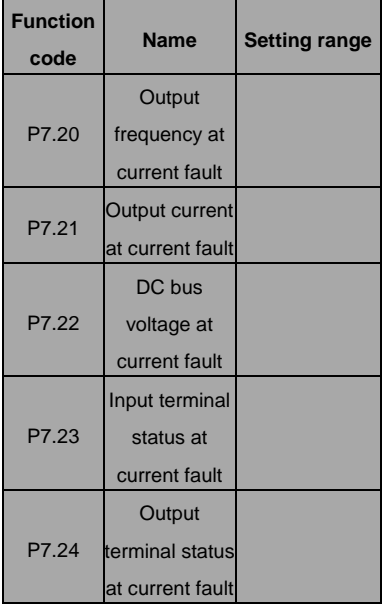

1 indicates corresponding input terminal is ON, while 0 indicates OFF. This value records output terminal status at current fault. This value is displayed as decimal. The meaning of each bit is as below:

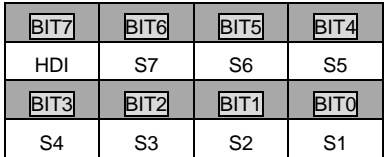

1 indicates corresponding input terminal is ON, while 0 indicates OFF. This value records output terminal status at current fault.

This value is displayed as decimal. The meaning of each bit is as below::

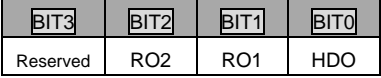

1 indicates corresponding output terminal is ON,

while 0 indicates OFF. Notice: This value is displayed as decimal.

# **P8Group Enhanced Function**

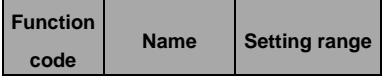

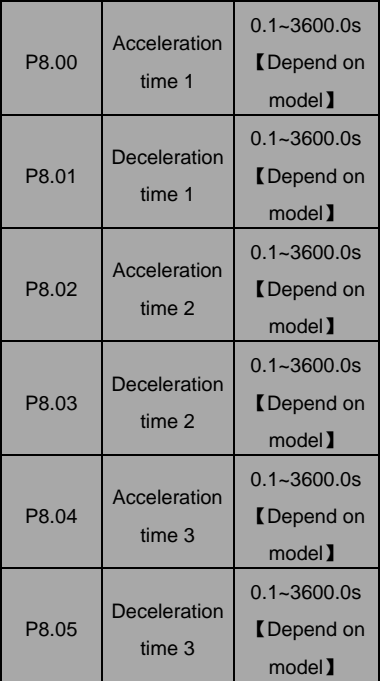

ACC/DEC time can be seleted among P0.11, P0.12 and the above three groups. Their meanings are the same. Please refer to the relative instructions of P0.11 and P0.12. Select the ACC/DEC time 0~3 through the

different combination of the multi-function digital

terminals when the inverter runs.

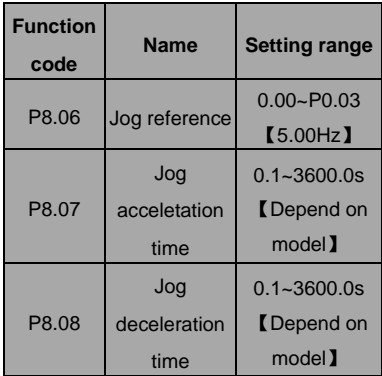

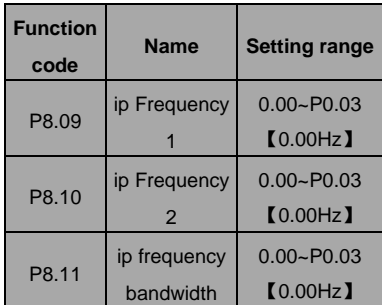

By means of setting ip frequency, the inverter can keep away from the mechanical resonance with the load. P8.09 and P8.10 are centre value of frequency to be ipped.
### **Notice:**

- **If P8.11 is 0, the ip function is invalid.**
- **If both P8.09 and P8.10 are 0, the ip function is invalid no matter what P8.11 is.**
- **Operation is prohibited within the ip frequency bandwidth, but changes during acceleration and deceleration**

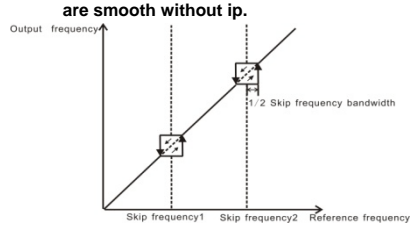

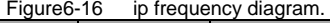

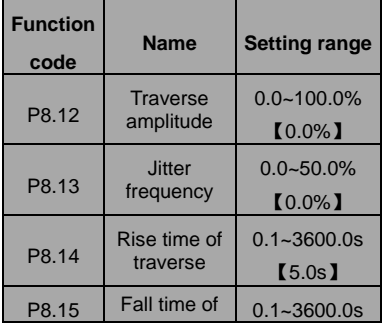

### traverse  $\begin{bmatrix} 5.0s \end{bmatrix}$

Traverse function applies to the industries where need the traverse and convolution function such as textile and chemical fiber industries.

The traverse function means that the output frequency of the inverter is fluctuated with the set frequency as its center. The route of the running frequency is illustrated as below, of which the traverse is set by P08.12 and when P08.12 is set

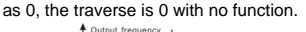

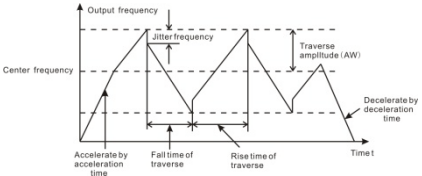

Figure 6.17 Traverse operation diagram. Traverse range: The traverse running is limited by upper and low frequency.

The traverse range relative to the center frequency:traverse range AW = center frequency×traverse range P08.12.

Sudden jumping frequency  $=$  traverse range AW×sudden jumping frequency range P08.13. When run at the traverse frequency, the value which is relative to the sudden jumping frequency. The raising time of the traverse frequency: The time from the lowest point to the highest one.

The declining time of the traverse frequency : The time from the highest point to the lowest one.

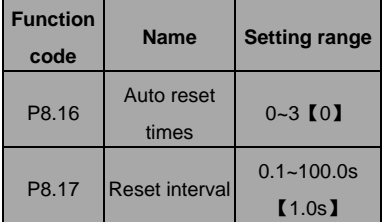

The times of the fault reset: the inverter set the fault reset times by selecting this function. If the reset times exceed s this set value, the inverter will stop for the fault and wait to be repaired.

The interval time of the fault reset. The interval between the time when the fault occurs and the time when the reset action occurs

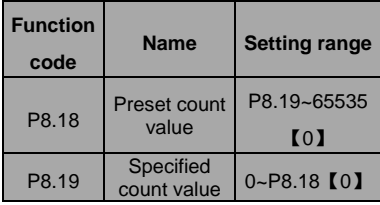

The count pulse input channel can be S1~S4 (≤200Hz) and HDI.

If function of output terminal is set as preset count reached, when the count value reaches preset count value (P8.18), it will output an ON-OFF signal. Inverter will clear the counter and restart counting.

If function of output terminal is set as specified count reached, when the count value reaches specified count value (P8.19), it will output an ON-OFF signal until the count value reaches preset count value (P8.18). Inverter will clear the counter and restart counting.

**Note:** 

- **Specified count value (P8.19) should not be greater than preset count value (P8.18).**
- **Output terminal can be RO1, RO2 or HDO.**

#### This function is shown as following figure.

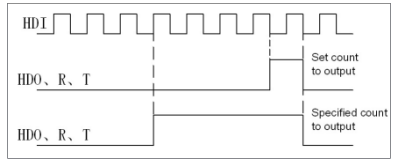

Figure 6.18 Timing chart for preset and specified

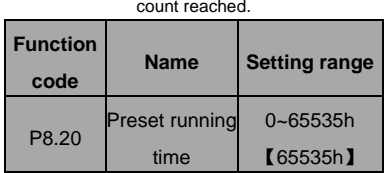

Pre-set running time of the inverter.

When the accumulative running time achieves the set time, the multi-function digital output terminals will output the signal of "running time arrival".

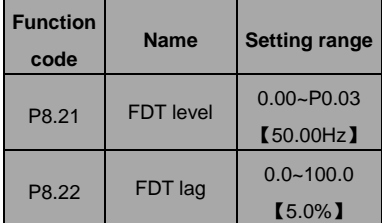

When the output frequency reaches a certain preset frequency (FDT level), output terminal will output an ON-OFF signal until output frequency drops below a certain frequency of FDT level (FDT level - FDT lag), as shown in following figure.

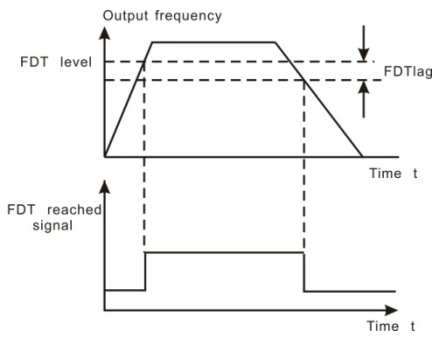

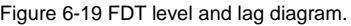

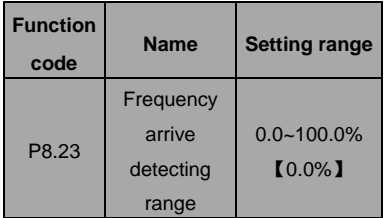

When output frequency is within the detecting range of reference frequency, an ON-OFF signal will be output. The function can adjust the detecting range.

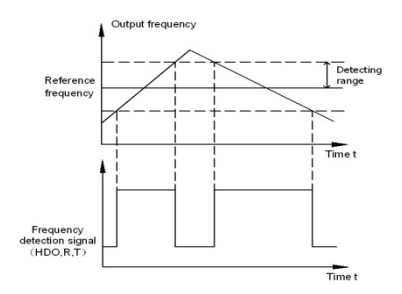

Figure 6.20 Frequency arriving detection diagram.

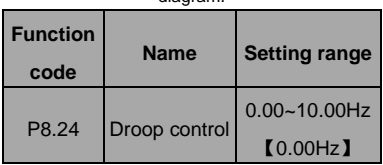

When several motors drive the same load, each motor's load is different because of the difference of motor's rated speed. The load of different motors can be balanced through droop control function which makes the speed droop along with load increase. When the motor outputs rated torque, actual frequency drop is equal to P8.24. User can adjust this parameter from small to big gradually during commissioning. The relation between load and output frequency is in the

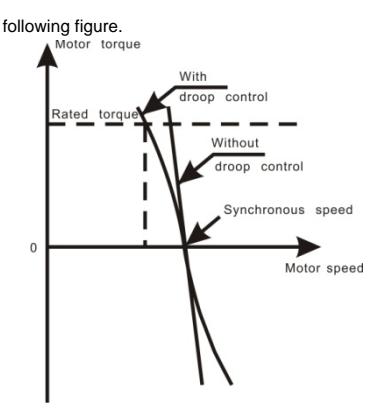

Figure 6.21 Droop control diagram.

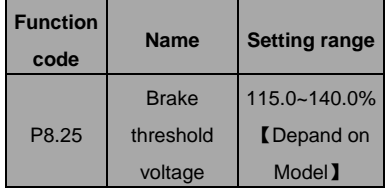

When the DC bus voltage is greater than the value of P8.25, the inverter will start dynamic braking. **Notice:** 

- **Factory setting is 120% if rated voltage of inverter is 220V.**
- **Factory setting is 130% if rated voltage of inverter is 380V.**

 **The value of P8.25 is corresponding to the DC bus voltage at rated input voltage.**

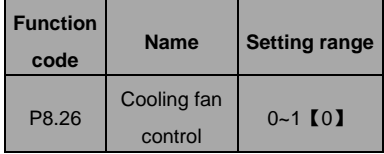

0: Auto stop mode: The fan keeps working when the inverter is running. When the inverter stops, whether the fan works or not depends on the module temperature of inverter.

1: The fan keeps working when powering on.

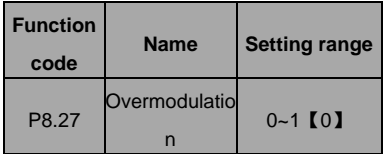

0: the function is invalid 1: the function is valid

The function is applicable in the instance of low network voltage or heavy load for a long time, inveter raises the output voltage with rising utilization rate of bus voltage.

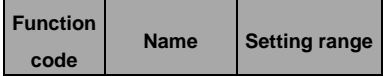

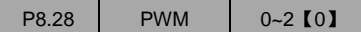

0: PWM as 1, Noise in lower frequency is low. Noise in higher frequency is high

1: PWM as 2, noise is so lower when motor working under this mode, but temperature rise is high, select the small KW frequency inverter use

2: PWM as 3, noise is so high when motor working under this mode, Be more effective to restrain the oscillation

## **P9 Group PID Control**

PID control is a common used method in process control, such as flow, pressure and temperature control. The principle is firstly to detect the bias between preset value and feedback value, then calculate output frequency of inverter according to proportional gain, integral and differential time.

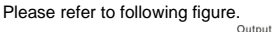

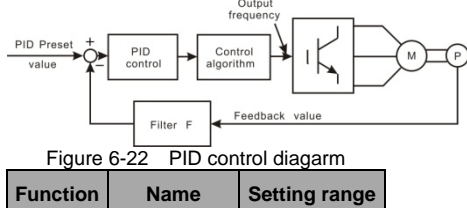

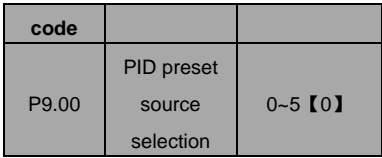

0: Keypad (P9.01)

1: AI1

 $2.412$ 

3: HDI

4: Multi-step

5: Communication

When P0.07=6, this function is valid. The parameter determines the target given channel during the PID procures.

These parameters are used to select PID preset and feedback source.

#### **Note:**

- **Preset value and feedback value of PID are percentage value.**
- **100% of preset value is corresponding to 100% of feedback value.**
- **Preset source and feedback source must not be same, otherwise PID will be malfunction.**

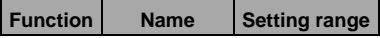

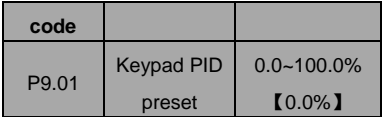

Set the parameter when P9.00=0.

The basic value of this parameter is the feedback value.

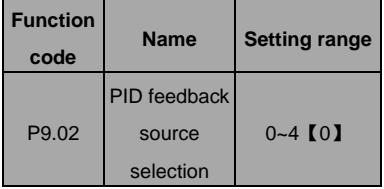

 $0.411$ 

1: AI2

2: AI1+AI2

3: HDI

4: Communication

This parameter is used to select PID feedback source.

**The given channel and the feedback channel can not coincide, otherwise, PID can not control effectively.** 

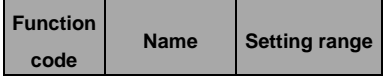

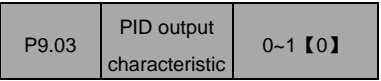

0: Positive. When the feedback value is greater than the preset value, output frequency will be decreased, such as tension control in winding application.

1: Negative. When the feedback value is greater than the preset value, output frequency will be increased, such as tension control in unwinding application.

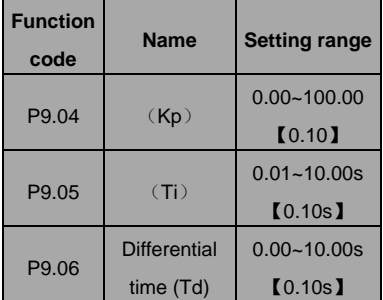

Optimize the responsiveness by adjusting these parameters while driving an actual load.

#### **Adjusting PID control:**

Use the following procedure to activate PID control and then adjust it while monitoring the response.

- 1. Enabled PID control (P0.07=6)
- 2. Increase the proportional gain (Kp) as far as possible without creating oscillation.
- 3. Reduce the integral time (Ti) as far as possible without creating oscillation.
- 4. Increase the differential time (Td) as far as possible without creating oscillation.

#### **Making fine adjustments:**

First set the individual PID control constants, and then make fine adjustments.

Reducing overshooting

If overshooting occurs, shorten the differential

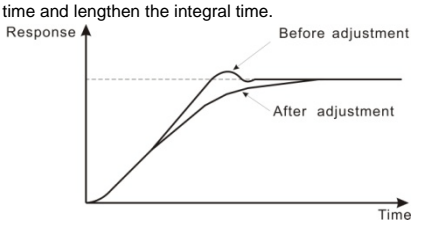

Reducing overshooting diagram.

 Rapidly stabilizing control status To rapidly stabilize the control conditions even when overshooting occurs, shorten the integral time and lengthen the differential time.

Reducing long-cycle oscillation

If oscillation occurs with a longer cycle than the integral time setting, it means that integral operation is strong. The oscillation will be reduced as the integral time is lengthened. Before adjustment

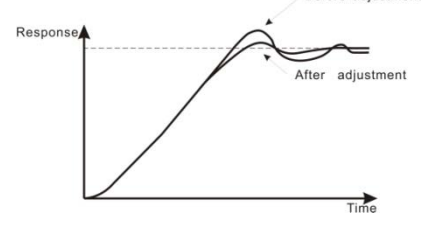

Reducing long-cycle oscillation diagram.

Reducing short-cycle oscillation

If the oscillation cycle is short and oscillation occurs with a cycle approximately the same as the differential time setting, it means that the differential operation is strong. The oscillation will

be reduced as the differential time is shortened.<br>Response<sup>4</sup> Before adjustment

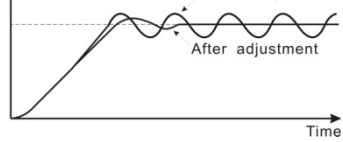

Reducing short-cycle oscillation diagram. If oscillation cannot be reduced even by setting the differential time to 0, then either lower the proportional gain or raise the PID primary delay time constant.

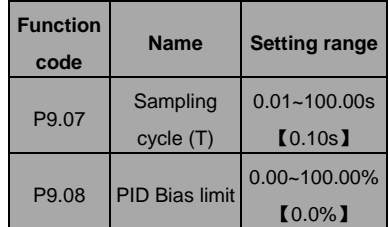

Sampling cycle T refers to the sampling cycle of feedback value. The PI regulator calculates once in each sampling cycle. The bigger the sampling cycle is, the slower the response is.

Bias limit defines the maximum bias between the feedback and the preset. PID stops operation when the bias is within this range. Setting this parameter correctly is helpful to improve the

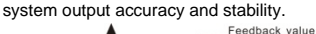

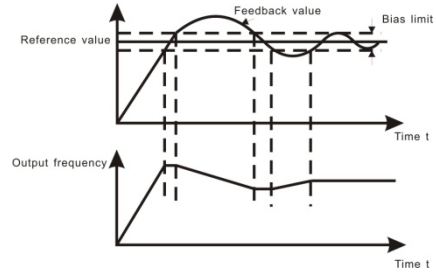

Figure 6-23Relationship between bias limit and output frequency

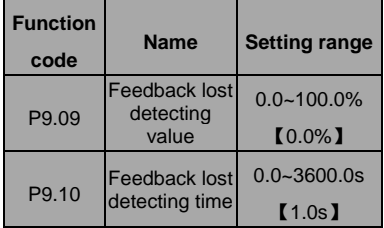

When feedback value is less than P9.09 continuously for the period determined by P9.10, the inverter will alarm feedback lost failure (PIDE). **Note: 100% of P9.09 is the same as 100% of** 

**P9.01.**

## **PA Group Simple PLC and Multi-step Speed Control**

Simple PLC function can enable the inverter to change its output frequency and directions automatically according to programmable controller PLC. For multi-step speed function, the output frequency can be changed only by multi-step terminals.

#### **Note:**

- **Simple PLC has 16 steps which can be selected.**
- **If P0.07 is set to be 5, 16 steps are**

**available for multi-step speed. Otherwise only 15 steps are available (step 1~15).**

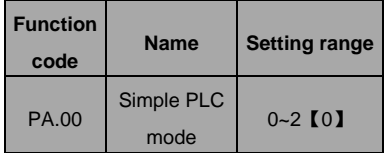

0: Stop after one cycle: Inverter stops automatically as soon as it completes one cycle, and it needs run command to start again.

1: Hold last frequency after one cycle: Inverter holds frequency and direction of last step after one cycle.

2: Circular run: Inverter continues to run cycle by cycle until receive a stop command.

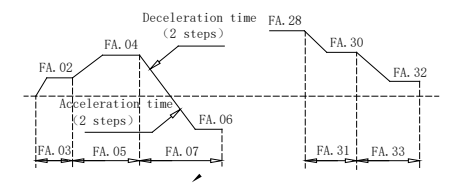

Figure 6.24 Simple PLC operation diagram.

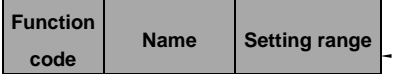

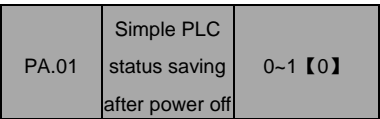

- 0: Power loss without memory
- 1: Power loss memory

PLC record the running stage and frequency when

power loss.

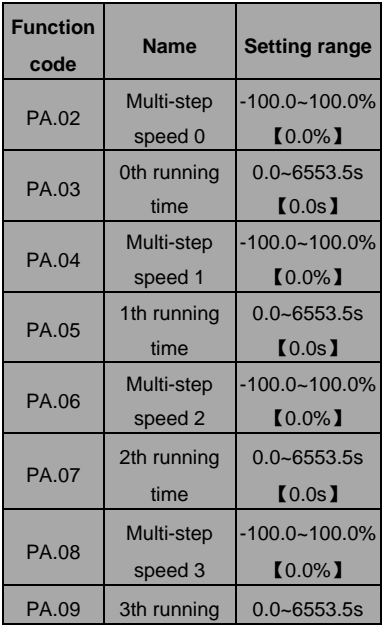

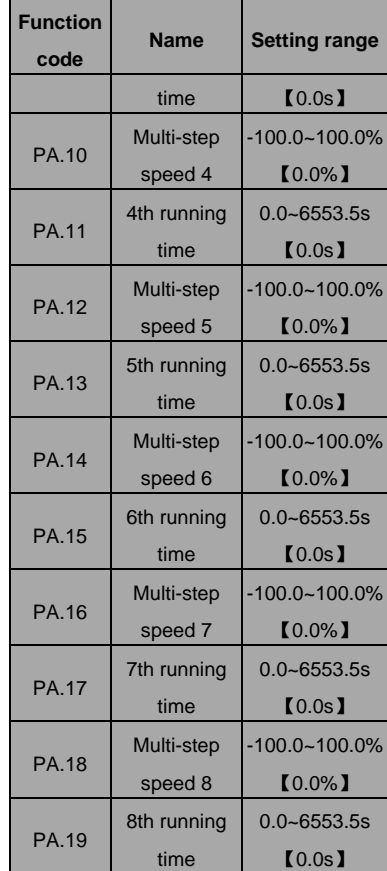

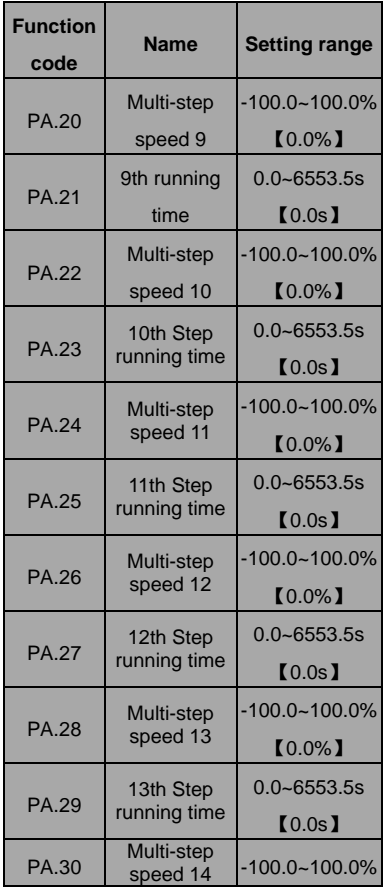

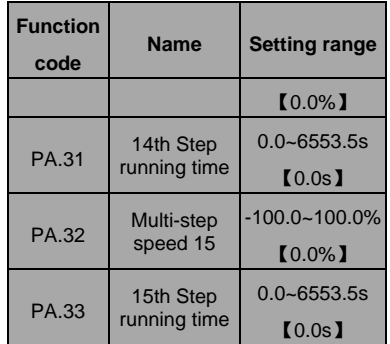

100.0% of the frequency setting corresponds to the Max. Frequency. (P0.04)

When selecting simple PLC running, set PA.02~PA.33 to define the running and direction of all stages.

**Note**:**The symbol of multi-stage determines the running direction of simple PLC. The negative value means reverse rotation.** 

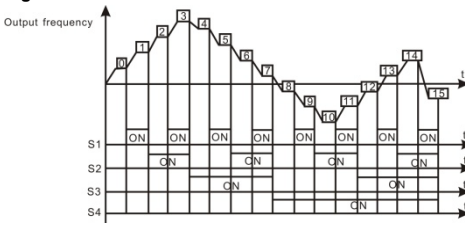

Figure 6.29 Multi-steps speed operation diagram.

Multi-stage speeds are in the range of -Fmax~Fmax and it can be set continuously. I5100 series inverters can set 16 stages speed, selected by the combination of multi-stage terminals S1, S2, S3, S4, corresponding to the speed 0 to speed 15.

When S1=S2=S3=S4=OFF, the frequency input manner is selected via code P0.07 or P0.08. when all S1=S2=S3=S4 terminals aren't off, it runs at multi-stage which takes precedence of keypad, analog value, high-speed pulse, PLC, communication frequency input. Select at most 16 stages speed via the combination code of S1, S2, S3, and S4.

The start-up and stopping of multi-stage running is determined by function code P0.01, the relationship between S1、S2、S3、S4 terminals and multi-stage speed is as following:

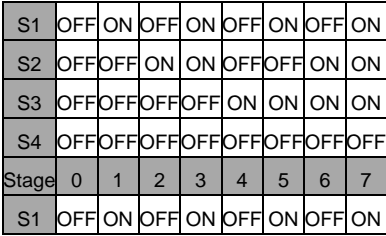

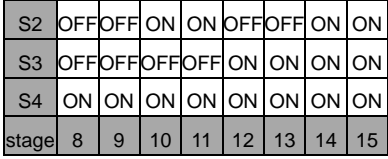

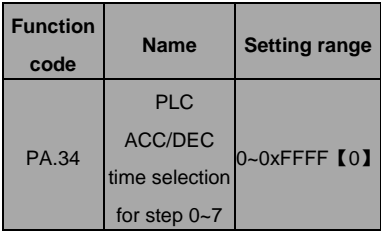

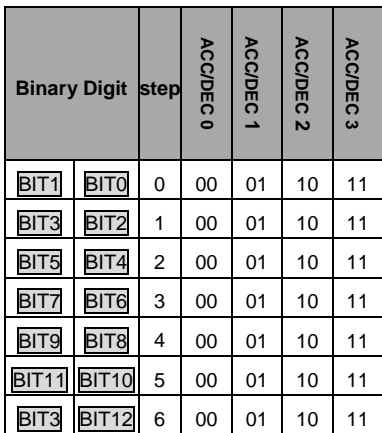

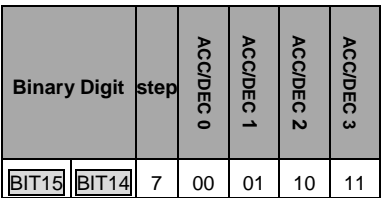

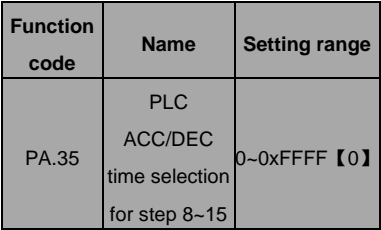

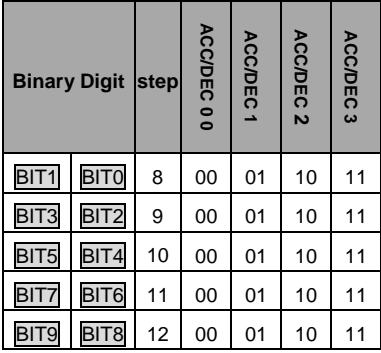

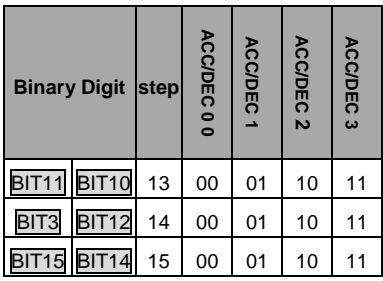

After the users select the corresponding ACC/DEC time, the combining 16 binary bit will change into decimal bit, and then set the corresponding function codes.

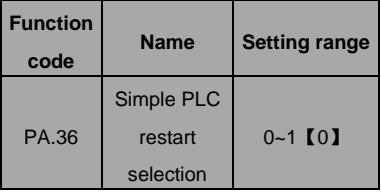

0: Restart from step 0: If the inverter stops during running (due to stop command or fault), it will run from step 0 when it restarts.

1: Continue from interrupted step: If the inverter stops during running (due to stop command or fault), it will record the running time of current step. When inverter restarts, it will resume from

interrupted time automatically. For details, please refer to following figure.

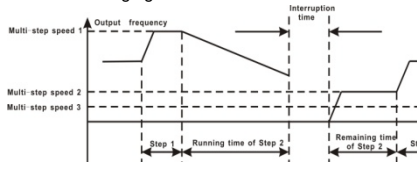

Figure 6.26 Simple PLC continues

from interrupted step.

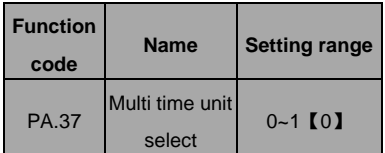

0:Seconds

1:Minutes

This parameter determines the unit of x step

running time

# **PB Group Protection Function**

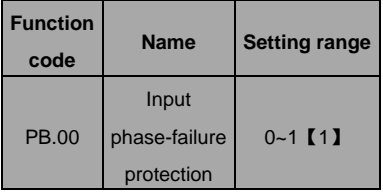

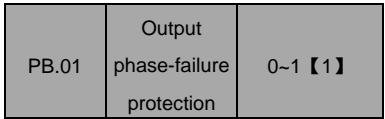

0: Disable

1: Enable

Input phase loss protection: select whether to protect the input phase loss

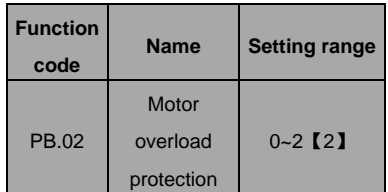

1: For normal motor, the lower the speed is, the poorer the cooling effect is. Based on this reason, if output frequency is lower than 30Hz, inverter will reduce the motor overload protection threshold to prevent normal motor from overheat.

1: Common motor (with low speed compensation). As the cooling effect of the common motor is weakened at low speed, the corresponding electronic heating protection is adjusted. The low speed compensation means decrease the motor overload protection threshold whose frequency is below 30Hz.

2: Variable frequency motor (without low speed compensation). As the cooling effect of variable frequency motor has nothing to do with running speed, it is not required to adjust the motor overload protection threshold.

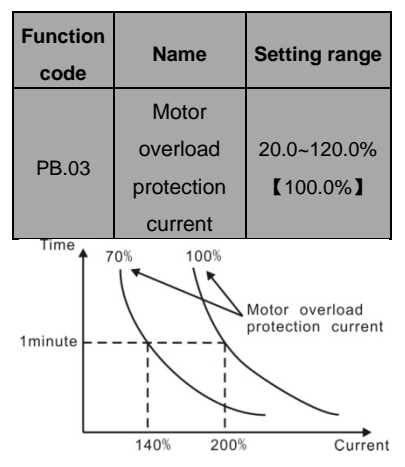

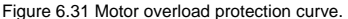

The value can be determined by the following formula:

Motor overload protection current = (Maximum

load current / inverter rated current) \* 100%

**Notice:**

- **This parameter is normally used when rated power of inverter is greater than rated power of motor.**
- **Motor overload protection time: 60s with 200% of rated current. For details,**

**please refer to above figure.**

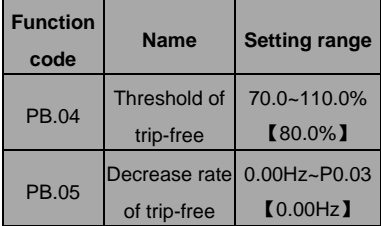

100% of PB.04 corresponds to the standard bus voltage.

If PB.05 is set to be 0, the trip-free function is invalid.Trip-free function enables the inverter to perform low-voltage compensation when DC bus voltage drops below PB.04. The inverter can continue to run without tripping by reducing its output frequency and feedback energy via motor.

**Note: If PB.05 is too big, the feedback energy of motor will be too large and may cause** 

**over-voltage fault. If PB.05 is too small, the feedback energy of motor will be too small to achieve voltage compensation effect. So please set PB.05 according to load inertia and the actual load.**

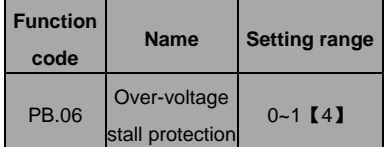

0: Disabled

1: Enabled

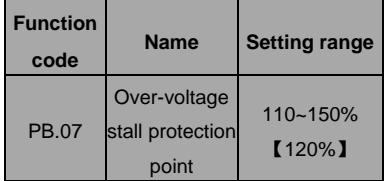

During deceleration, the motor's decelerating rate may be lower than that of inverter's output frequency due to the load inertia. At this time, the motor will feed the energy back to the inverter, resulting in rise of DC bus voltage rise. If no measures taken, the inverter will trip due to over voltage.

During deceleration, the inverter detects DC bus

voltage and compares it with over-voltage stall protection point. If DC bus voltage exceeds PB.07, the inverter will stop reducing its output frequency. When DC bus voltage become lower than PB.07, the deceleration continues, as shown in following figure.

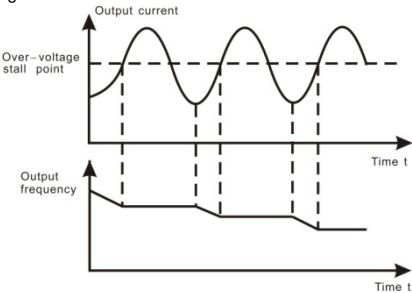

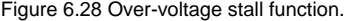

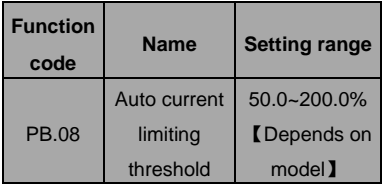

Auto current limiting is used to limit the current of inverter smaller than the value determined by PB.08 in real time.PB.08 G type: 160%; P type: 120%.

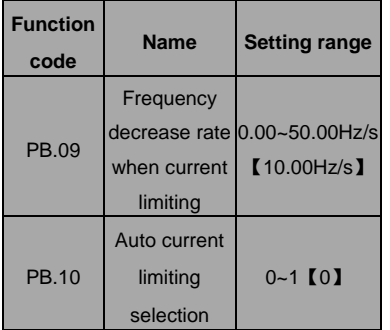

#### 0: Enabled

#### 1: Disabled when constant speed

Therefore the inverter will not trip due to surge over-current. This function is especially useful for the applications with big load inertia or step change of load.

PB.08 is a percentage of the inverter's rated current.

PB.09 defines the decrease rate of output frequency when this function is active. If PB.08 is too small, overload fault may occur. If it is too big, the frequency will change too sharply and therefore, the feedback energy of motor will be too large and may cause over-voltage fault. This function is always enabled during acceleration or deceleration. Whether the function is enabled in constant

Speed running is determined byPB.10. **Note:** 

- **During auto current limiting process, the inverter's output frequency may change; therefore, it is recommended not to enable the function when inverter needs to output stable frequency**
- **During auto current limiting process, if PB.08 is too low, the overload capacity will be impacted.**

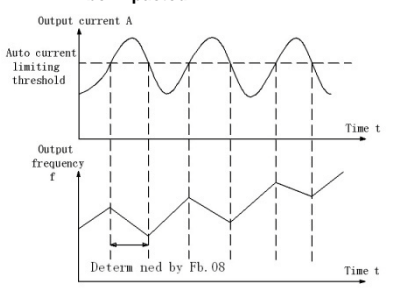

Figure 6.29 Current limiting

protection function.

### 0: Enabled

1: Disabled when constant speed

Auto current limiting is used to limit the current of inverter smaller than the value determined by PB.08 in real time. Therefore the inverter will not trip due to surge over-current. This function is especially useful for the applications with big load inertia or step change of load.

PB.08 is a percentage of the inverter's rated current. PB.09 defines the decrease rate of output frequency when this function is active. If PB.08 is too small, overload fault may occur. If it is too big, the frequency will change too sharply and therefore, the feedback energy of motor will be too large and may cause over-voltage fault. This function is always enabled during acceleration or deceleration. Whether the function is enabled in constant

Speed running is determined by PB.10.

#### **Note:**

- **During auto current limiting process, the inverter's output frequency may change; therefore, it is recommended not to enable the function when inverter needs to output stable frequency**
- **During auto current limiting process, if**

**PB.08 is too low, the overload capacity** 

**will be impacted.**

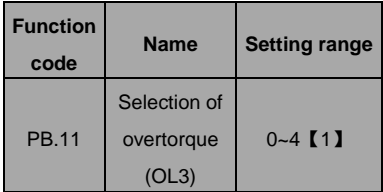

0. No detection

1: Valid detection of overtorque during running. then continue running

2: Valid detection of overtorque during running. then warning and stop

3: Valid detection of overtorque during constant speed running, then continue running

4: Valid detection of overtorque during constant speed running, then warning (OL3) and stop.

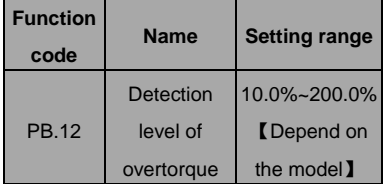

G model: 150%

P model: 120%

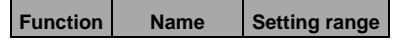

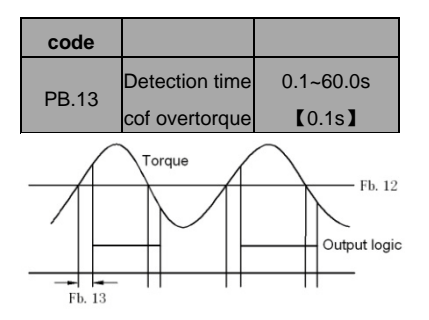

Figure 6.30 Overtorque control function.

If PB.11 is set to be 1or 3, and if the output torque of inverter reaches to PB.12, and with delay of PB.13, this will output the overtorque. And the TRIP light will reflash. If P6.01 ~P6.03 are set to be10, the output will be valid.

If PB.11 is set to be 2 or 4, when overtorque signal meets the output conditions,inverter proforms warming signal OL3, and meanwhile stops the output.

**PCGroupSerialCommunicati**

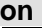

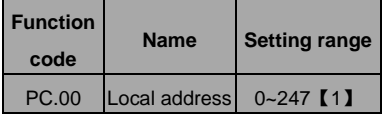

When the master is writing the frame, the communication address of the slave is set to 0, the address is the communication address. All slaves on the MODBUS fieldbus can receive the frame, but the salve doesn't answer.

The communication of the drive is unique in the communication net. This is the fundamental for the point to point communication between the upper monitor and the drive.

**Note**:**The address of the slave cannot set to 0.** This parameter determines the slave address used for communication with master. The value "0" is the broadcast address.

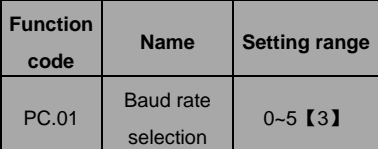

- 0:1200bps
- 1:2400bps
- 2:4800bps
- 3:9600bps
- 4:19200bps
- 5:38400bps

This parameter can set the data transmission rate

during serial communication.

The baud rate between the upper monitor and the inverter must be the same. Otherwise, the communication is not applied. The bigger the baud rate, the quicker the commnication speed.

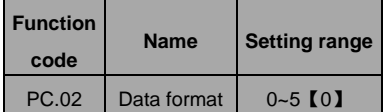

0: RTU, 1 start bit, 8 data bits, no parity check, 1 stop bit.

1: RTU, 1 start bit, 8 data bits, even parity check, 1 stop bit.

2: RTU, 1 start bit, 8 data bits, odd parity check, 1 stop bit.

3: RTU, 1 start bit, 8 data bits, no parity check, 2 stop bits.

4: RTU, 1 start bit, 8 data bits, even parity check, 2 stop bits.

5: RTU, 1 start bit, 8 data bits, odd parity check, 2 stop bits.

This parameter defines the data format used in serial communication protocol.

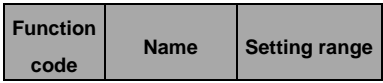

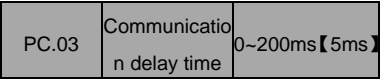

This parameter means the interval time when the drive receive the data and sent it to the upper monitor. If the answer delay is shorter than the system processing time, then the answer delay time is the system processing time, if the answer delay is longer than the system processing time, then after the system deal with the data, waits until achieving the answer delay time to send the data to the upper monitor.

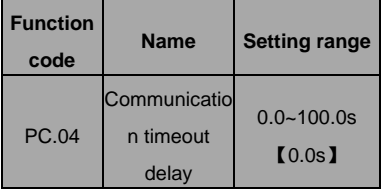

When the function code is set as 0.0, the communication overtime parameter is invalid.

When the function code is set to a valid value, if the interval time between two communications exceeds the communication overtime, the system will report "communication faults" (CE).

Generally, set it as invalid; set the parameter in the continuous communication to monitor the

communication state.

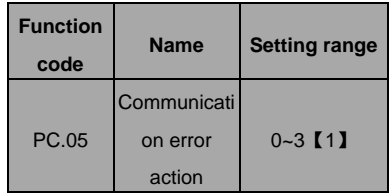

0: When communication error occurs, inverter will

alarm (CE) and coast to stop.

1: When communication error occurs, inverter will omit the error and continue to run.

2: When communication error occurs, if P0.01=2, inverter will not alarm but stop according to stop mode determined by P1.06. Otherwise it will omit the error.

3: When communication error occurs, inverter will not alarm but stop according to stop mode determined by P1.06.

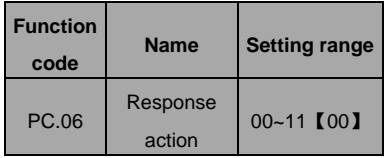

Unit's place of LED

0: Response to writing

1: No response to writing

Ten's place of LED

0: Reference not saved when power off

1: Reference saved when power off

## **PD Group Supplementary Function**

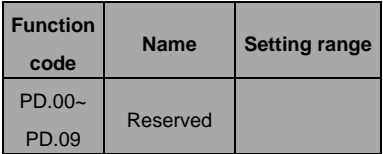

## **PE Group Factory Setting**

This group is the factory-set parameter group. It is prohibited for user to modify.

# **7. COMMUNICATION PROTOCOL**

### **7.1 Interfaces**

RS485: asynchronous, half-duplex.

Default: 8-E-1, 19200bps. See Group PC parameter settings.

### **7.2 Communication Modes**

7.2.1 The protocol is Modbus protocol. Besides the common register Read/Write operation, it is

supplemented with commands of parameters management.

7.2.2 The drive is a slave in the network. It communicates in 'point to point' master-slave mode. It will not

respond to the command sent by the master via broadcast address.

7.2.3 In the case of multi-drive communication or long-distance transmission, connecting a 100~120Ω

resistor in parallel with the master signal line will help to enhance the immunity to interference.

### **7.3 Protocol Format**

Modbus protocol supports both RTU. The frame format is illustrated as follows:

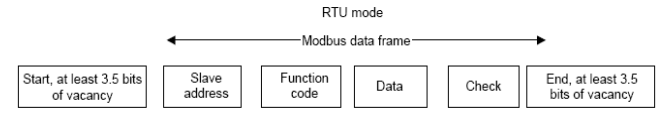

Modbus adopts "Big Endian" representation for data frame. This means that when a numerical quantity larger than a byte is transmitted, the most significant byte is sent first.

### **RTU mode**

In RTU mode, the Modbus minimum idle time between frames should be no less than 3.5 bytes. The checksum adopts CRC-16 method. All data except checksum itself sent will be counted into the calculation. Please refer to section: CRC Check for more information. Note that at least 3.5 bytes of Modbus idle time should be kept and the start and end idle time need not be summed up to it.

The table below shows the data frame of reading parameter 002 from slave node address 1.

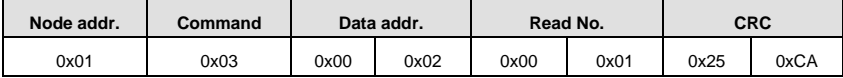

The table below shows the reply frame from slave node address 1

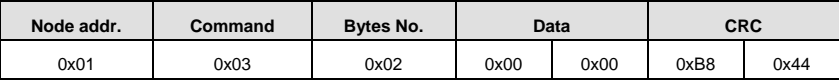

### **7.4 Protocol function**

Different respond delay can be set through drive's parameters to adapt to different needs. For RTU mode,

the respond delay should be no less than 3.5 bytes interval.

The main function of Modbus is to read and write parameters. The Modbus protocol supports the

following commands:

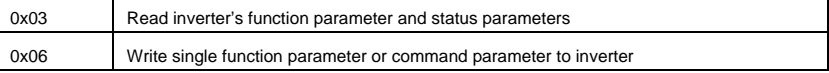

All drive's function parameters, control and status parameters are mapped to Modbus R/W data address.

The data address of control and status parameters please refer to the following table.

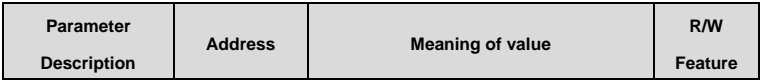

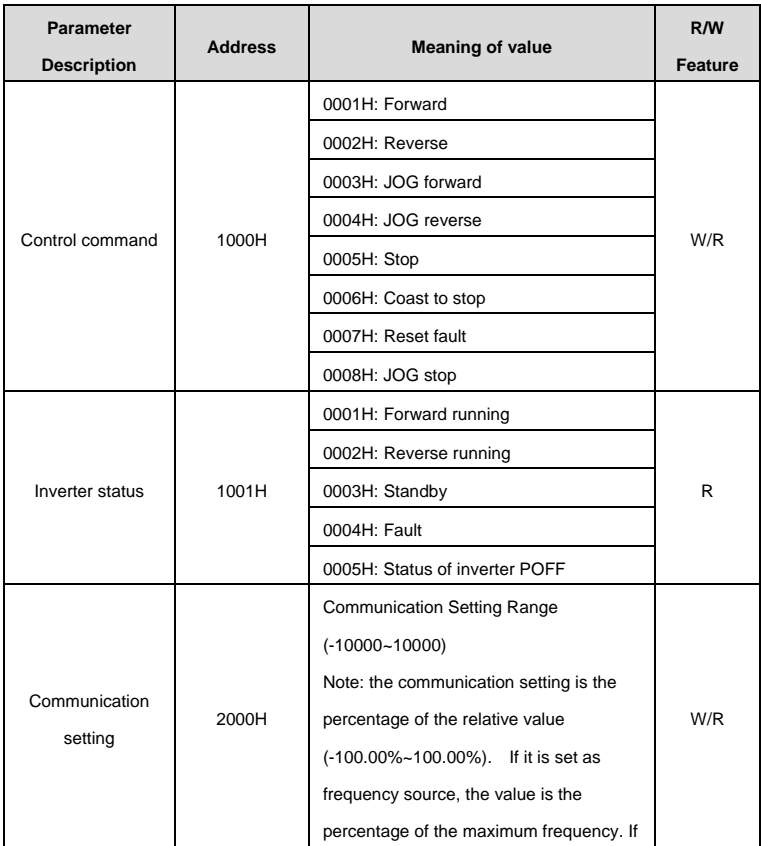

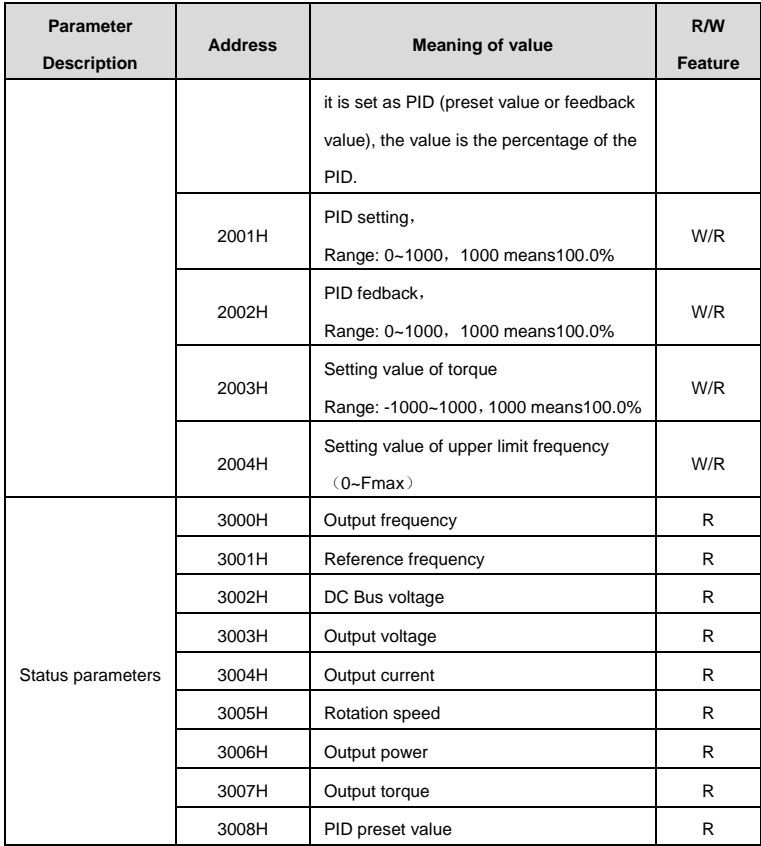

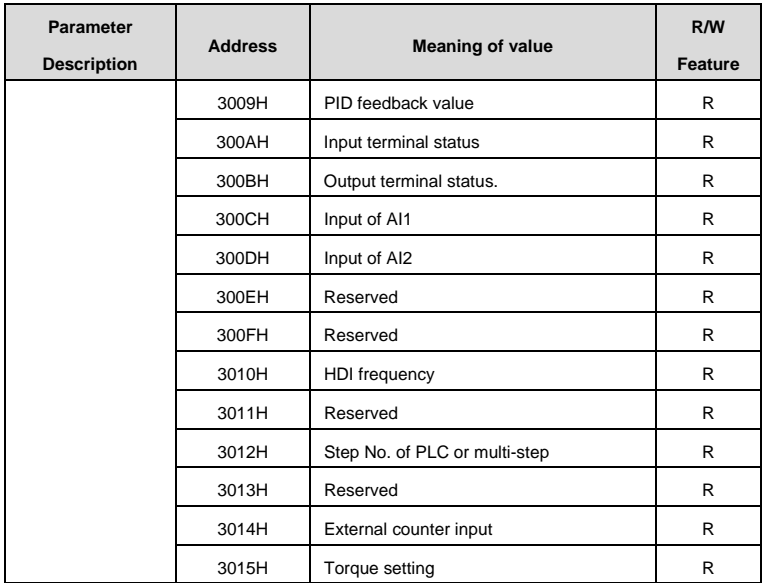

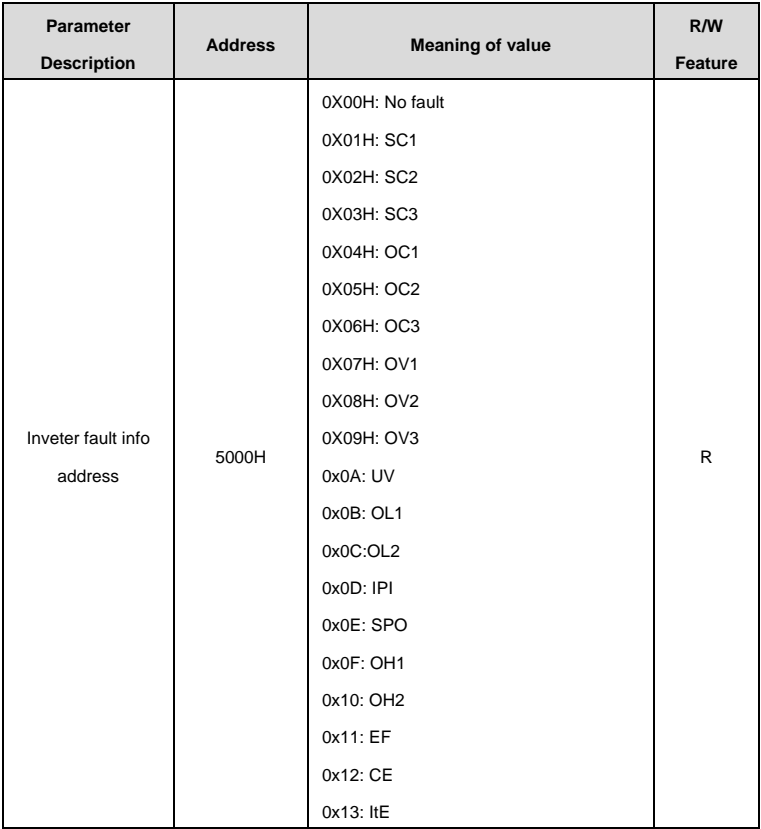

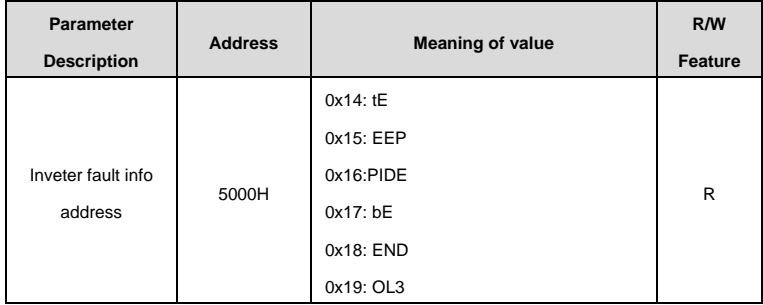

The above shows the format of the frame. Now we will introduce the Modbus command and data structure in details, which is called protocol data unit for simplicity. Also MSB stands for the most significant byte and LSB stands for the least significant byte for the same reason. The description below is data format in RTU mode.

Protocol data unit format of reading parameters:

Request format:

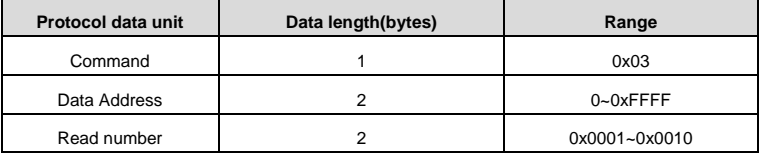

Reply format (success):

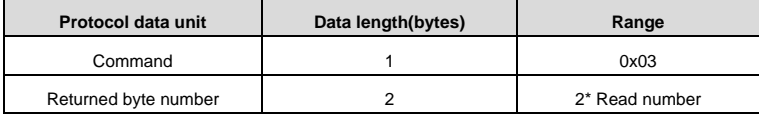

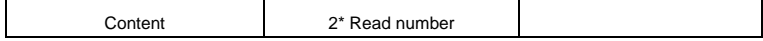

If the operation fails, the inverter will reply a message formed by failure command and error code. The failure command is (Command+0x80). The error code indicates the reason of the error; see the table below.

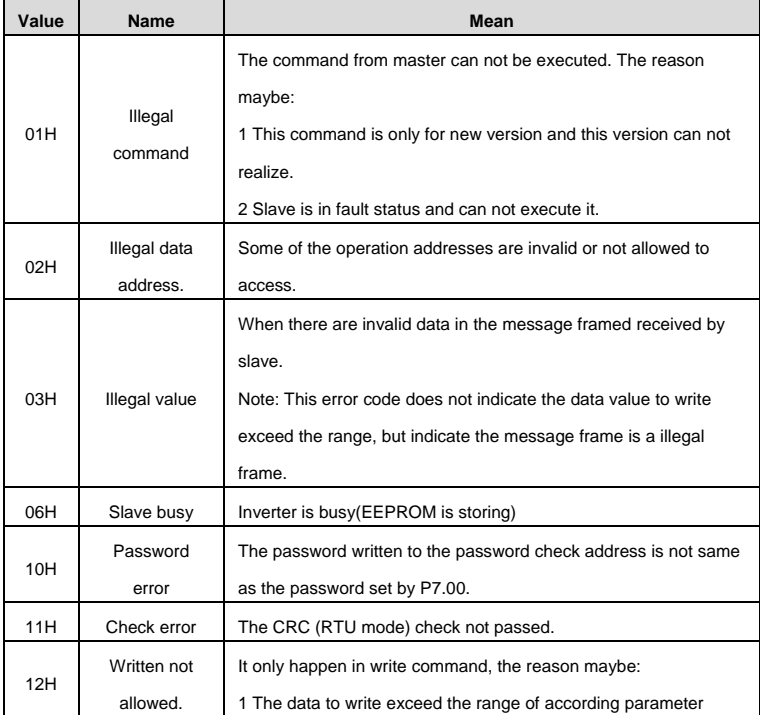

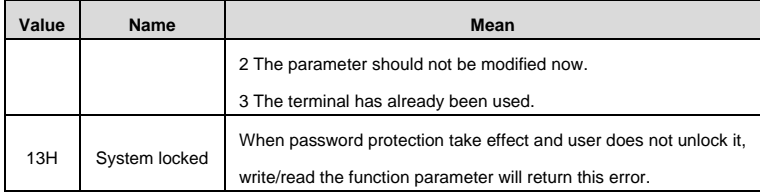

Protocol data unit format of writing single parameter:

Request format:

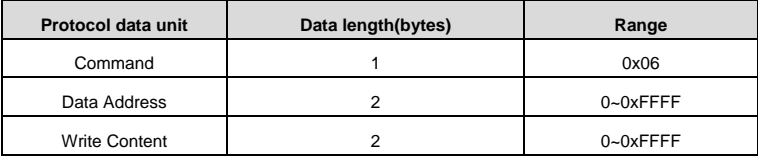

Reply format (success):

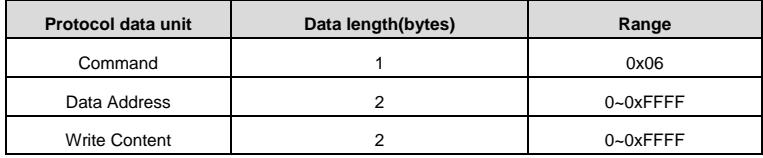

If the operation fails, the inverter will reply a message formed by failure command and error code. The failure command is (Command+0x80). The error code indicates the reason of the error; see table 1.

### **7.5 Note:**

9.5.1 Between frames, the span should not less than 3.5 bytes interval, otherwise, the message will be discarded.

7.5.2 Be cautious to modify the parameters of PC group through communication, otherwise may cause

the communication interrupted.

7.5.3 In the same frame, if the span between two .near bytes more than 1.5 bytes interval, the behind bytes will be assumed as the start of next message so that communication will failure.

## **7.6 CRC Check**

For higher speed, CRC-16 uses tables. The following are C language source code for CRC-16.

```
unsigned int crc_cal_value(unsigned char *data_value,unsigned char data_length)
```

```
{
int i;
unsigned int crc_value=0xffff;
while(data_length--)
{
crc_value^=*data_value++;
          for(i=0; i<8; i++){
if(crc_value&0x0001)crc_value=(crc_value>>1)^0xa001;
          else crc_value=crc_value>>1;
          }
  }
return(crc_value);
}
```
# **7.7 Example**

### **RTU mode, read 2 data from 0004H**

The request command is:

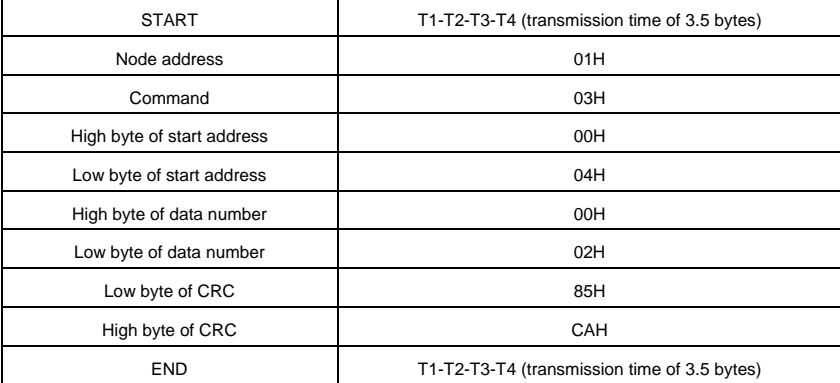

The reply is :

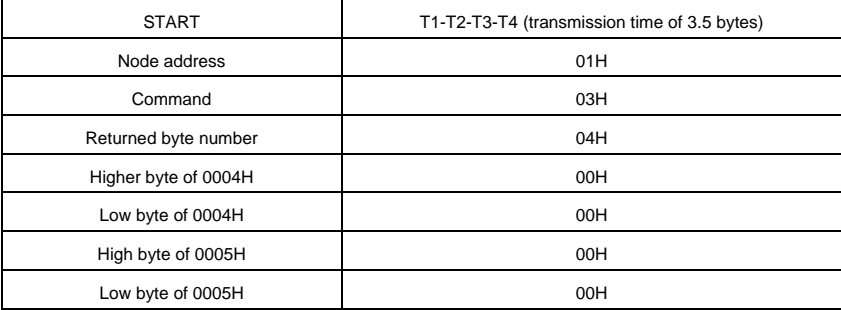

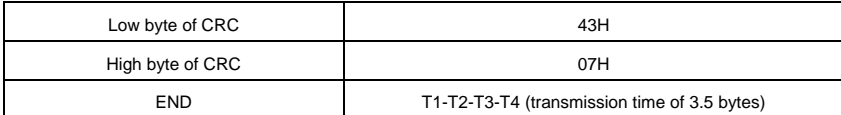

### **RTU mode, write 5000(1388H) into address 0004H, slave node address 03**

The request command is:

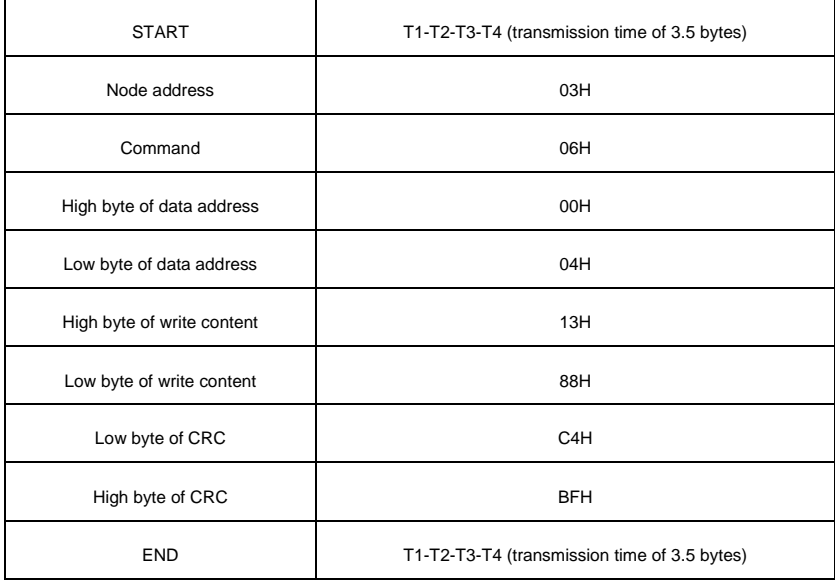

The reply command is:

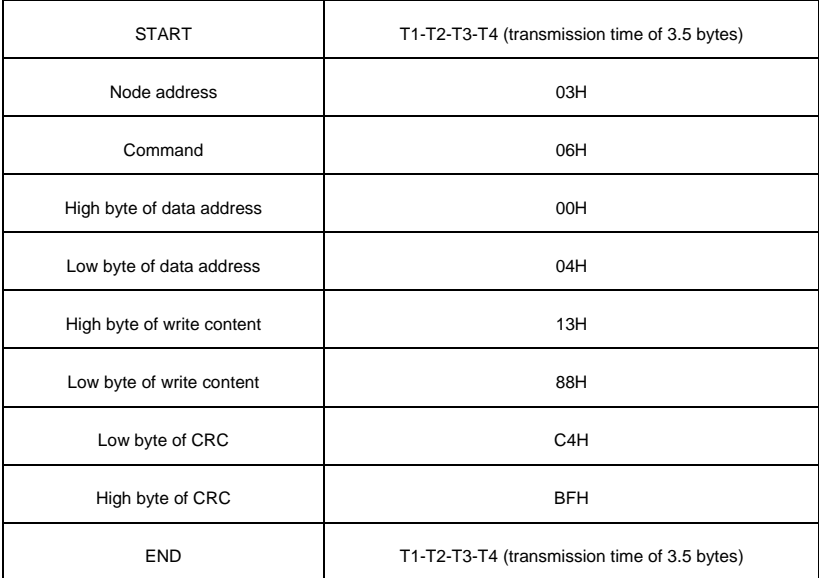

# **8. TROUBLE SHOOTING**

# **8.1 Fault and Trouble shooting**

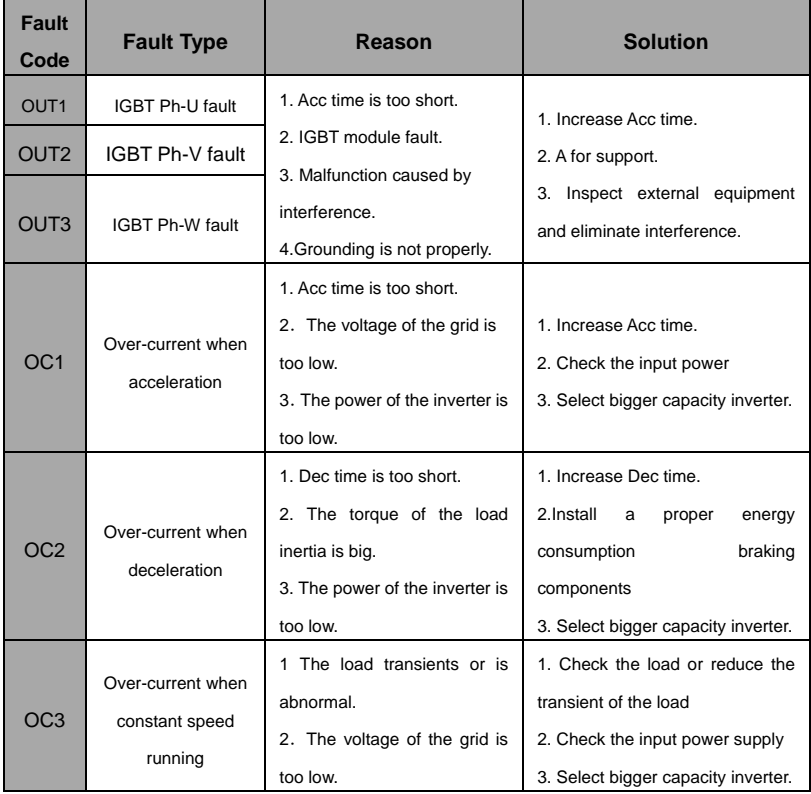

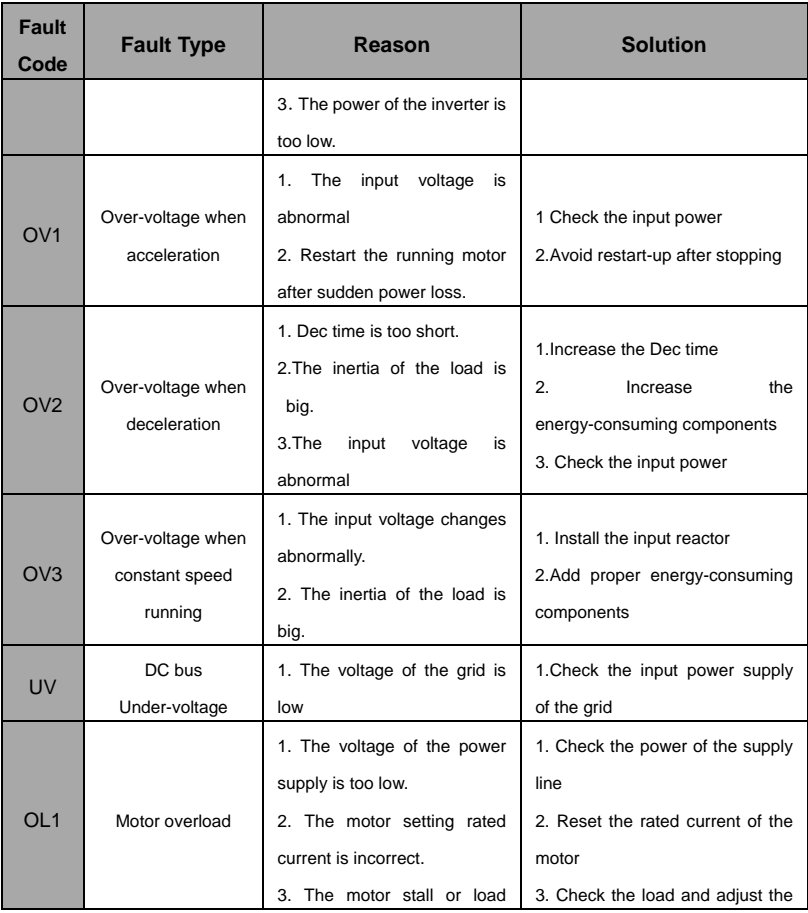
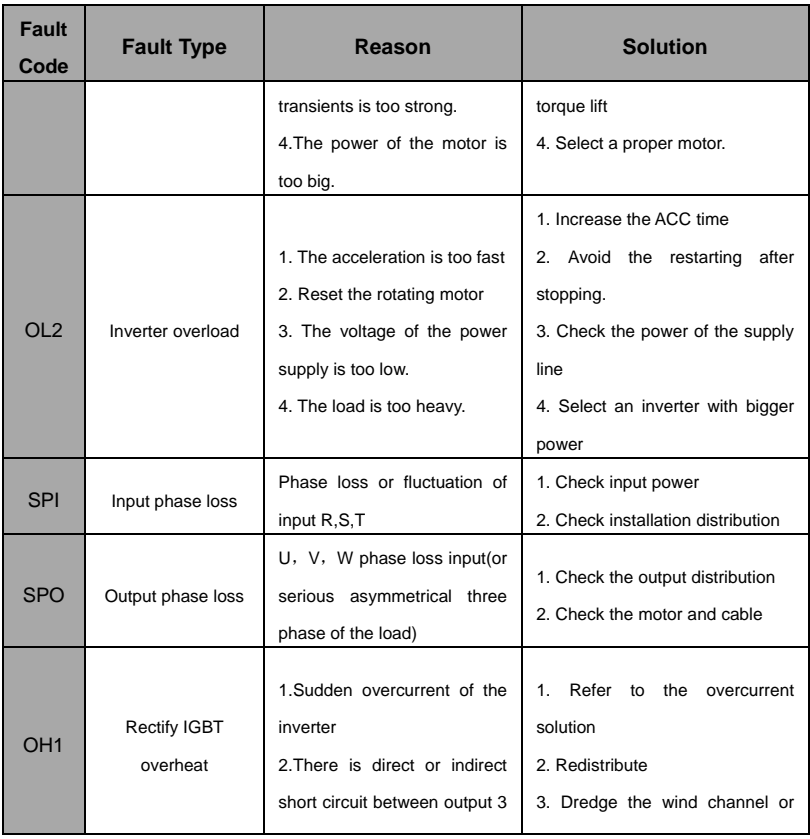

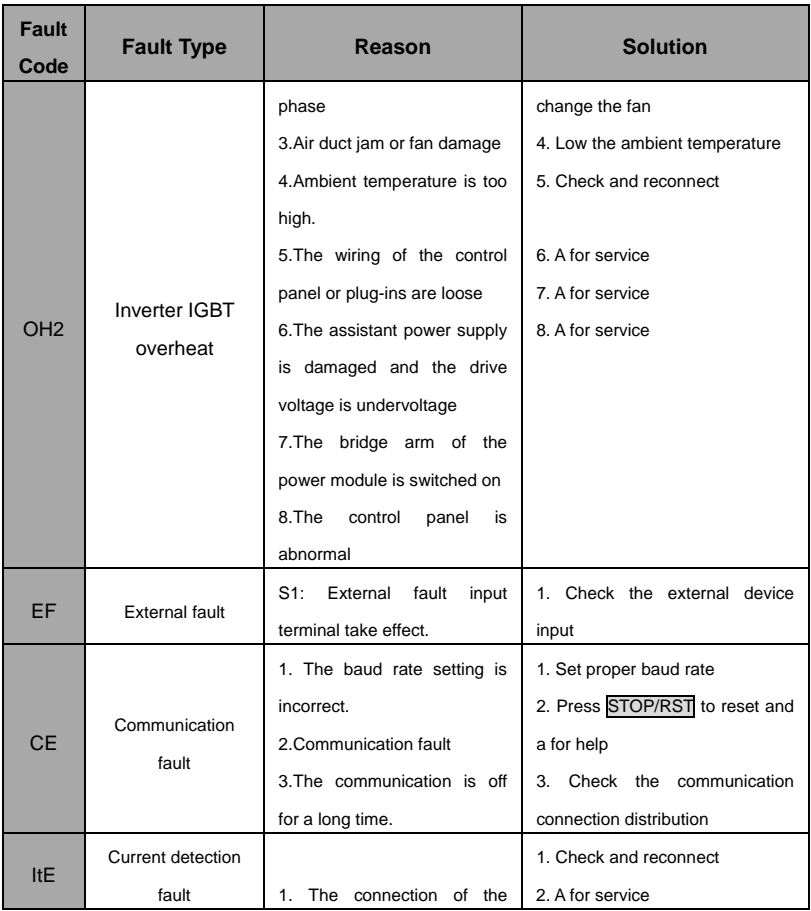

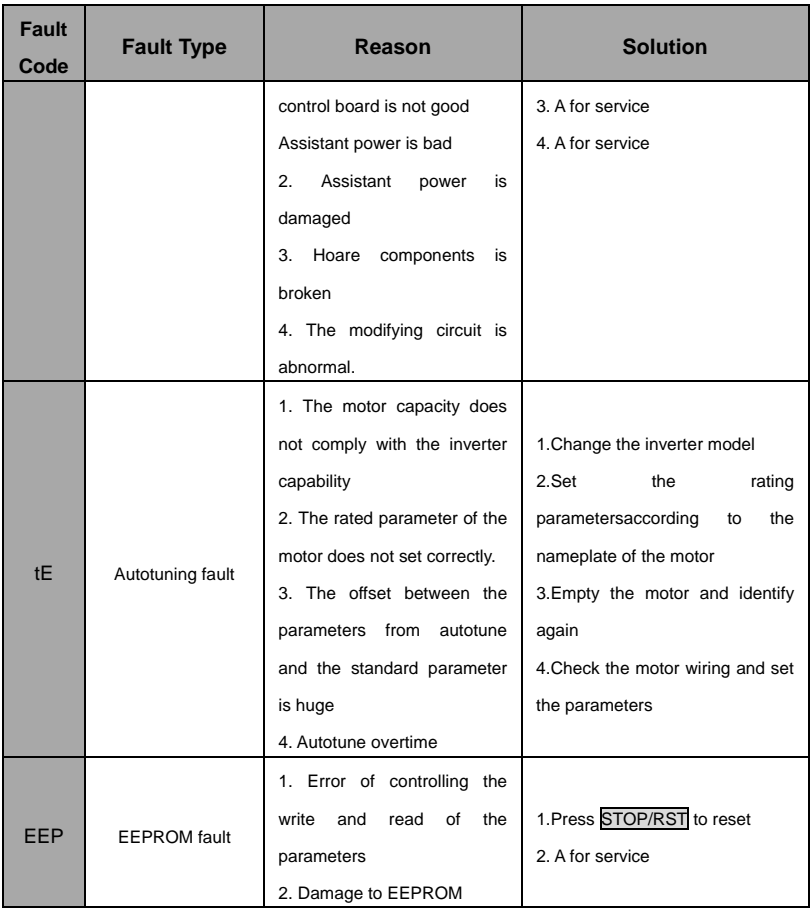

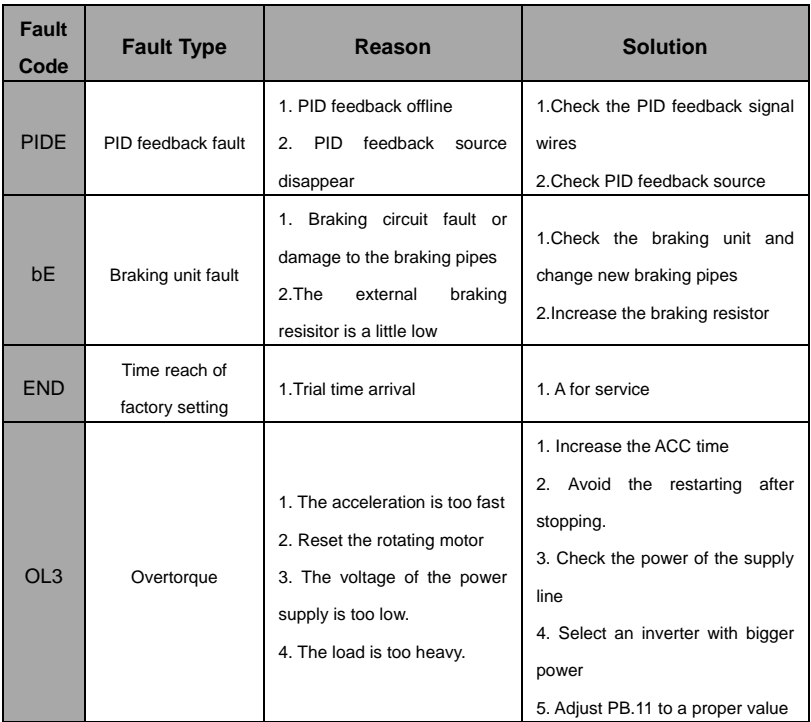

### **8.2 Common Faults and Solutions**

Inverter may have following faults or malfunctions during operation, please refer to the following solutions.

#### **No display after power on:**

Inspect whether the voltage of power supply is the same as the inverter rated voltage or not with

multi-meter. If the power supply has problem, inspect and solve it.

 Inspect whether the three-phase rectify bridge is in good condition or not. If the rectification bridge is burst out, a for support.

#### **Power supply air switch trips off when power on:**

- Inspect whether the input power supply is grounded or short circuit. Please solve the problem.
- Inspect whether the rectify bridge has been burnt or not. If it is damaged, a for support.

#### **Motor doesn't move after inverter running:**

- Inspect if there is balanced three-phase output among U, V, and W. If yes, then motor could be damaged, or mechanically locked. Please solve it.
- A for help if the output is unbalanced,
- A for help if there is no output voltage.

#### **Inverter displays normally when power on, but switch at the input side trips when running:**

- Inspect whether the output side of inverter is short circuit. If yes, a for support.
- $\bullet$  Inspect whether ground fault exists. If yes, solve it.
- If trip happens occasionally and the distance between motor and inverter is too far, it is recommended to install output AC reactor.

# **9. MAINTENANCE**

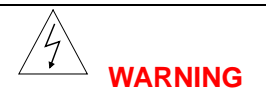

- **● Maintenance must be performed according to designated maintenance methods.**
- **● Maintenance, inspection and replacement of parts must be performed only by certified person.**
- **● After turning off the main circuit power supply, wait for 10 minutes before maintenance or inspection.**
- **● DO NOT directly touch components or devices of PCB board. Otherwise inverter can be damaged by electrostatic.**
- **● After maintenance, all screws must be tightened.**

### **9.1 Daily Maintenance**

In order to prevent the fault of inverter to make it operate smoothly in high-performance for a long time, user must inspect the inverter periodically (within half year). The following table indicates the inspection content.

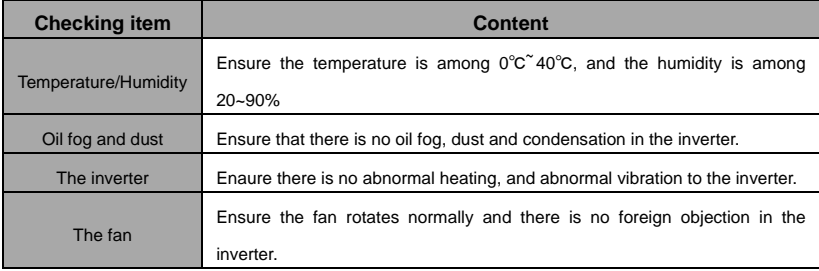

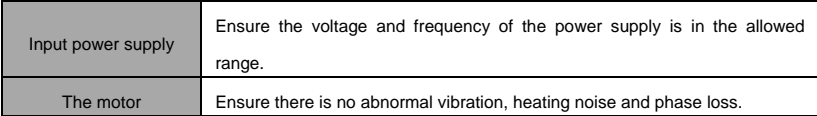

### **9.2 Periodic Maintenance**

Customer should check the inverter every 6 months according to the actual environment.

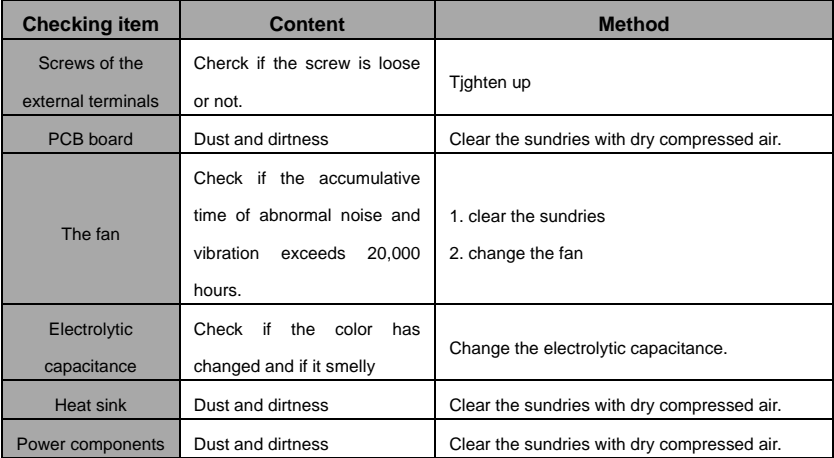

### **9.3 Replacement of wearing parts**

Fans and electrolytic capacitors are wearing parts; please make periodic replacement to ensure long term, safety and failure-free operation. The replacement periods are as follows:

◆Fan: Must be replaced when using up to 20,000 hours;

◆Electrolytic Capacitor: Must be replaced when using up to 30,000~40, 000 hours.

## **9.4 Guarantee**

There is a 18months Warranty Period for your I5100 series inverter started from the date of purchase.

# **10.Specifications of Breaker, Cable, ontactor and Reactor**

## **10.1 Brake Resistor**

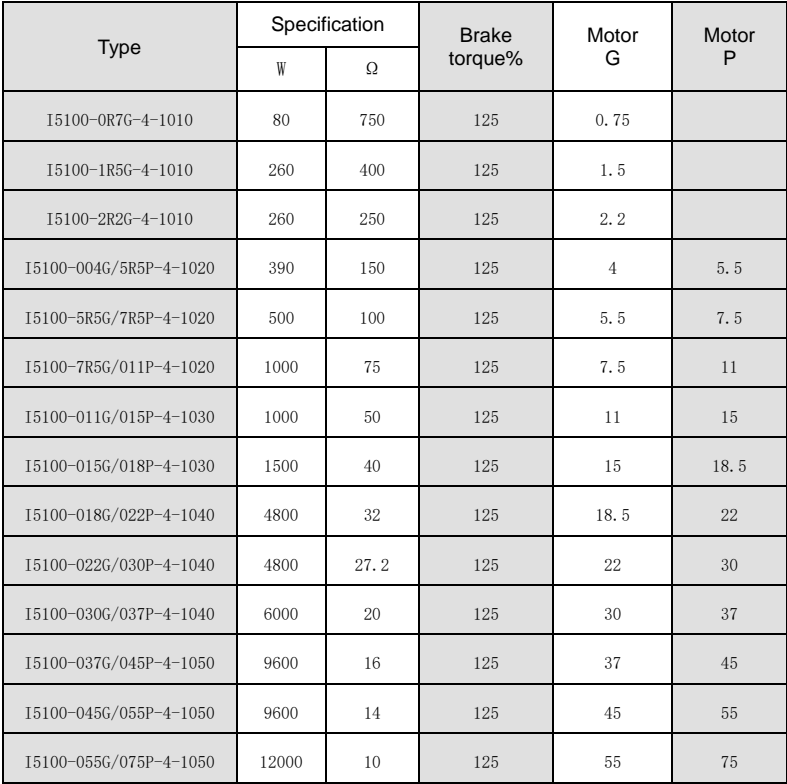

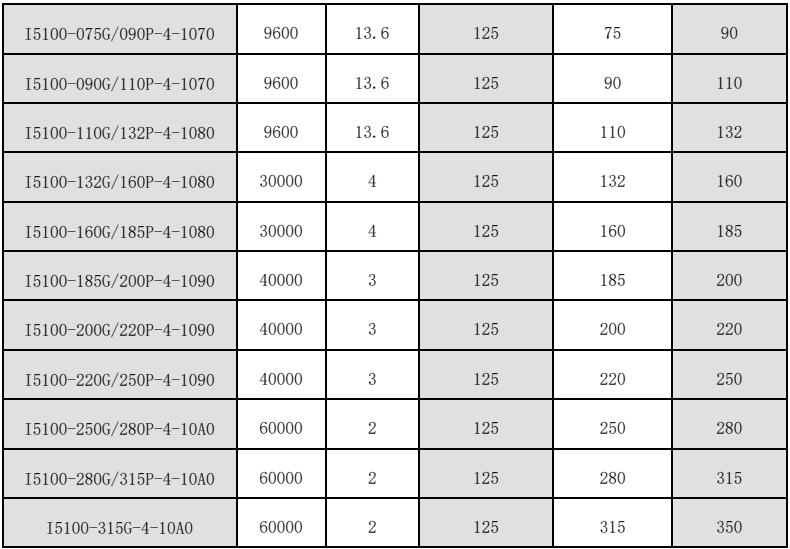

### **NOTICE:**

**1**、**Select the resistance value and frequency from our company.**

**2**、**We don't bear any responsibility of inverter damage if braking resistance and chip used is not from our company.**

**3**、**Please check the safety and inflammable environment when install braking resistance.**

**4**、**If you want to change the resistance value and power,do contact your supplier.**

**5**、**You should order braking resistance and chip with your local supplier.**

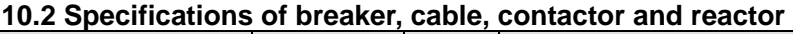

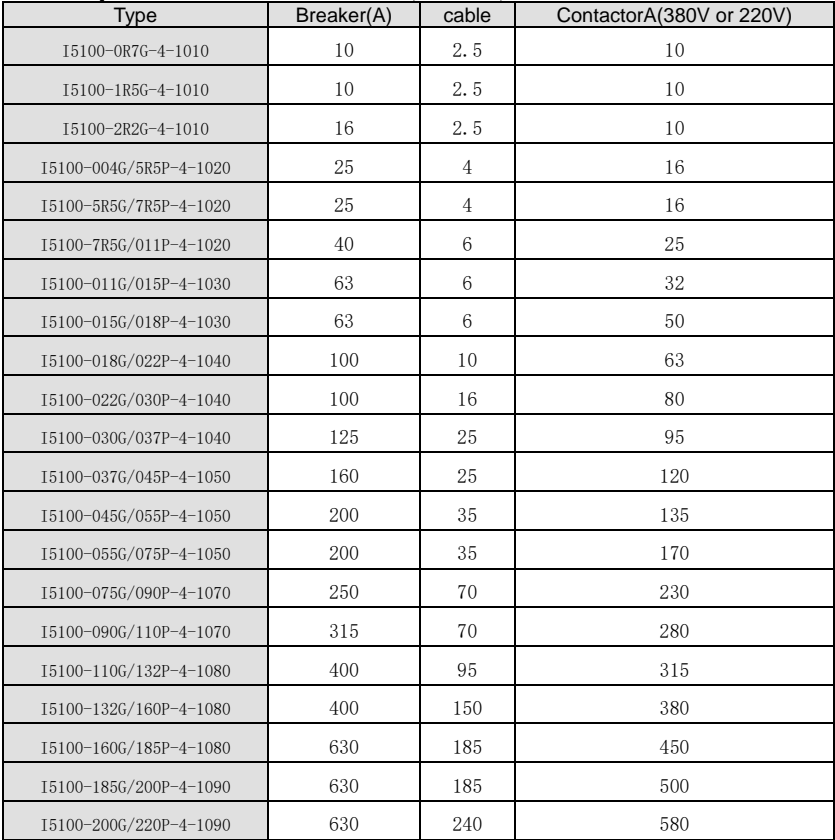

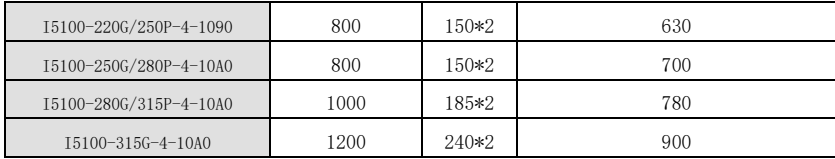

## **10.3 Specifications of input/output AC reactor and DC reactor**

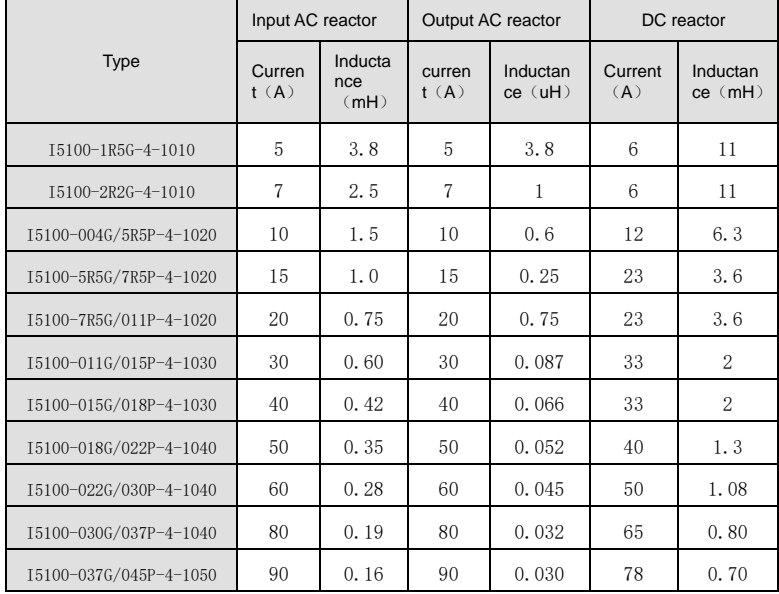

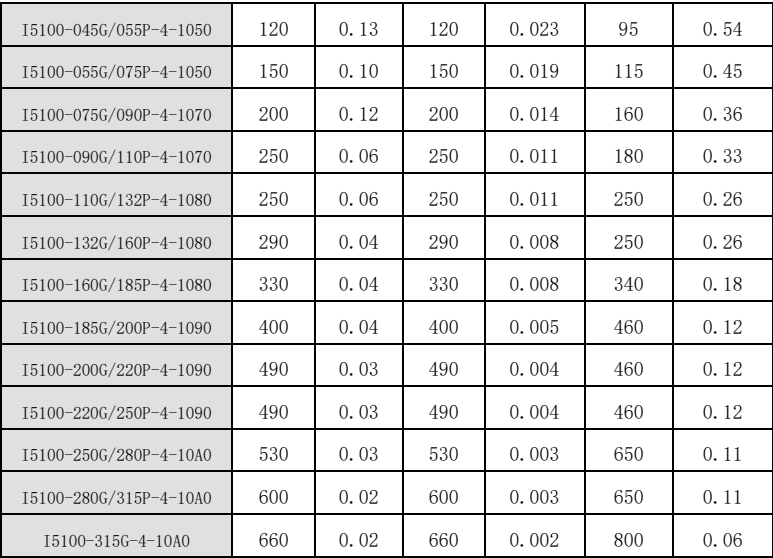

# **11. LIST OF FUNCTION PARAMETERS**

The function parameters of I5100 series inverters have been divided into 16 groups P0~PE) according to the function. Each function group contains certain function codes applying 3-class menus. For example, "P8.08" means the eighth function code in the P8 group function, PE group is factory reserved, and users are forbidden to access these parameters.

For the convenience of function codes setting, the function group number corresponds to the first class menu, the function code corresponds to the second class menu and the function code corresponds to the third class menu.

**1.** Below is the instruction of the function lists:

**The first line** "Function code": codes of function parameter group and parameters;

**The second line** "Name": full name of function parameters:

**The third line** "Detailed illustration of parameters": Detailed illustration of the function parameters

**The forth line** " setting range": the effective setting range of the function parameters which will displayed on the LCD;

The fifth line "Default value": the original factory set value of the function parameter;

The sixth line "Modify": the modifying character of function codes (the parameters can be modified or not and the modifying conditions), below is the instruction:

"o": means the set value of the parameter can be modified on stop and running state;

"◎": means the set value of the parameter can not be modified on the running state;

"●": means the value of the parameter is the real detection value which can not be modified.

(The inverter has limited the automatic inspection of the modifying character of the parameters to help users avoid mismodifying)

**The seventh line** "No.": The serial number of function code, at the same time, it also means the register

address during communication.

**2.** "Parameter radix" is decimal (DEC), if the parameter is expressed by hex, then the parameter is separated form each other when editing. The setting range of certain bits are 0~F (hex).

**3.**"The default value" means the function parameter will restore to the default value during default parameters restoring. But the detected parameter or recorded value won't be restored.

4、For a better parameter protection, the inverter provides password protection to the parameters. After setting the password (set P07.00 to any non-zero number), the system will come into the state of password verification firstly after the user press PRG/ESC to come into the function code editing state. And then "0.0.0.0.0." will be displayed. Unless the user input right password, they cannot enter into the system. For the factory setting parameter zone, it needs correct factory password (remind that the users can not modify the factory parameters by themselves, otherwise, if the parameter setting is incorrect, damage to the inverter may occur). If the password protection is unlocked, the user can modify the password freely and the inverter will work as the last setting one. When P7.00 is set to 0, the password can be canceled. If P7.00 is not 0 during powering on, then the parameter is protected by the password. When modify the parameters by serial communication, the function of the password follows the above rules, too.

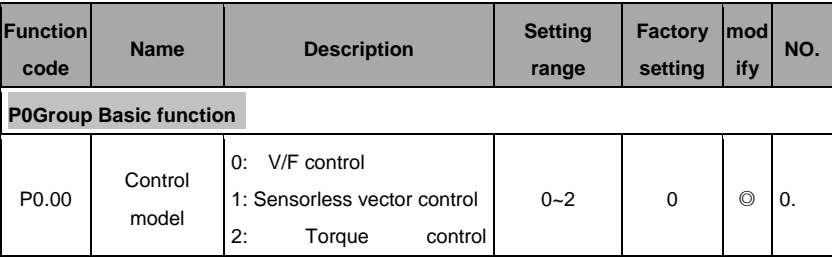

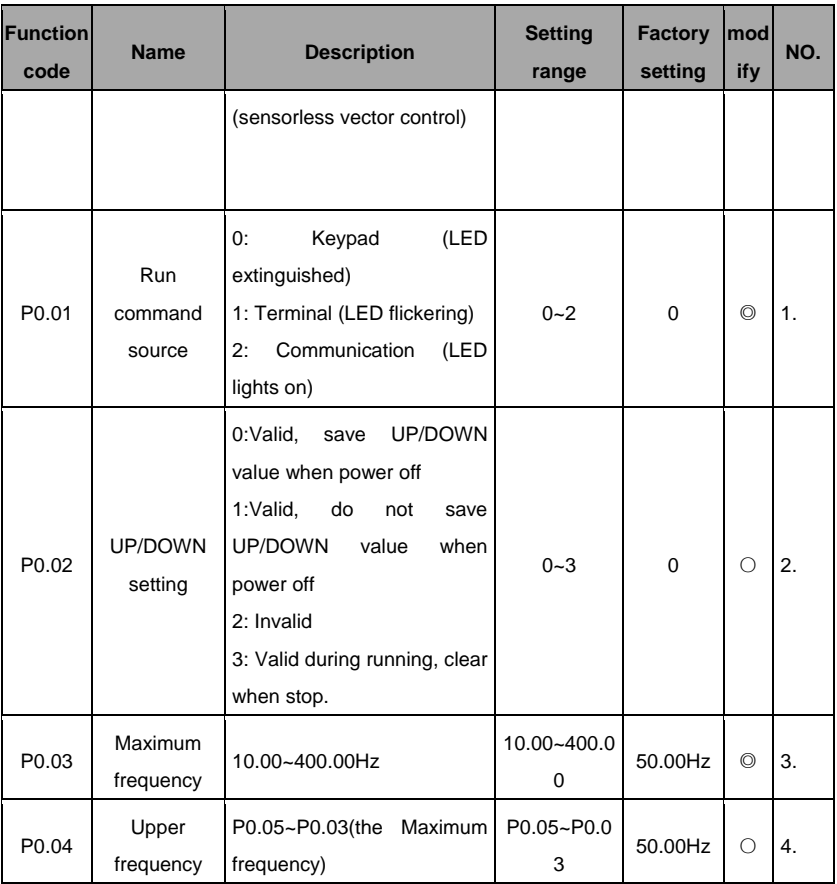

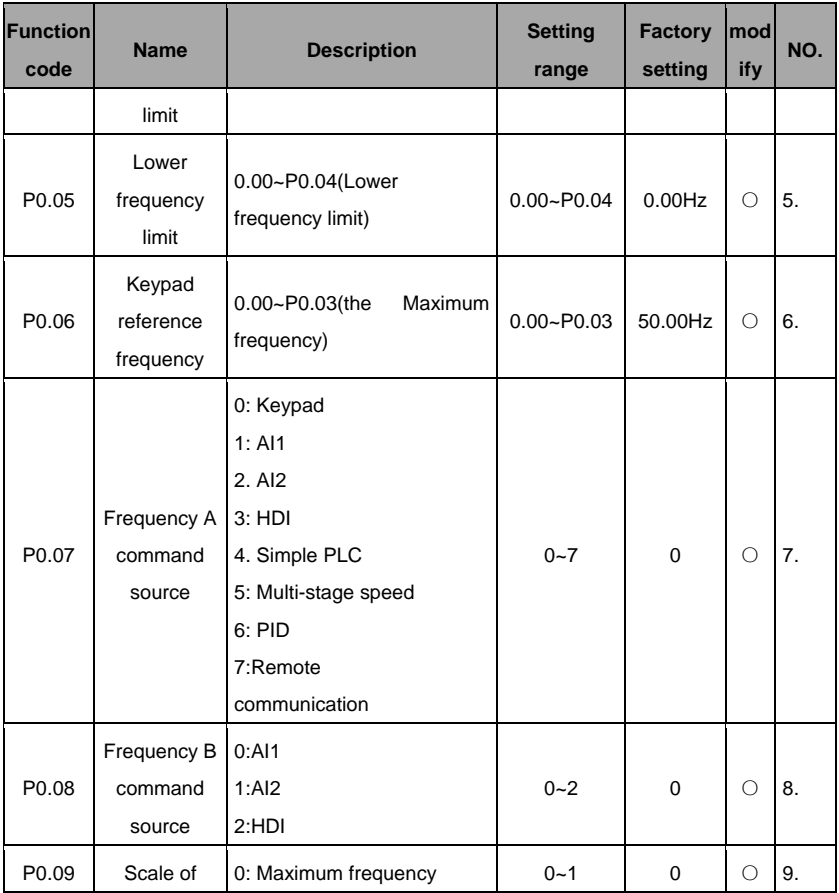

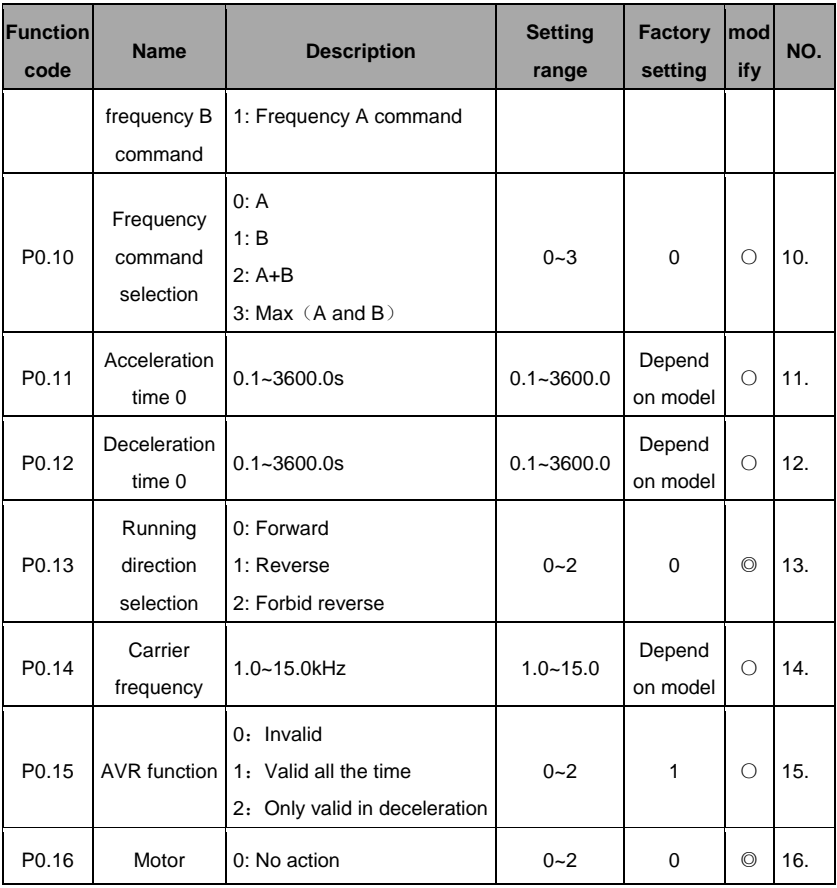

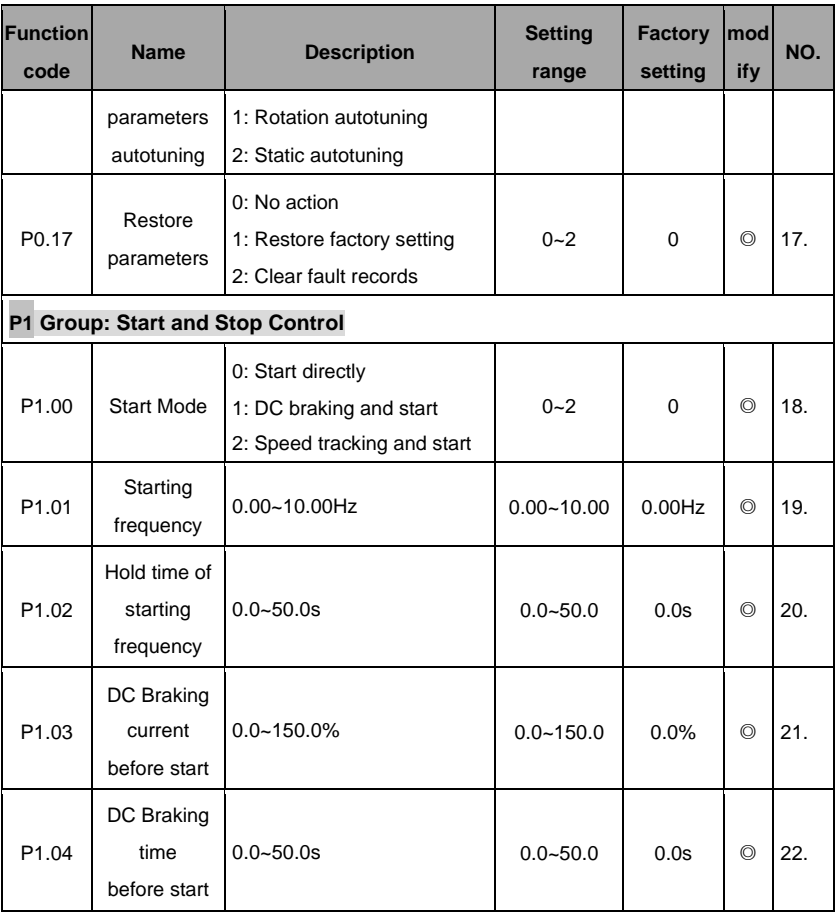

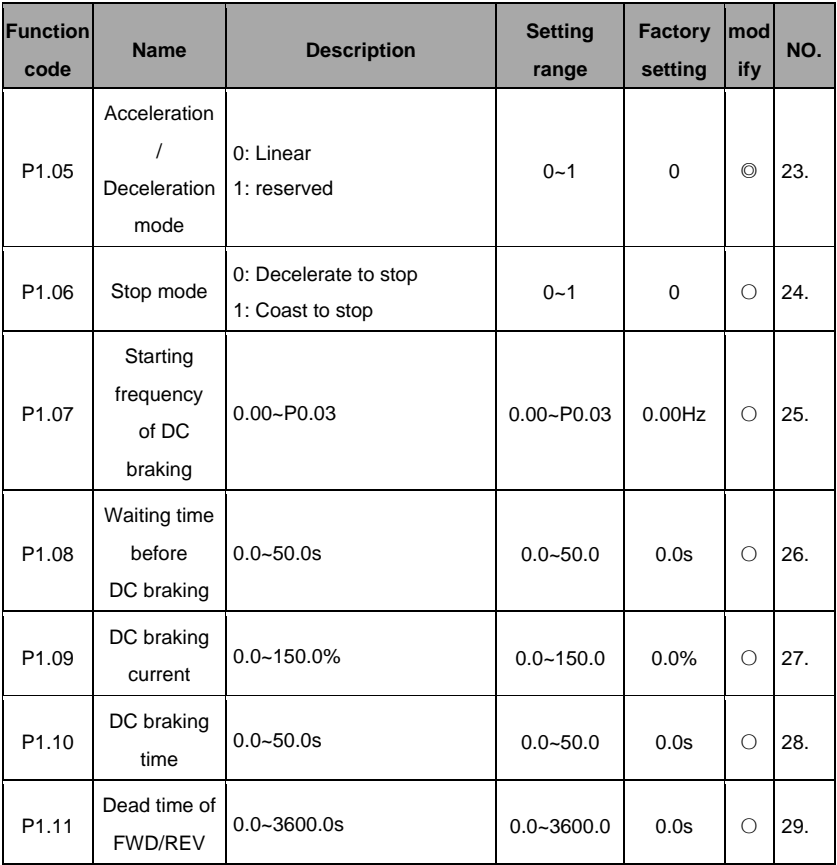

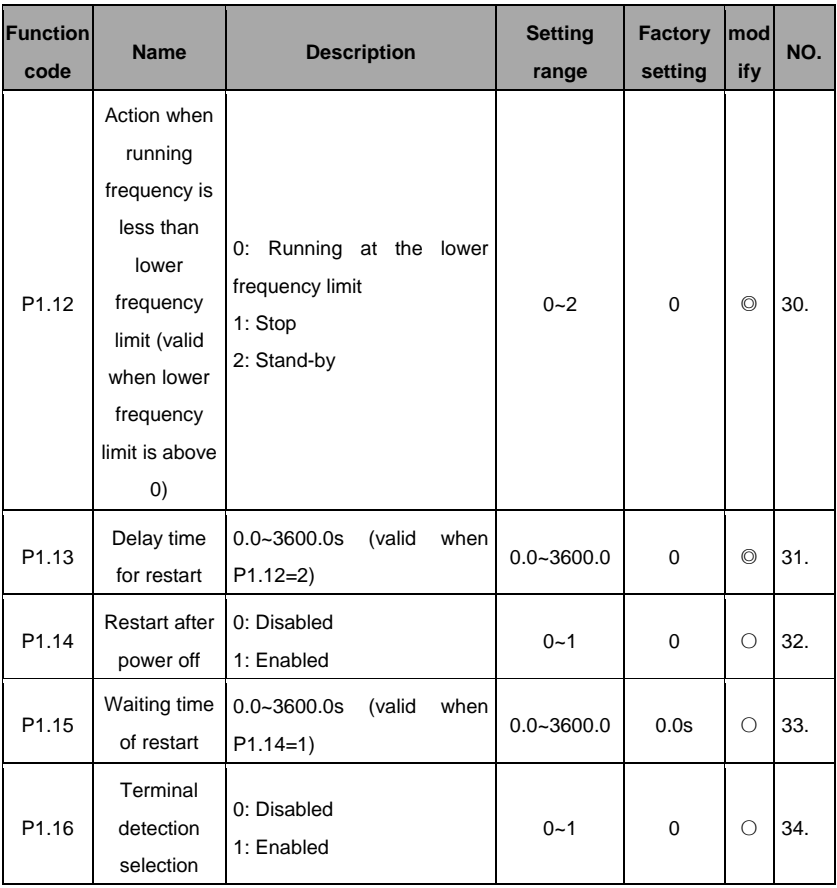

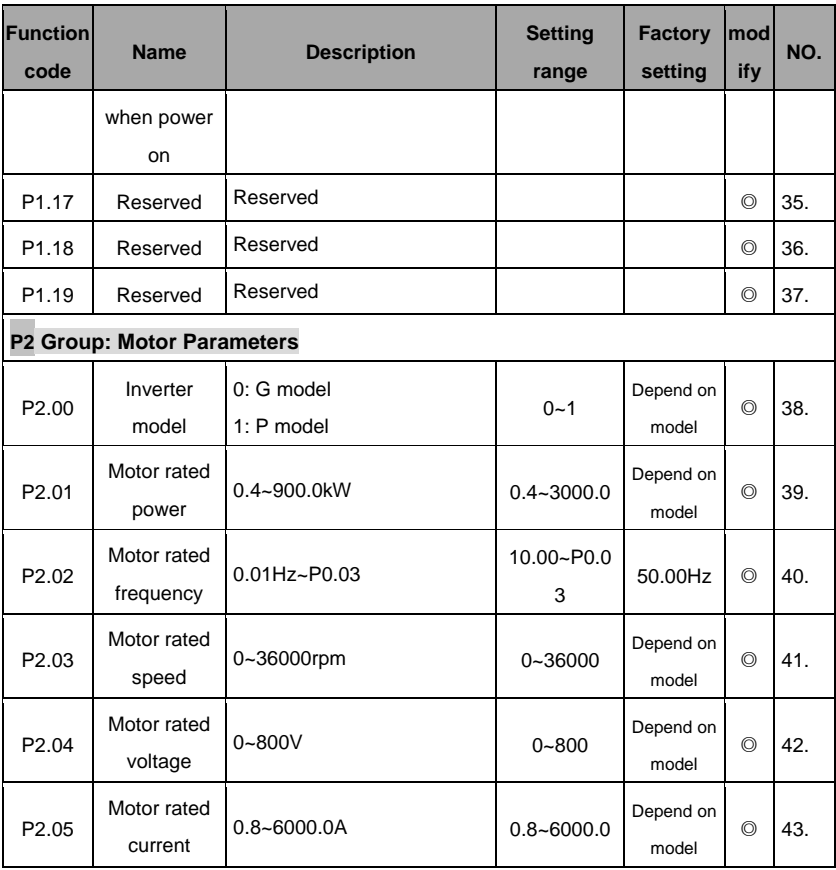

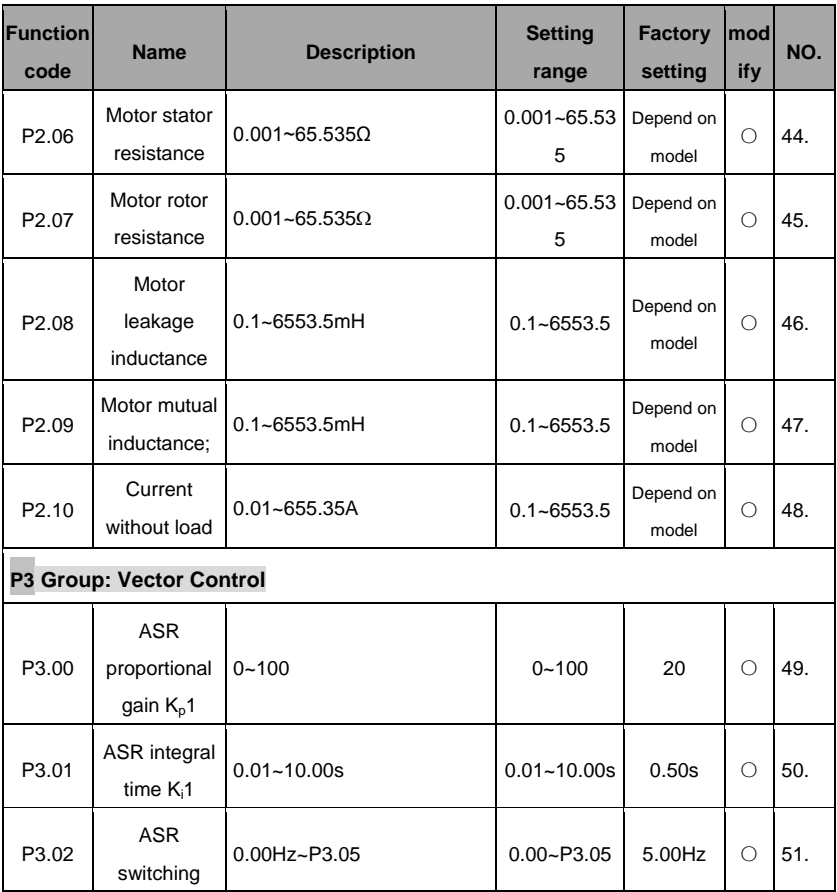

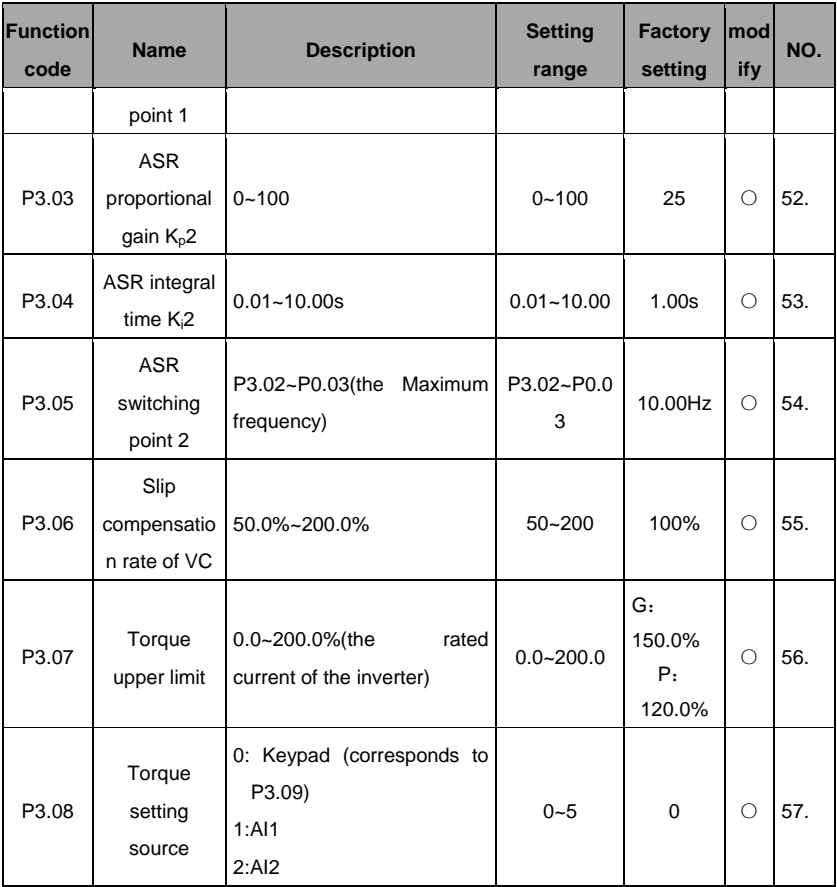

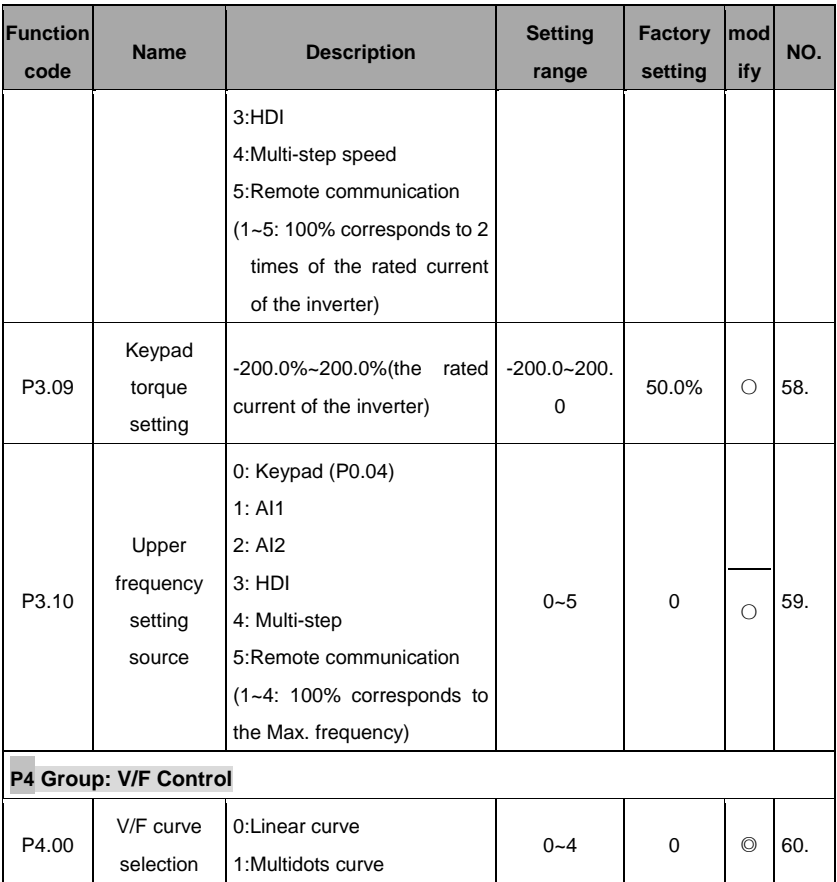

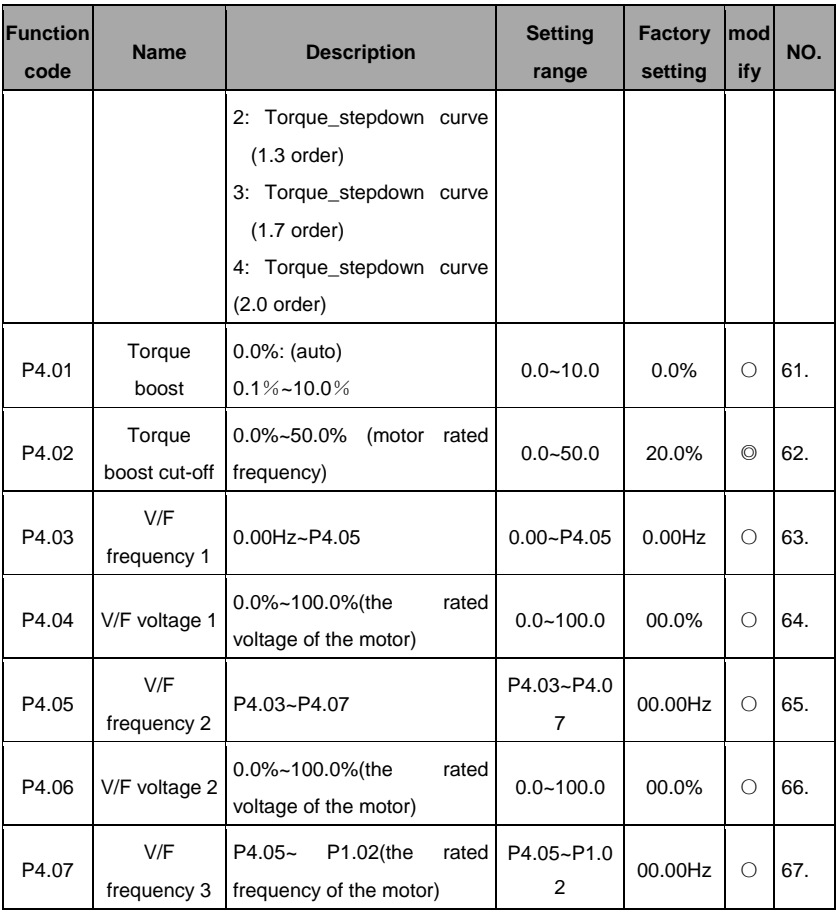

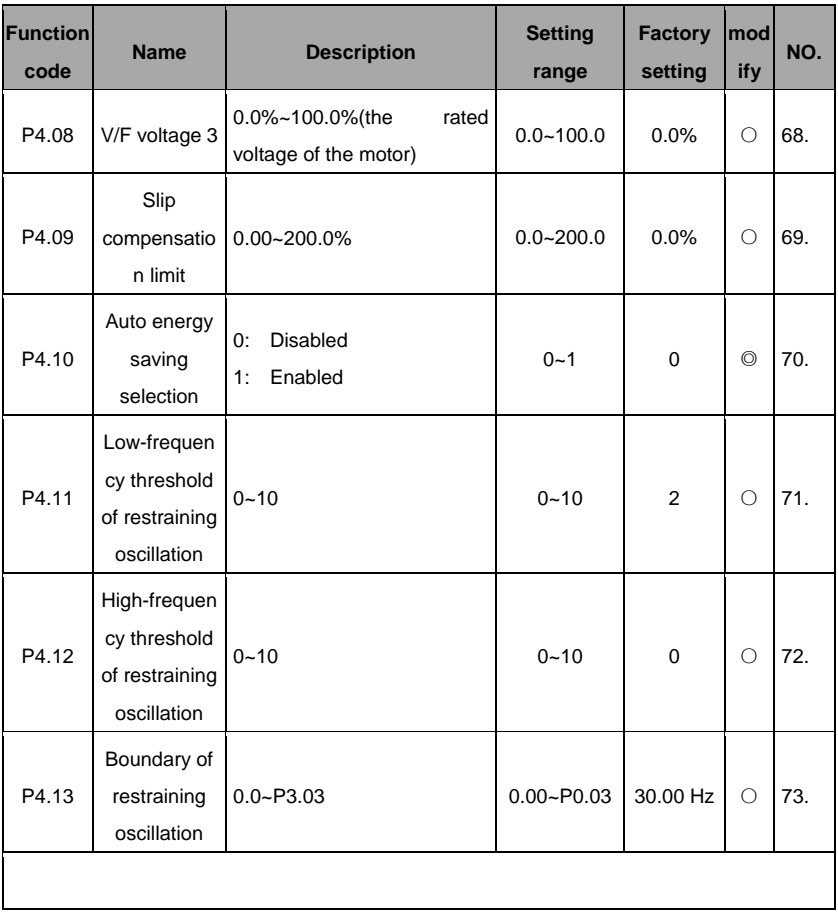

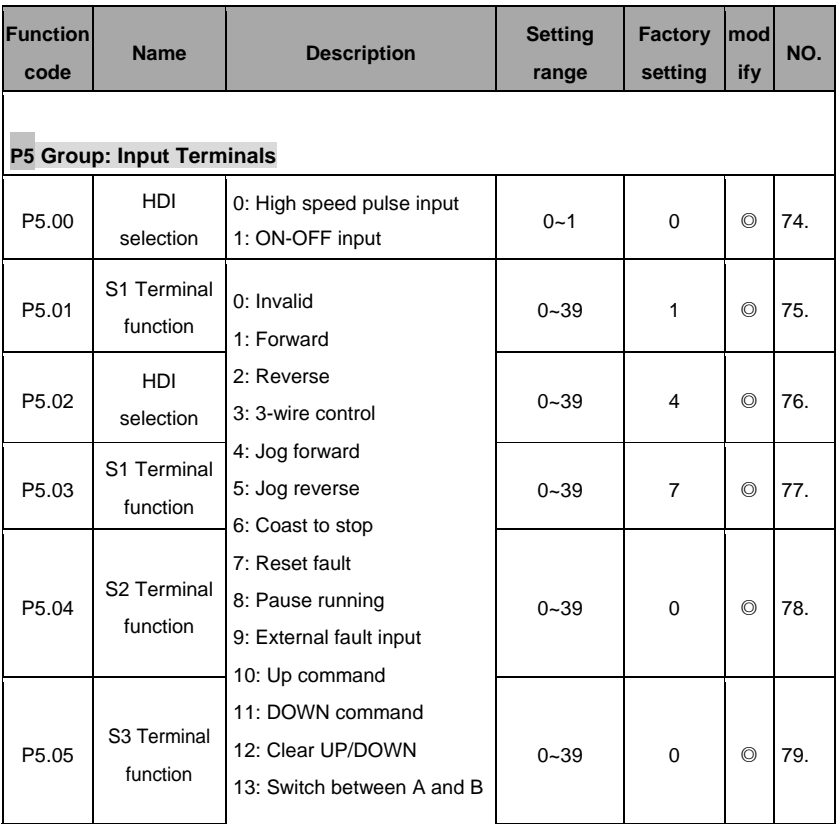

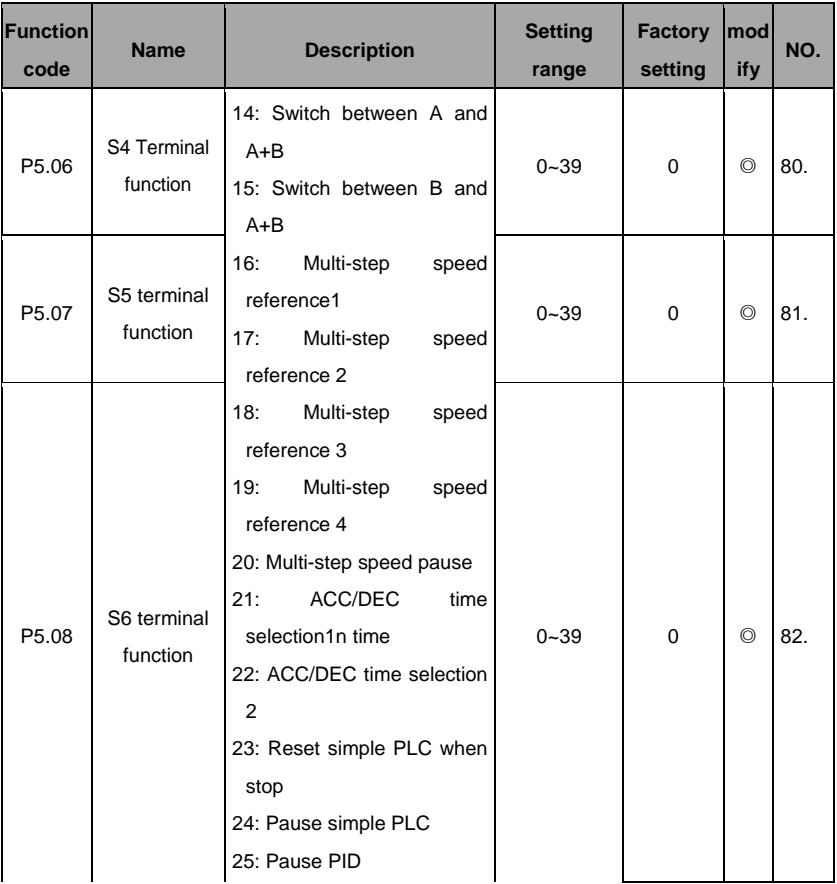

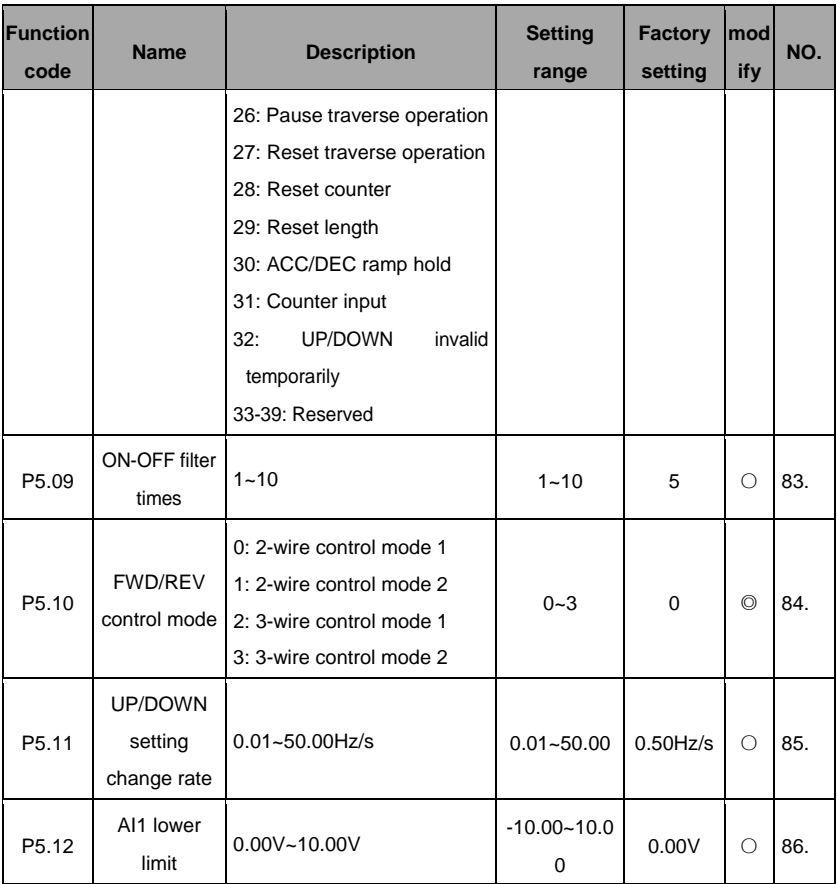

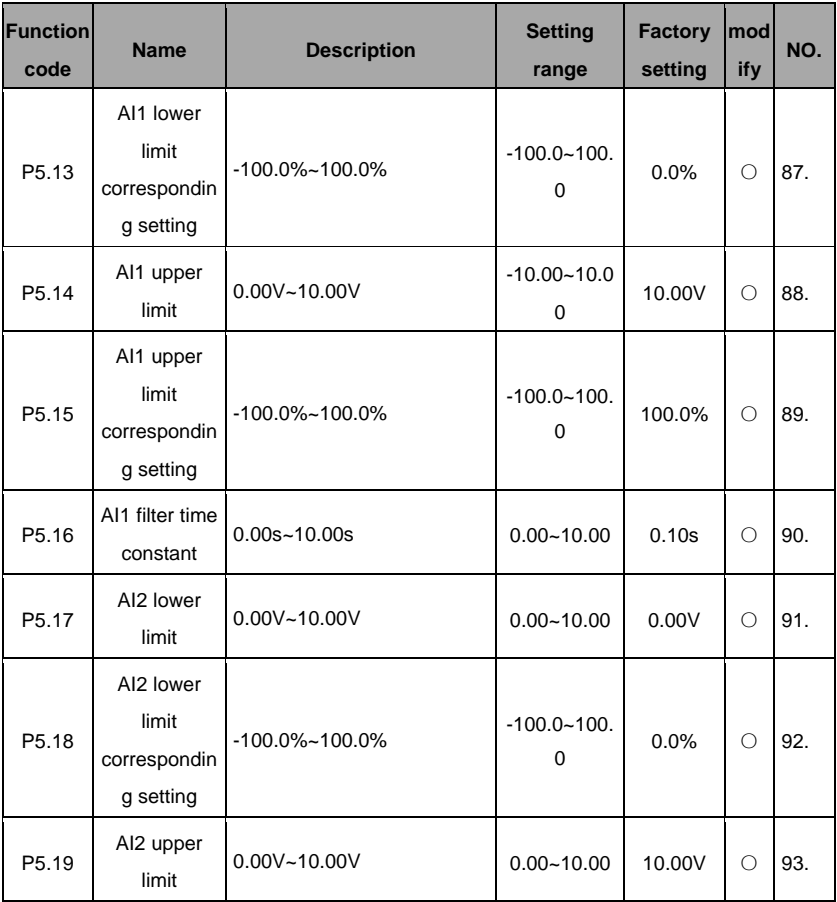

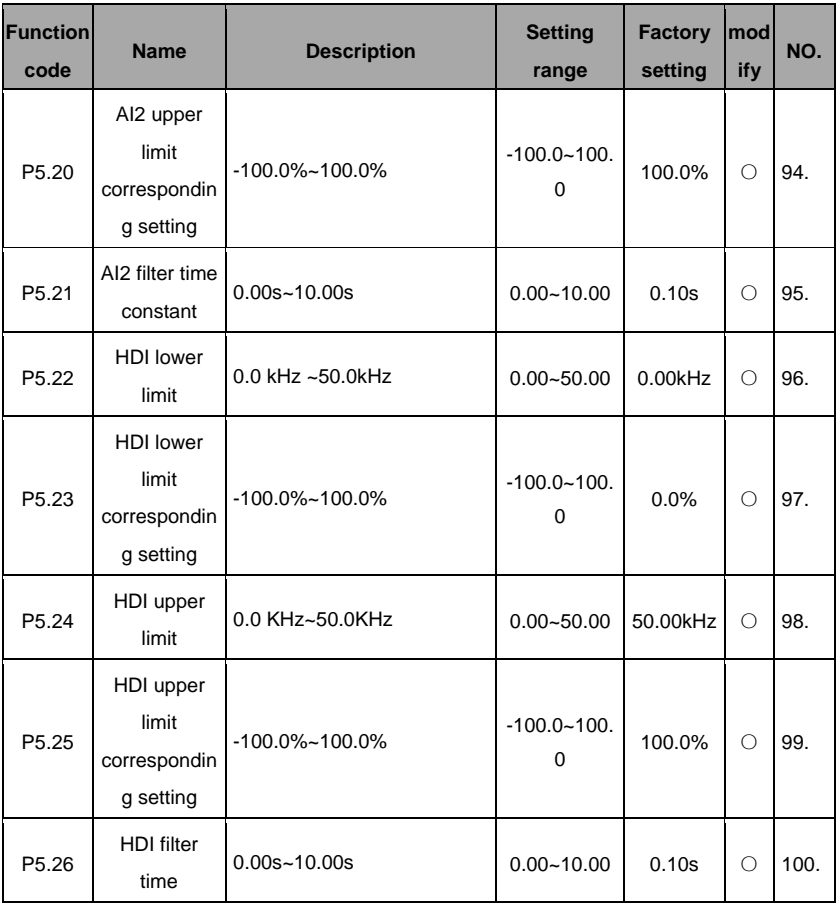

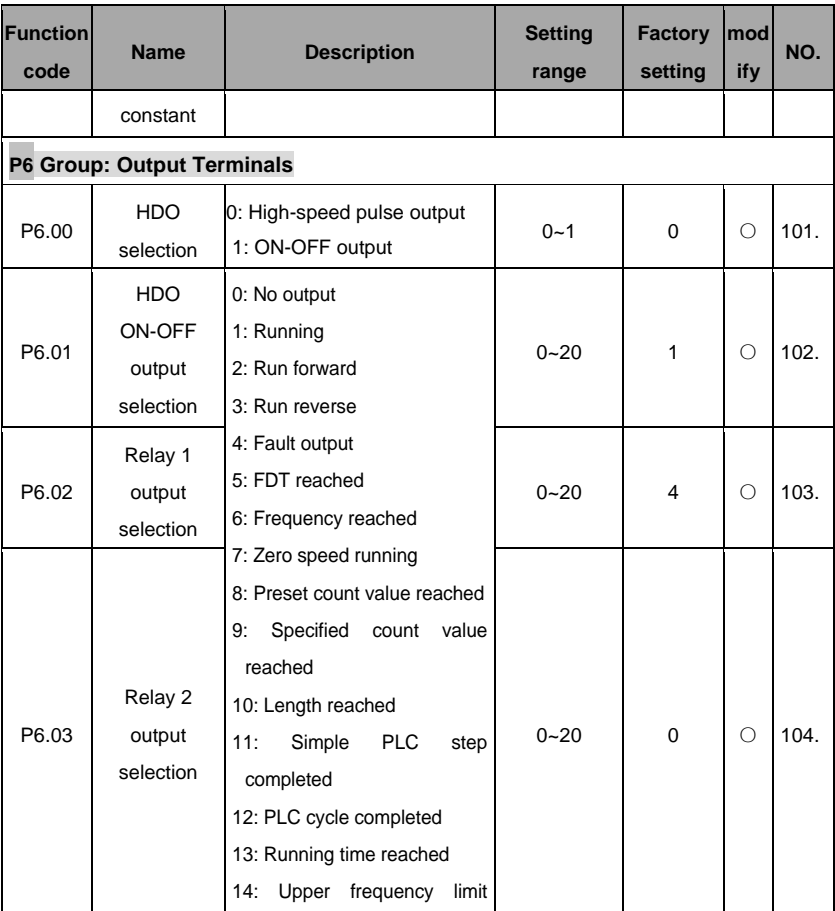

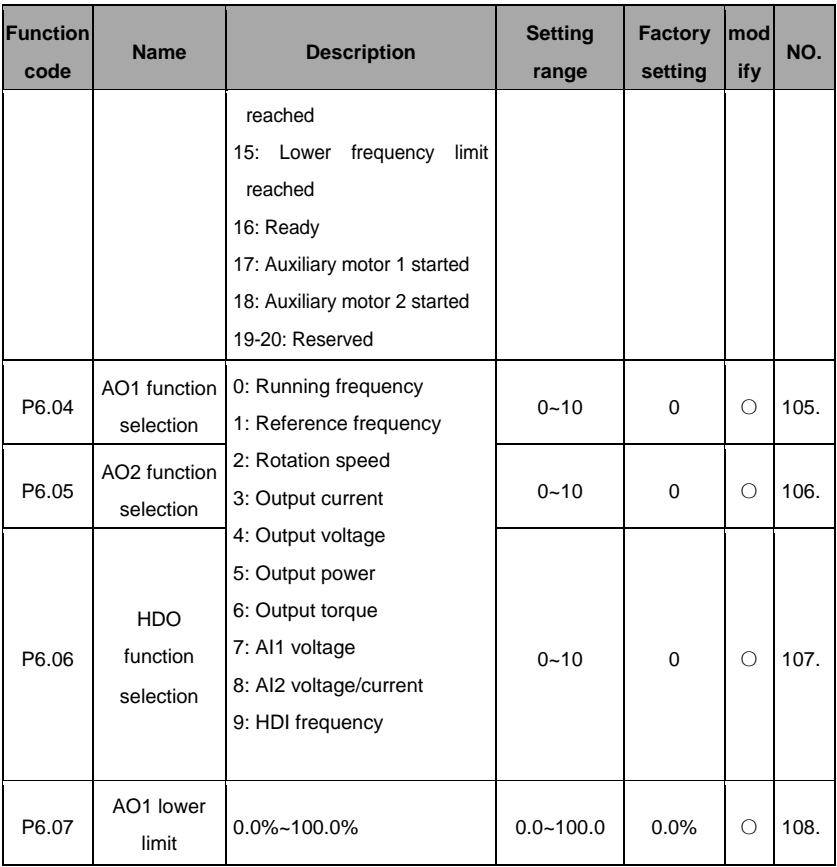

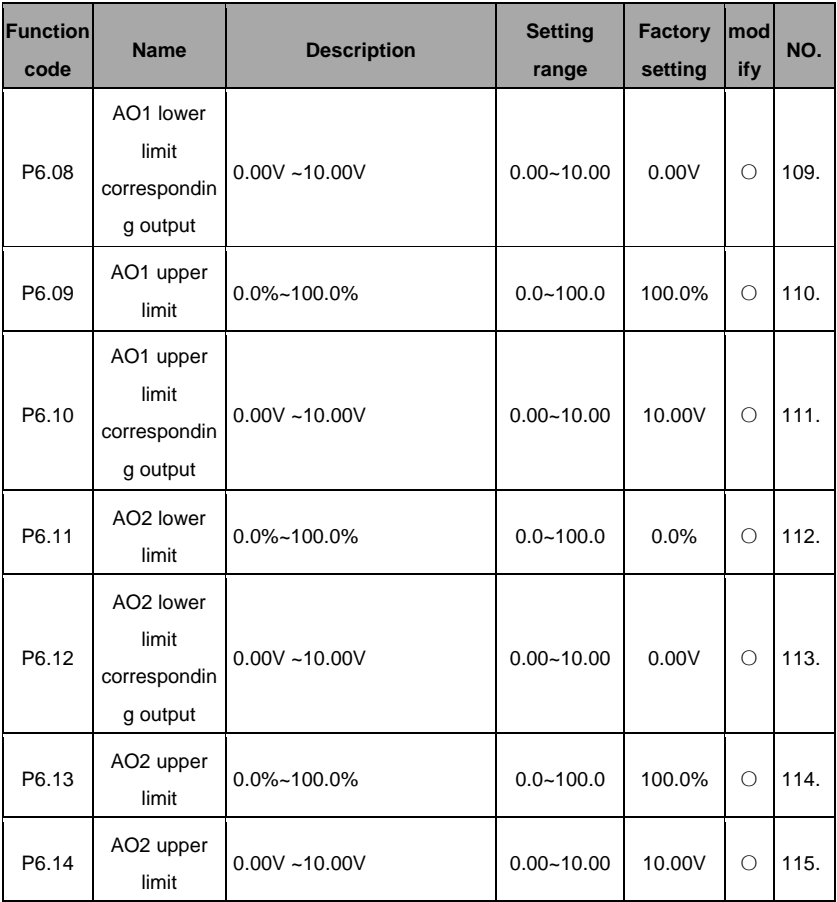

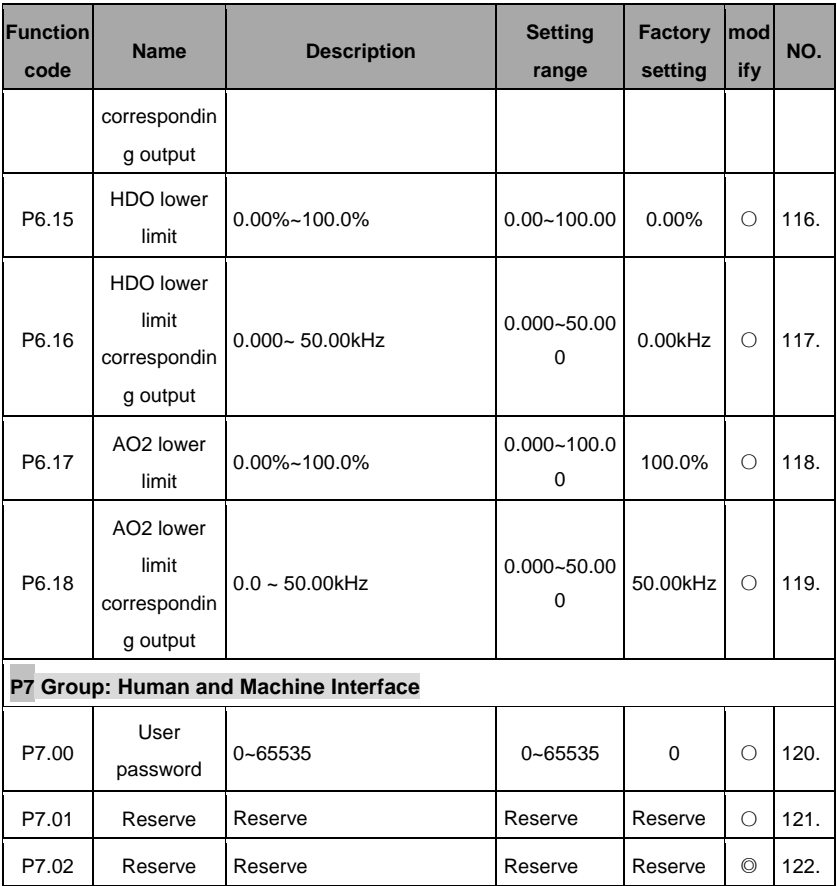

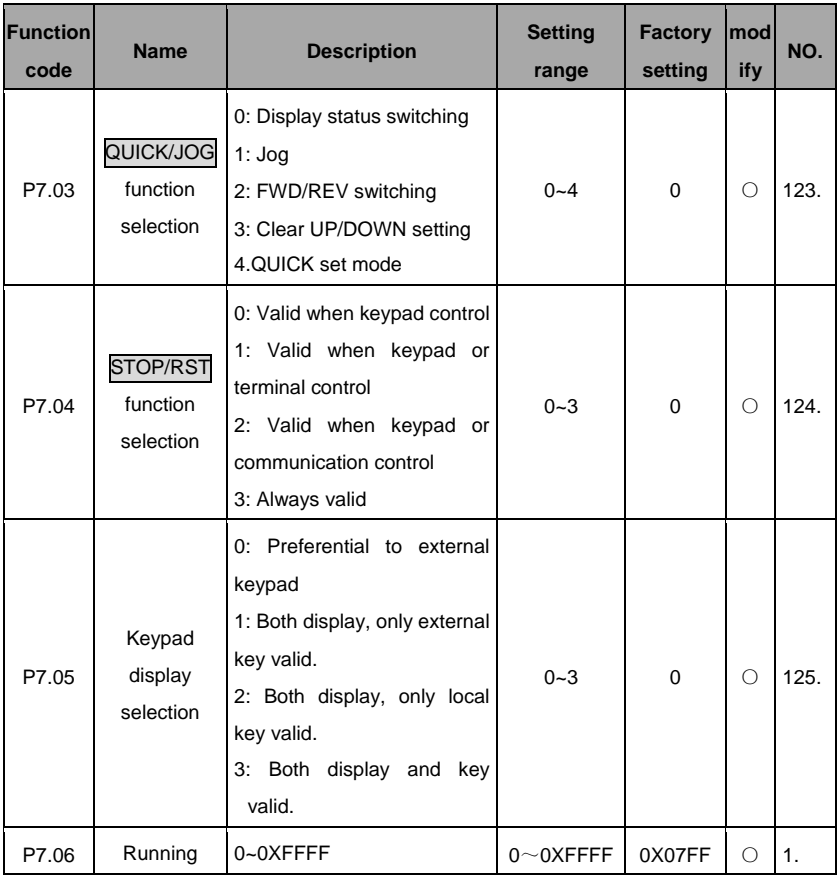
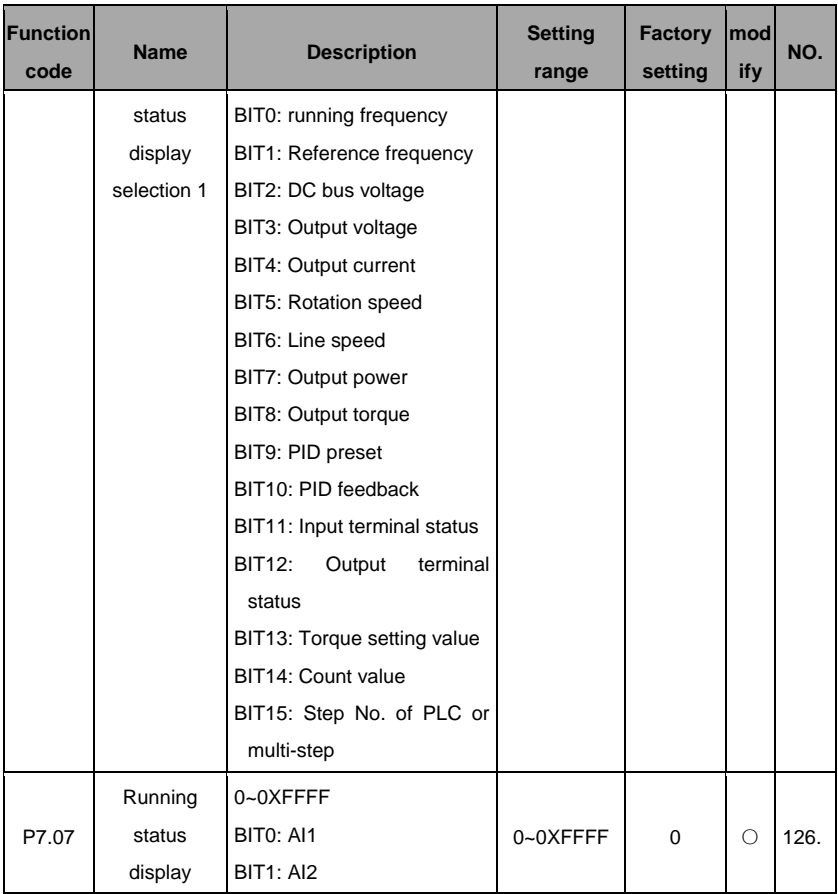

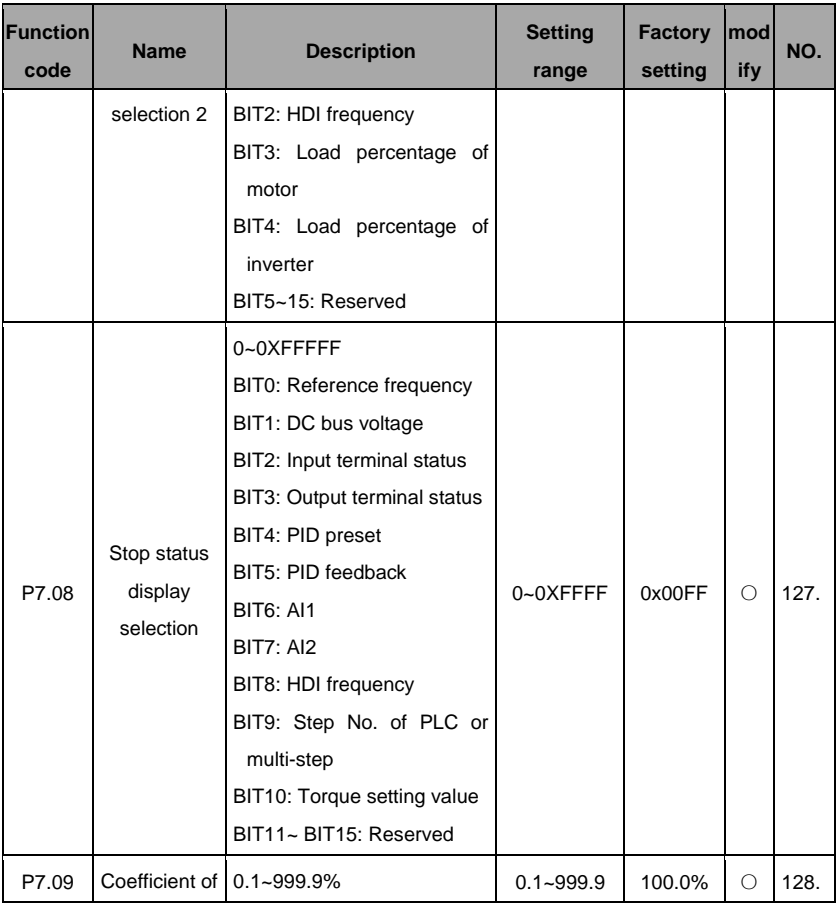

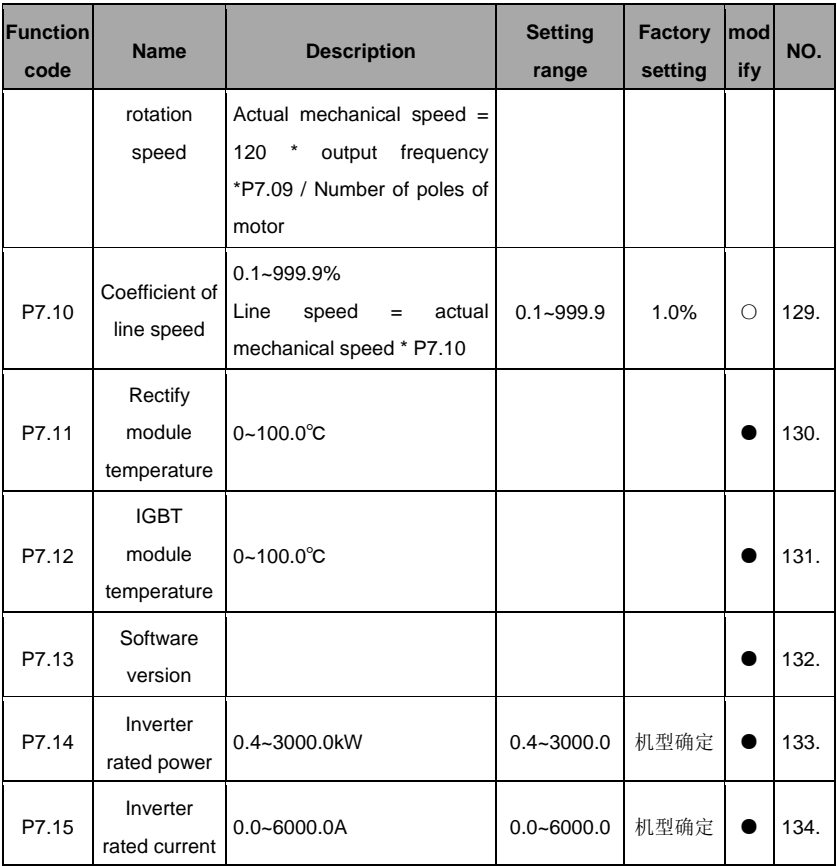

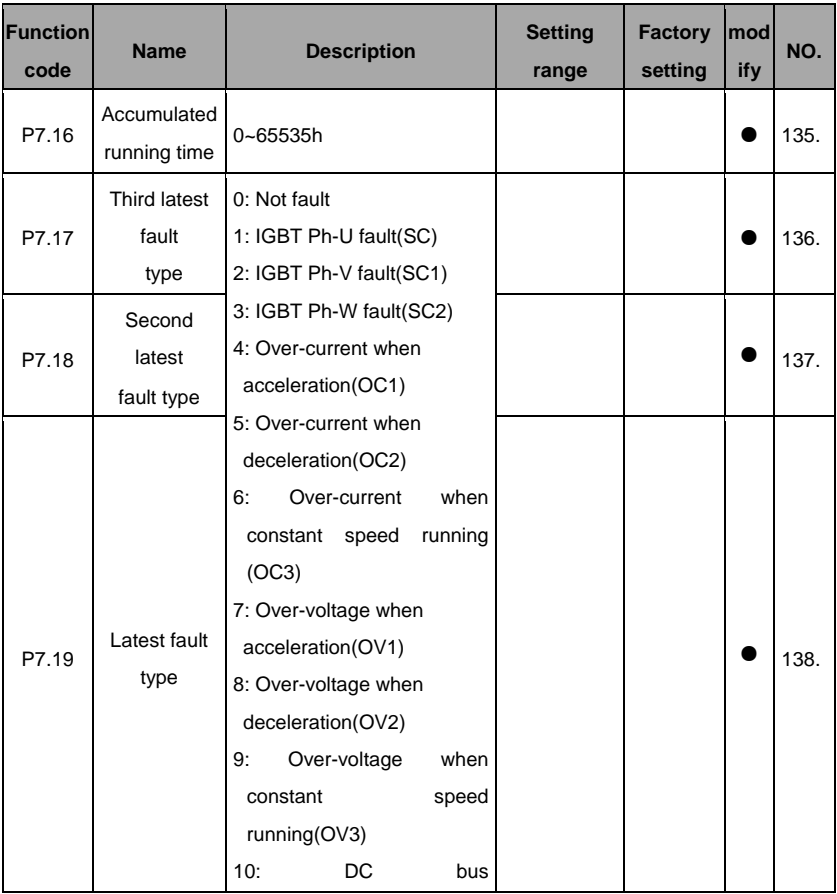

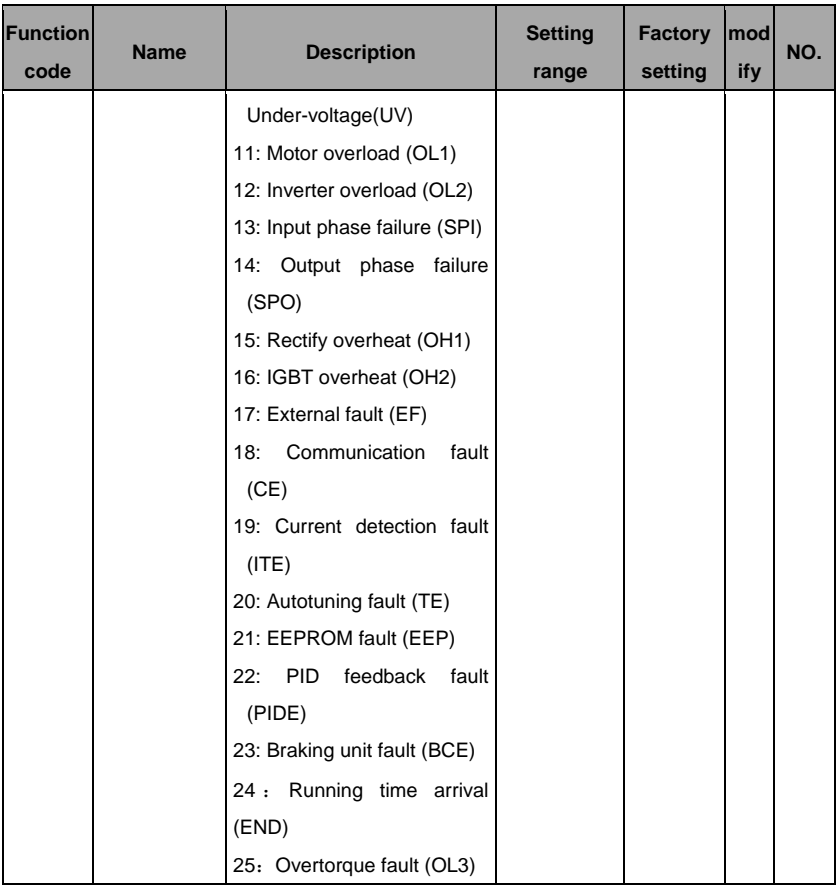

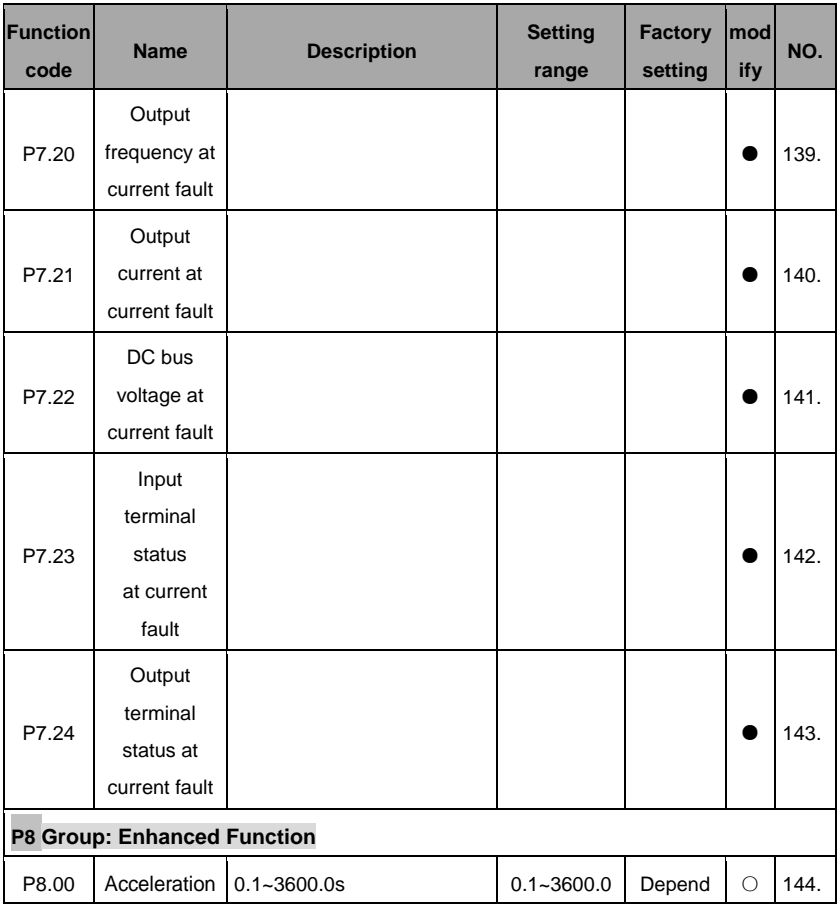

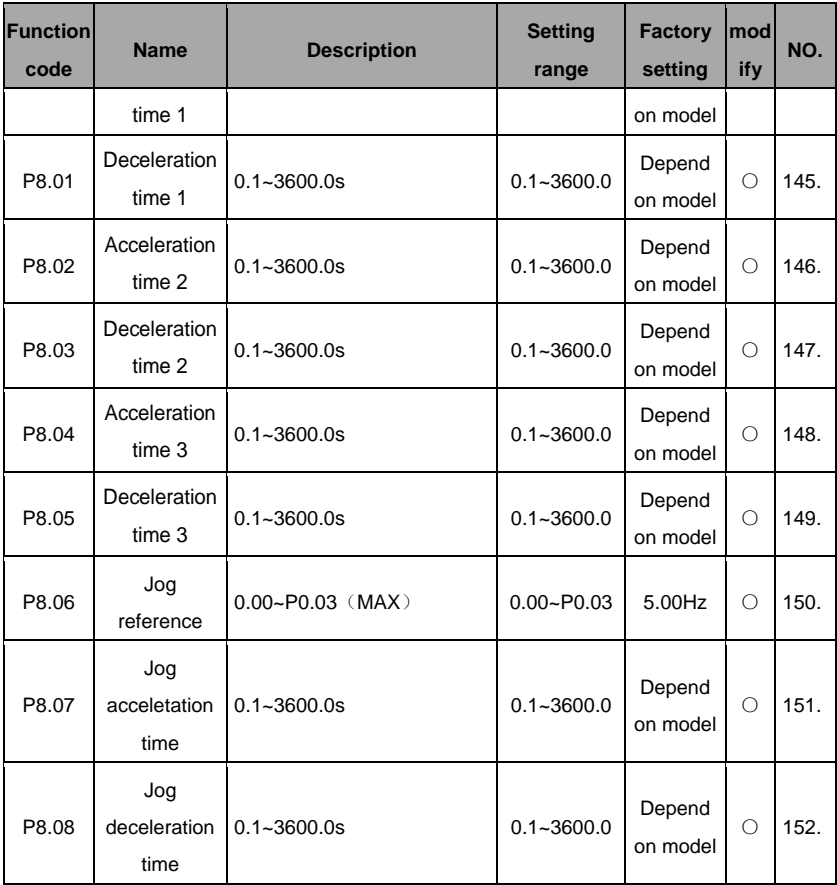

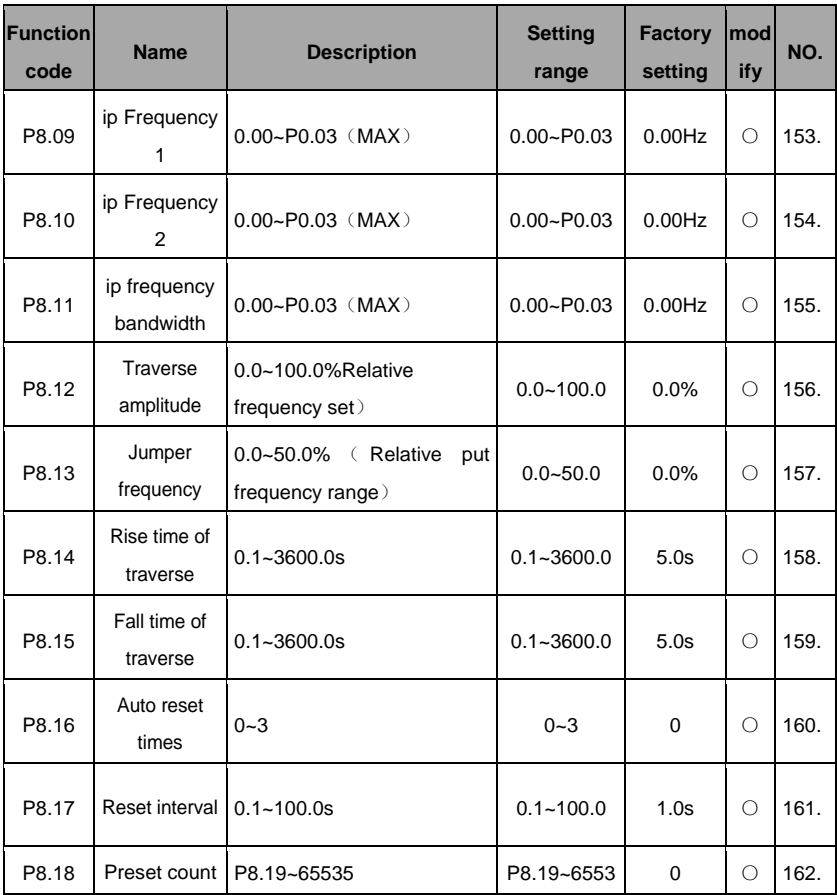

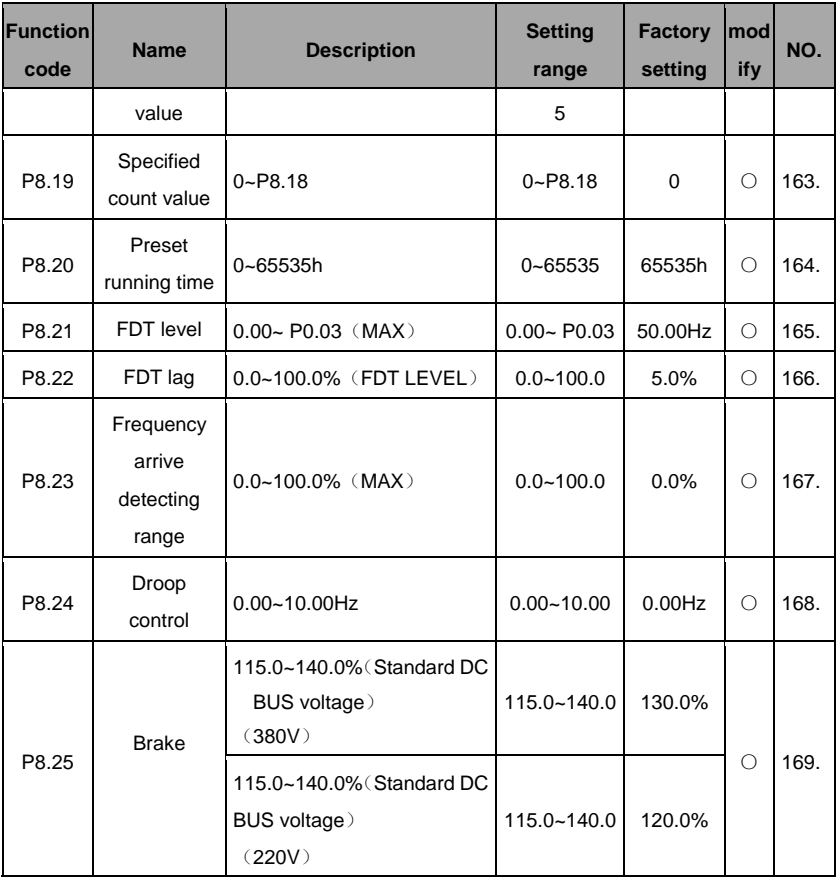

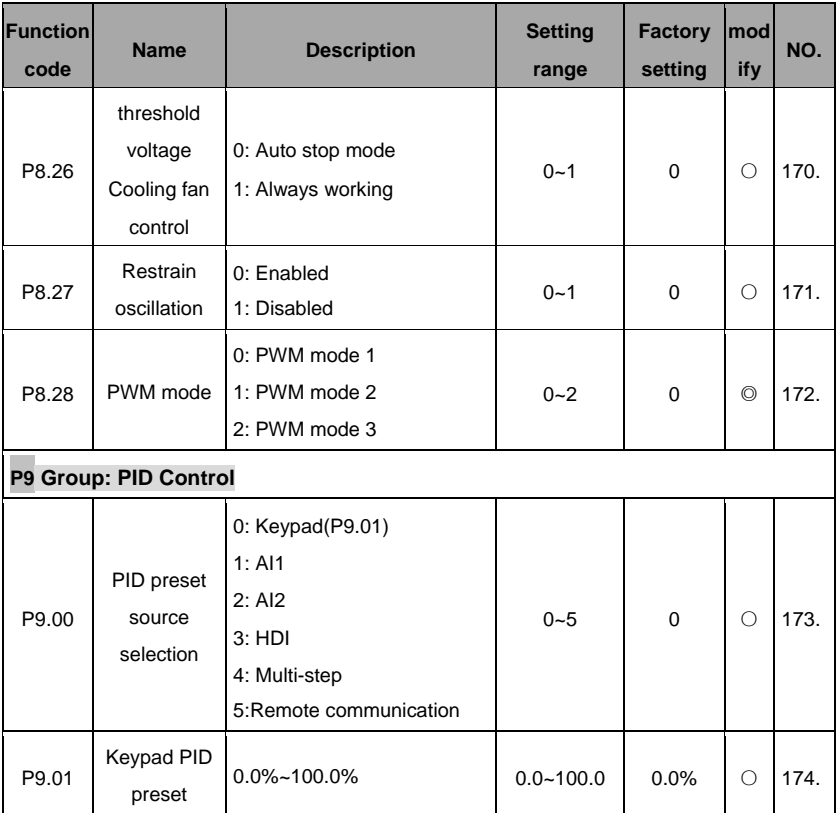

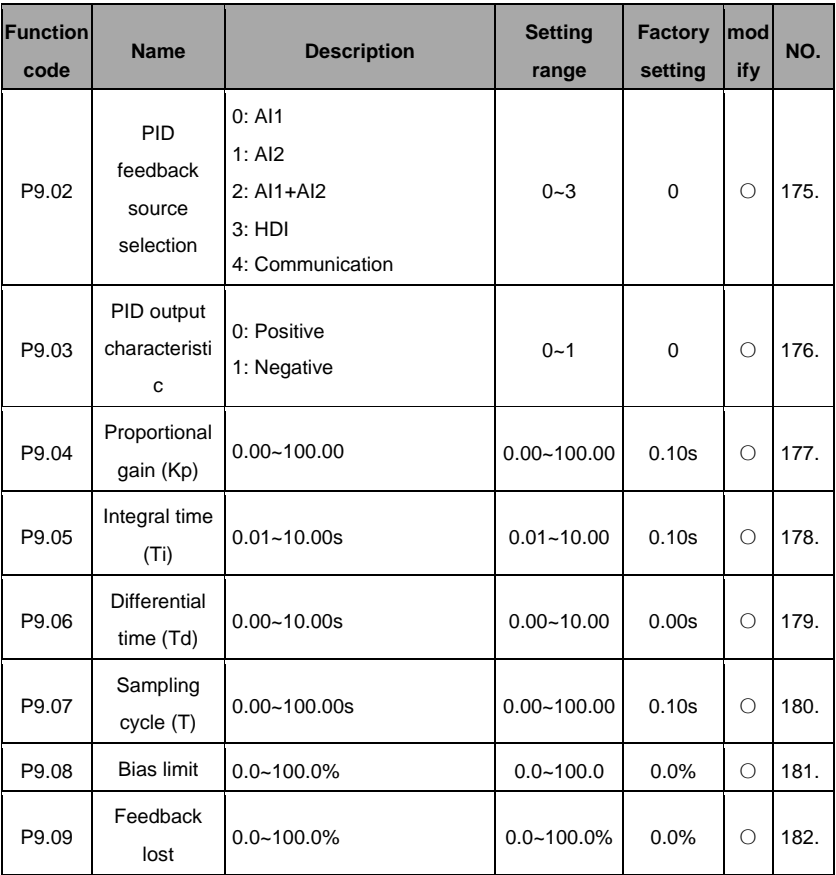

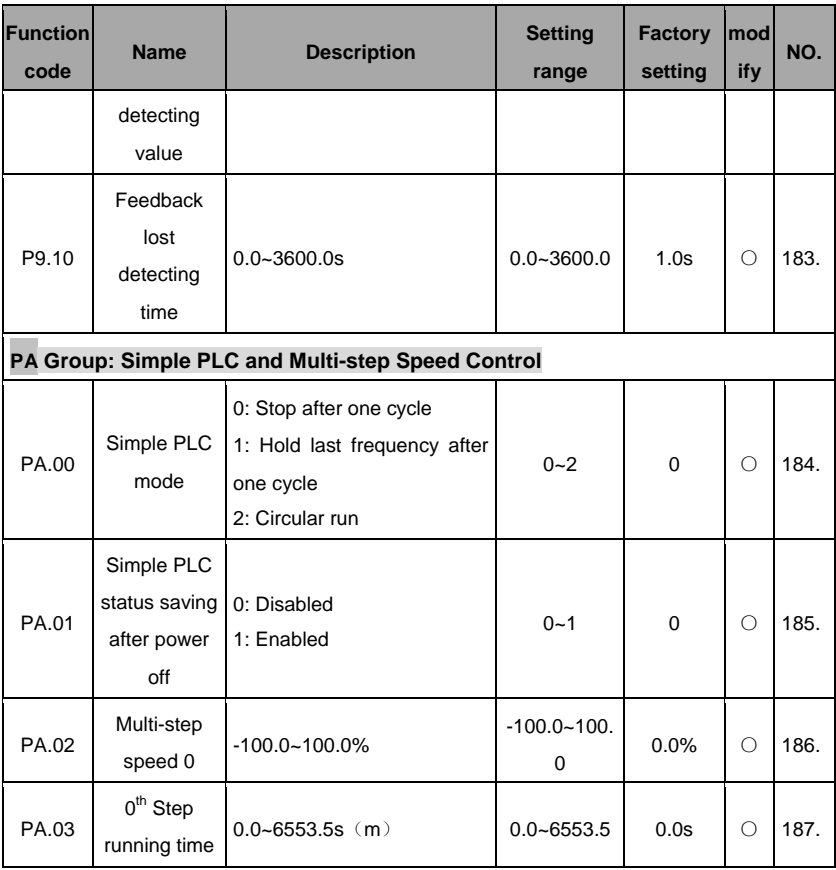

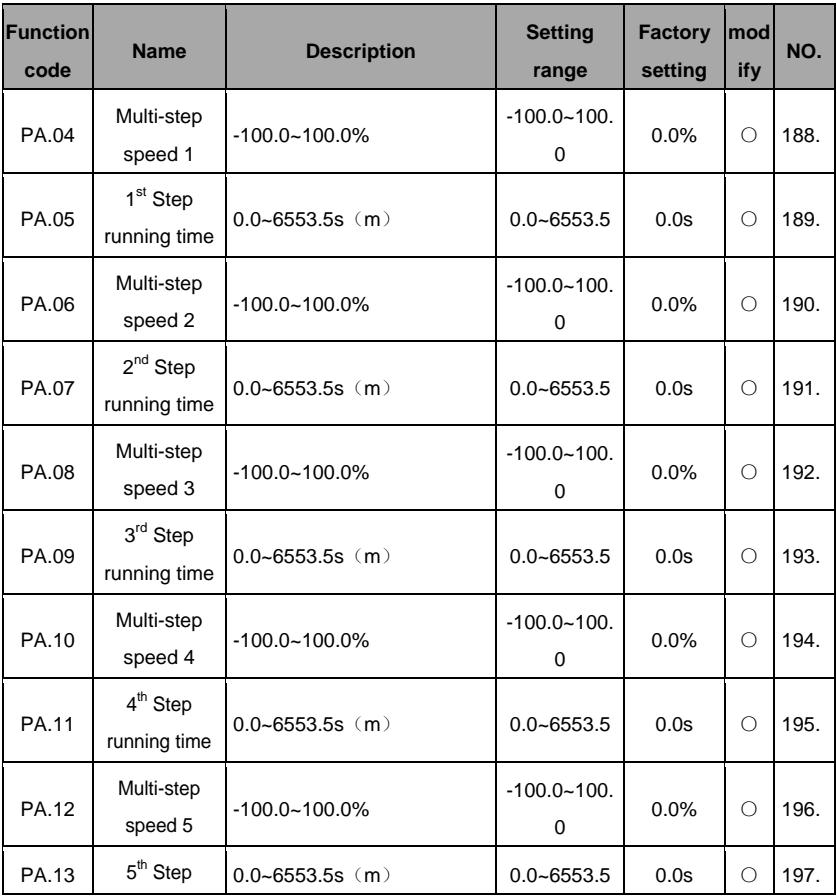

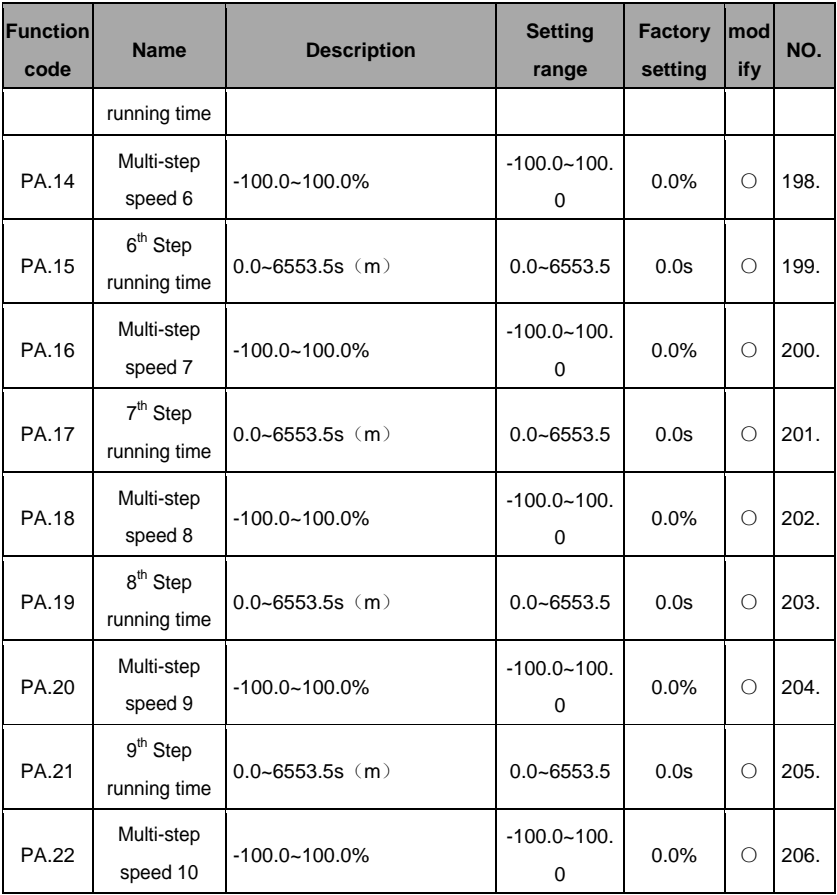

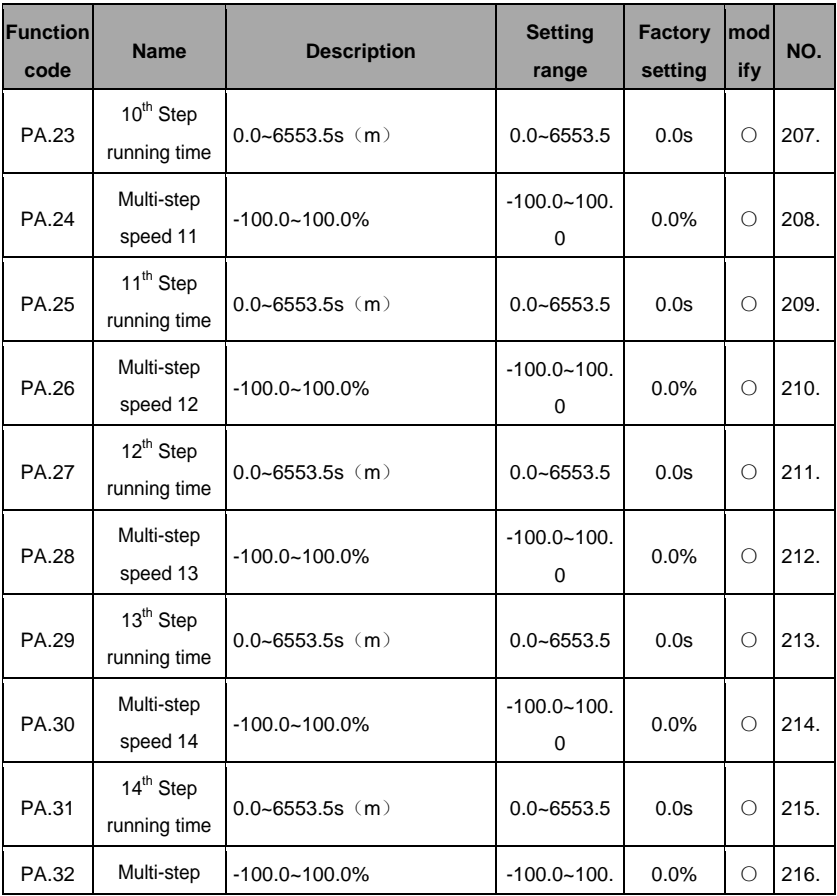

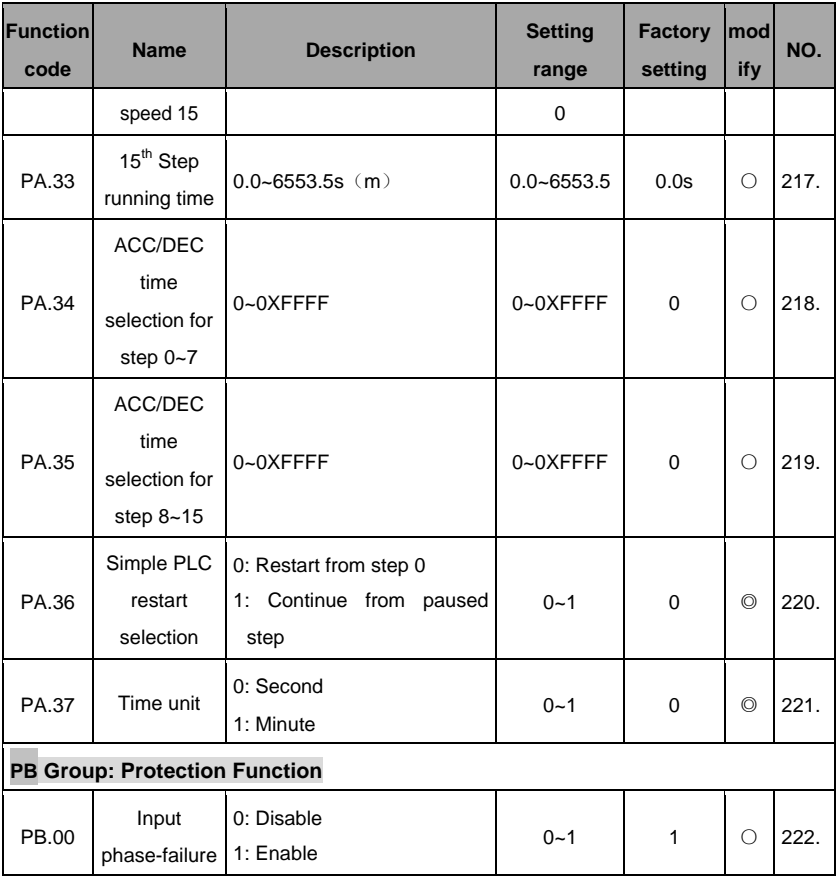

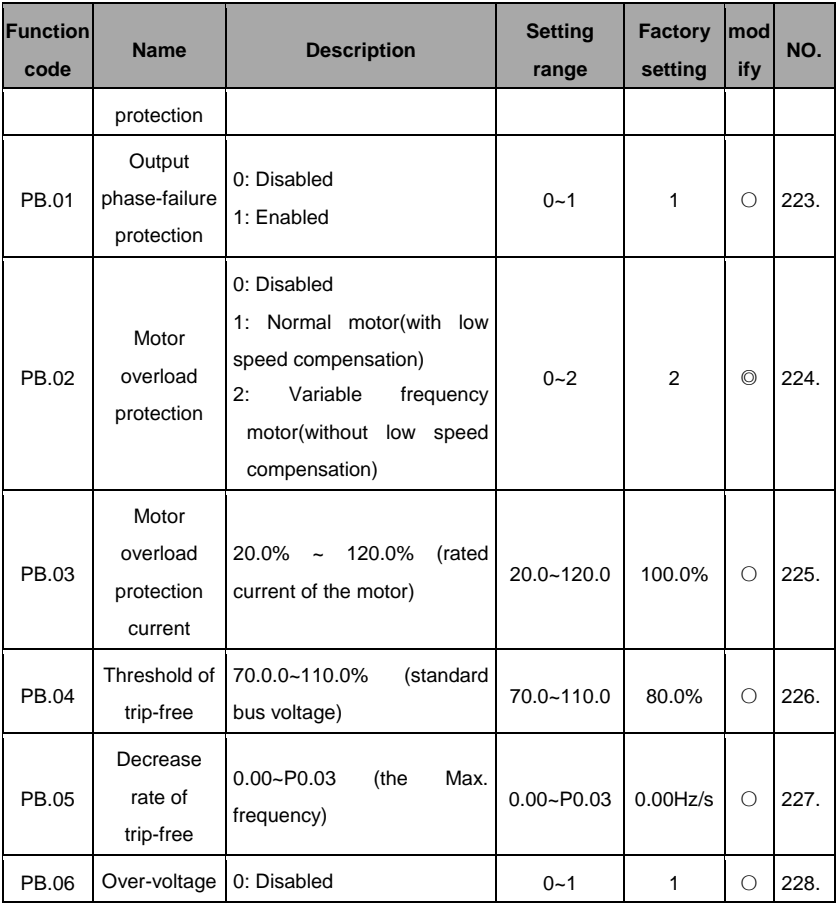

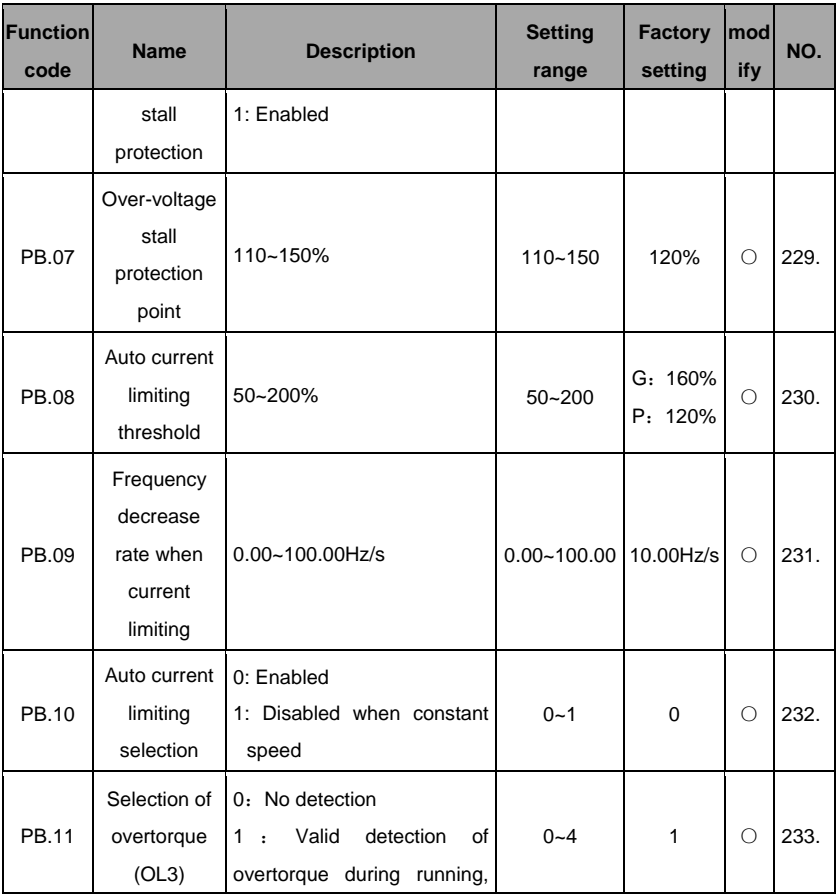

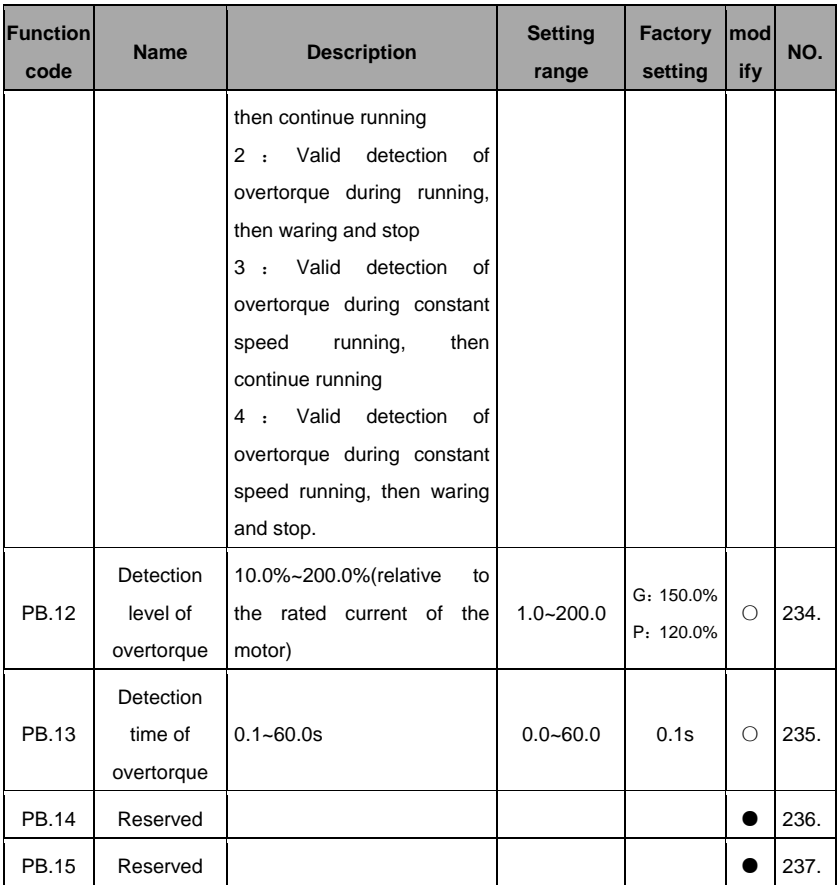

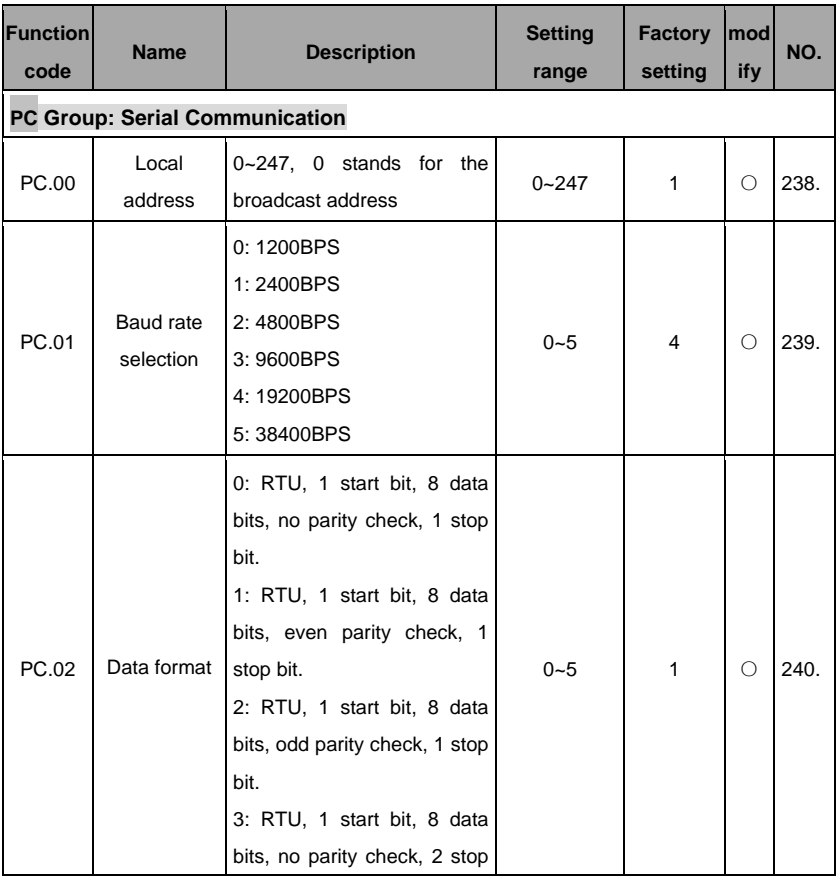

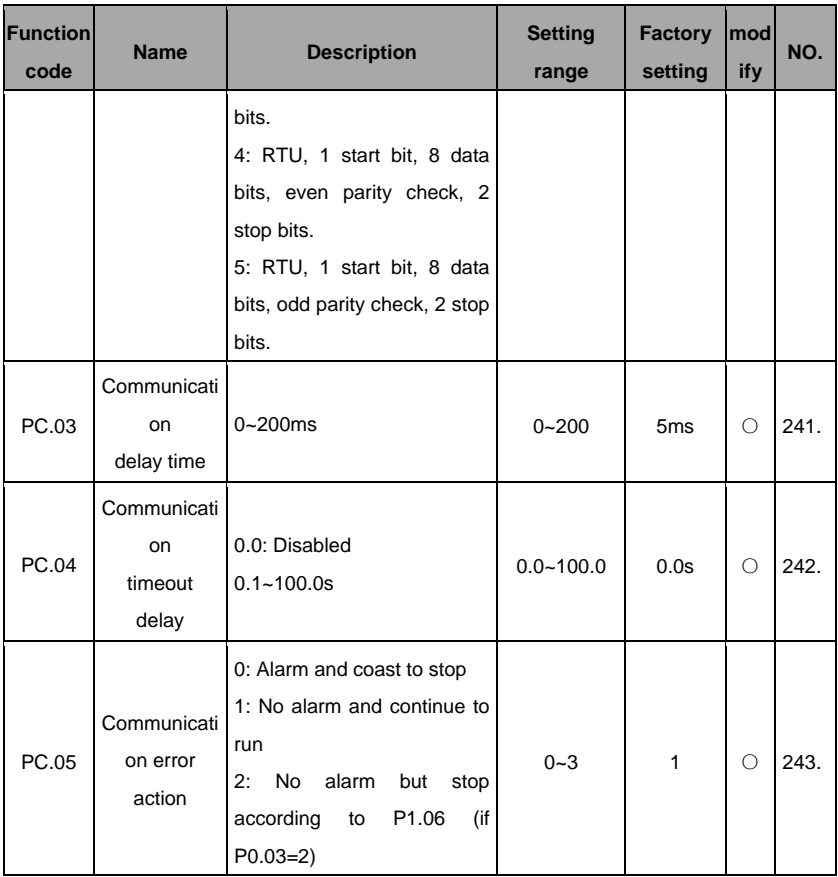

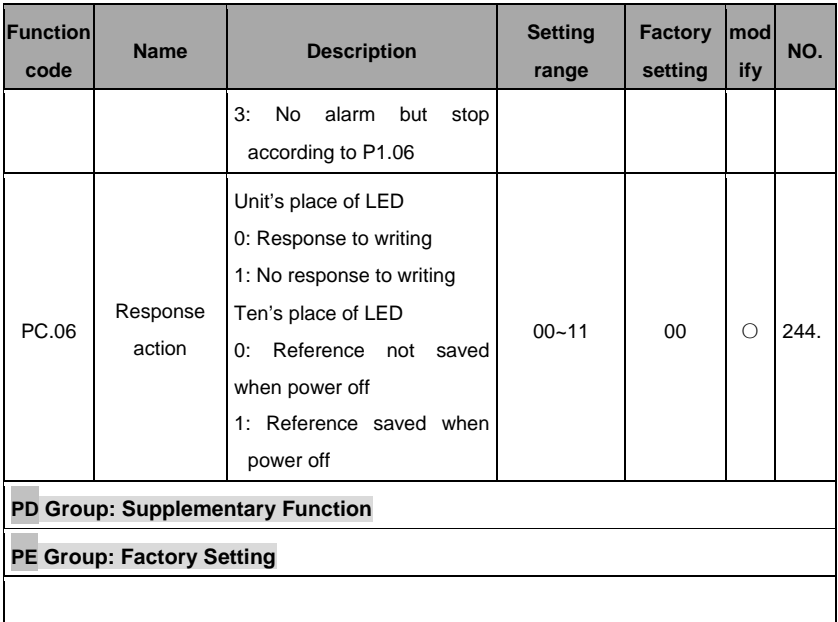